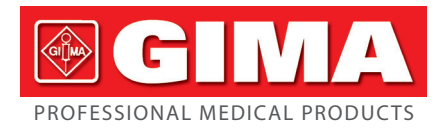

# *CARDIOPOCKET ECG 3* **ΚΑΝΆΛΙΑ**

# **Εγχειρίδιο χρήστη**

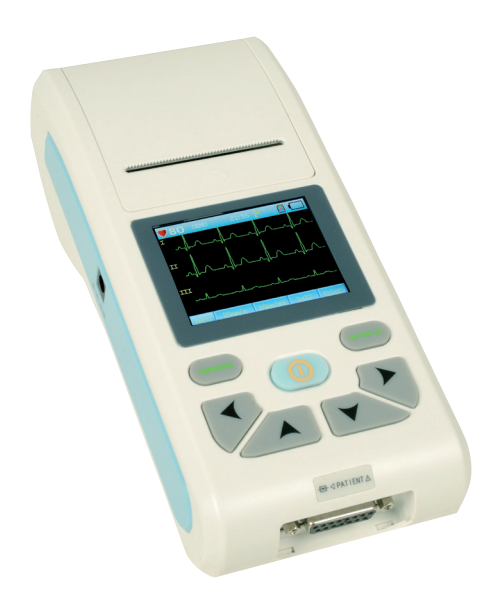

*ΠΡΟΣΟΧΗ: Οι χειριστές πρέπει να διαβάσουν και κατανοήστε πλήρως αυτό το εγχειρίδιο πριν χρησιμοποιήσετε το προϊόν*

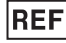

# **ECG90A (GIMA 33232)**

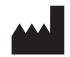

CONTEC MEDICAL SYSTEMS CO., LTD No.112 Qinhuang West Street, Economic & Technical Development Zone, Qinhuangdao, Hebei Province, PEOPLE'S REPUBLIC OF CHINA Made in China

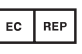

Shanghai International Holding Corp. GmbH (Europe) Eiffestrasse 80, 20537 Hamburg, Germany

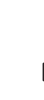

#### **Gima S.p.A.**

Via Marconi, 1 - 20060 Gessate (MI) Italy gima@gimaitaly.com - export@gimaitaly.com **www.gimaitaly.com**

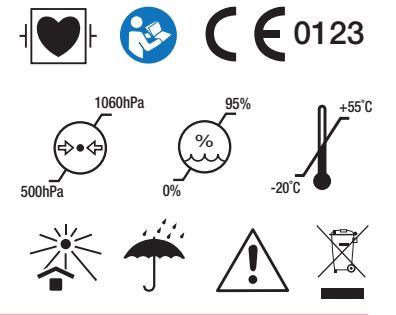

M33232-GR-Rev.0-02.24 *M33232-GR-Rev.0-02.24*

# **Πρόλογος**

**Παρακαλώ διαβάστε το Εγχειρίδιο Χρήσης προσεκτικά πριν προχωρήσετε στη χρήση του προϊόντος. Οι διαδικασίες λειτουργίας που καθορίζονται στο παρόν εγχειρίδιο χρήσης πρέπει να ακολουθούνται αυστηρά.** Το παρόν εγχειρίδιο περιγράφει λεπτομερώς τα βήματα λειτουργίας που πρέπει να λαμβάνονται υπόψη, τις διαδικασίες που μπορεί να οδηγήσουν σε ανωμαλίες και πιθανές βλάβες στο προϊόν ή στους χρήστες. Ανατρέξτε στα επόμενα κεφάλαια για λεπτομέρειες. Η μη τήρηση του εγχειριδίου χρήσης μπορεί να προκαλέσει ανωμαλία μέτρησης, βλάβη της συσκευής ή τραυματισμό. Ο κατασκευαστής ΔΕΝ ευθύνεται για την ασφάλεια, την αξιοπιστία και τα προβλήματα απόδοσης αυτών των αποτελεσμάτων που οφείλονται σε αμέλεια του χρήστη σε σχέση με το παρόν εγχειρίδιο χρήσης για τη χρήση, τη συντήρηση ή την αποθήκευση. Τα δωρεάν σέρβις και οι επισκευές δεν καλύπτουν τέτοιες βλάβες.

Το περιεχόμενο του παρόντος εγχειριδίου χρήσης συμμορφώνεται με το πραγματικό προϊόν. Για την αναβάθμιση του λογισμικού και ορισμένες τροποποιήσεις, το περιεχόμενο αυτού του εγχειριδίου χρήσης μπορεί να αλλάξει χωρίς προηγούμενη ειδοποίηση, και ζητούμε ειλικρινά συγγνώμη γι' αυτό.

#### **Προσοχή**

**Πριν από τη χρήση αυτού του προϊόντος, πρέπει να λαμβάνεται υπόψη η ασφάλεια και η αποτελεσματικότητα που περιγράφεται στα ακόλουθα:**

- Τύπος προστασίας από ηλεκτροπληξία: κλάση I (τροφοδοσία εναλλασσόμενου ρεύματος), εσωτερικός τροφοδοτούμενος εξοπλισμός (τροφοδοσία από μπαταρία)
- Βαθμός προστασίας από ηλεκτροπληξία: τύπος CF, εφαρμοσμένο μέρος ανθεκτικό στην απινίδωση
- Τρόπος λειτουργίας: εξοπλισμός συνεχούς λειτουργίας
- Κατηγορία προστασίας περιβλήματος: IPX0
- Τα αποτελέσματα των μετρήσεων πρέπει να περιγράφονται από τον επαγγελματία γιατρό σε συνδυασμό με τα κλινικά συμπτώματα.
- Η αξιοπιστία της χρήσης εξαρτάται από την τήρηση του οδηγού λειτουργίας και των οδηγιών συντήρησης του παρόντος εγχειριδίου χρήσης.
- Διάρκεια ζωής: 5 έτη
- Ημερομηνία κατασκευής: δείτε την ετικέτα
- Αντενδείξεις: καμία

**Προειδοποίηση: Για να διασφαλίσετε την ασφάλεια και την αποτελεσματικότητα της συσκευής, χρησιμοποιήστε τα συνιστώμενα από την εταιρεία εξαρτήματα. Η συντήρηση και η επισκευή της συσκευής θα πρέπει να γίνεται από επαγγελματίες που ορίζονται από την εταιρεία. Απαγορεύεται η επανατοποθέτηση της συσκευής.**

#### **Ευθύνη του χειριστή**

 Η συσκευή πρέπει να χρησιμοποιείται από επαγγελματικά εκπαιδευμένο ιατρικό προσωπικό και να φυλάσσεται από ειδικό άτομο.

- Ο χειριστής πρέπει να διαβάσει προσεκτικά το εγχειρίδιο χρήσης πριν από τη χρήση και να ακολουθεί αυστηρά τη διαδικασία λειτουργίας που περιγράφεται στο εγχειρίδιο χρήσης.
- Οι απαιτήσεις ασφαλείας έχουν ληφθεί πλήρως υπόψη κατά το σχεδιασμό του προϊόντος, αλλά ο χειριστής δεν μπορεί να αμελήσει την παρατήρηση του ασθενούς και της συσκευής.
- Ο χειριστής είναι υπεύθυνος να παρέχει τις πληροφορίες σχετικά με τη χρήση του προϊόντος στην εταιρεία.

#### **Ευθύνη της εταιρείας**

- Η εταιρεία παρέχει εξειδικευμένα προϊόντα στο χρήστη σύμφωνα με το πρότυπο της επιχείρησης.
- Η εταιρεία εγκαθιστά και αποσφαλματώνει τον εξοπλισμό και εκπαιδεύει τους γιατρούς βάσει σύμβασης.
- Η εταιρεία εκτελεί επισκευή συσκευής κατά την περίοδο εγγύησης (ένα έτος) και υπηρεσία συντήρησης μετά την περίοδο εγγύησης.
- Η εταιρεία ανταποκρίνεται εγκαίρως στο αίτημα του χρήστη.

**Το εγχειρίδιο χρήσης έχει καταρτιστεί από την Contec Medical Systems Co., Ltd. Με την επιφύλαξη παντός νομίμου δικαιώματος.**

#### **Δήλωση**

Η εταιρεία μας κατέχει όλα τα δικαιώματα σε αυτό το αδημοσίευτο έργο και σκοπεύει να το διατηρήσει ως εμπιστευτική πληροφορία. Αυτό το εγχειρίδιο χρήσης χρησιμοποιείται μόνο για αναφορά στη λειτουργία, συντήρηση ή επισκευή της συσκευής μας. Κανένα μέρος αυτού δεν μπορεί να διαδοθεί σε τρίτους. Και η εταιρεία μας δεν αναλαμβάνει καμία ευθύνη για τυχόν συνέπειες και ευθύνες που θα προκληθούν από τη χρήση αυτού του εγχειριδίου χρήσης για άλλους σκοπούς.

Το παρόν έγγραφο περιέχει πληροφορίες ιδιοκτησίας, οι οποίες προστατεύονται από πνευματικά δικαιώματα. Με την επιφύλαξη παντός νομίμου δικαιώματος. Απαγορεύονται οι φωτοτυπίες, η αναπαραγωγή ή η μετάφραση οποιουδήποτε μέρους του εγχειριδίου χωρίς την έγγραφη άδεια της εταιρείας μας.

Όλες οι πληροφορίες που περιέχονται σε αυτό το εγχειρίδιο χρήσης θεωρούνται σωστές. Η εταιρεία μας δεν ευθύνεται για τυχαίες και επακόλουθες ζημίες σε σχέση με την παροχή, την εκτέλεση ή τη χρήση αυτού του υλικού. Αυτό το εγχειρίδιο χρήσης μπορεί να αναφέρεται σε πληροφορίες και να προστατεύεται από πνευματικά δικαιώματα ή διπλώματα ευρεσιτεχνίας και δεν μεταβιβάζει καμία άδεια χρήσης βάσει των δικαιωμάτων ευρεσιτεχνίας της εταιρείας μας, ούτε των δικαιωμάτων τρίτων. Η εταιρεία μας δεν αναλαμβάνει καμία ευθύνη για τυχόν παραβιάσεις διπλωμάτων ευρεσιτεχνίας ή άλλων δικαιωμάτων τρίτων.

Η εταιρεία μας κατέχει το τελικό δικαίωμα επεξήγησης του παρόντος εγχειριδίου χρήσης και διατηρεί το δικαίωμα να αλλάξει το περιεχόμενο του παρόντος εγχειριδίου χρήσης χωρίς προηγούμενη ειδοποίηση, καθώς και το δικαίωμα αλλαγής της τεχνολογίας και των προδιαγραφών του προϊόντος.

# Περιεχόμενα

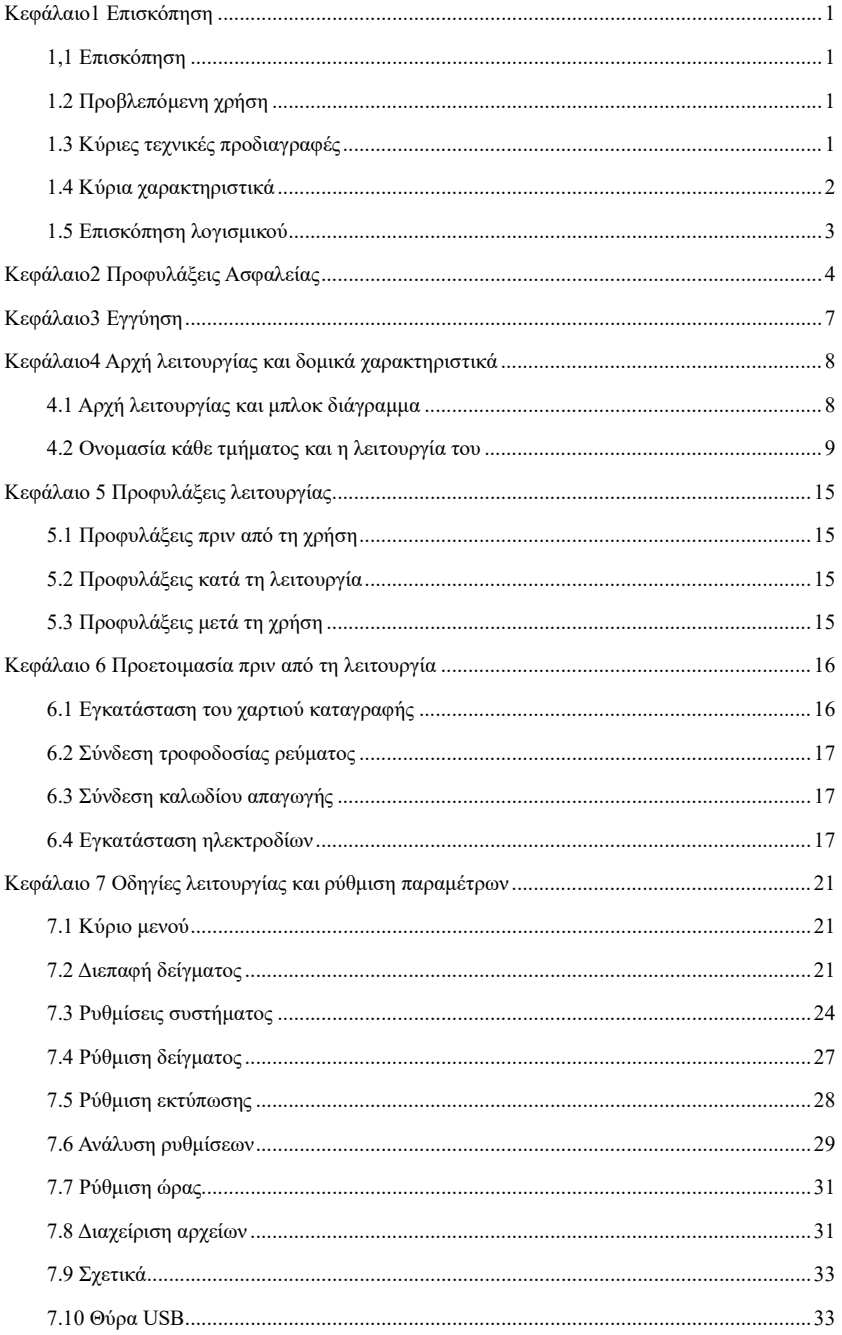

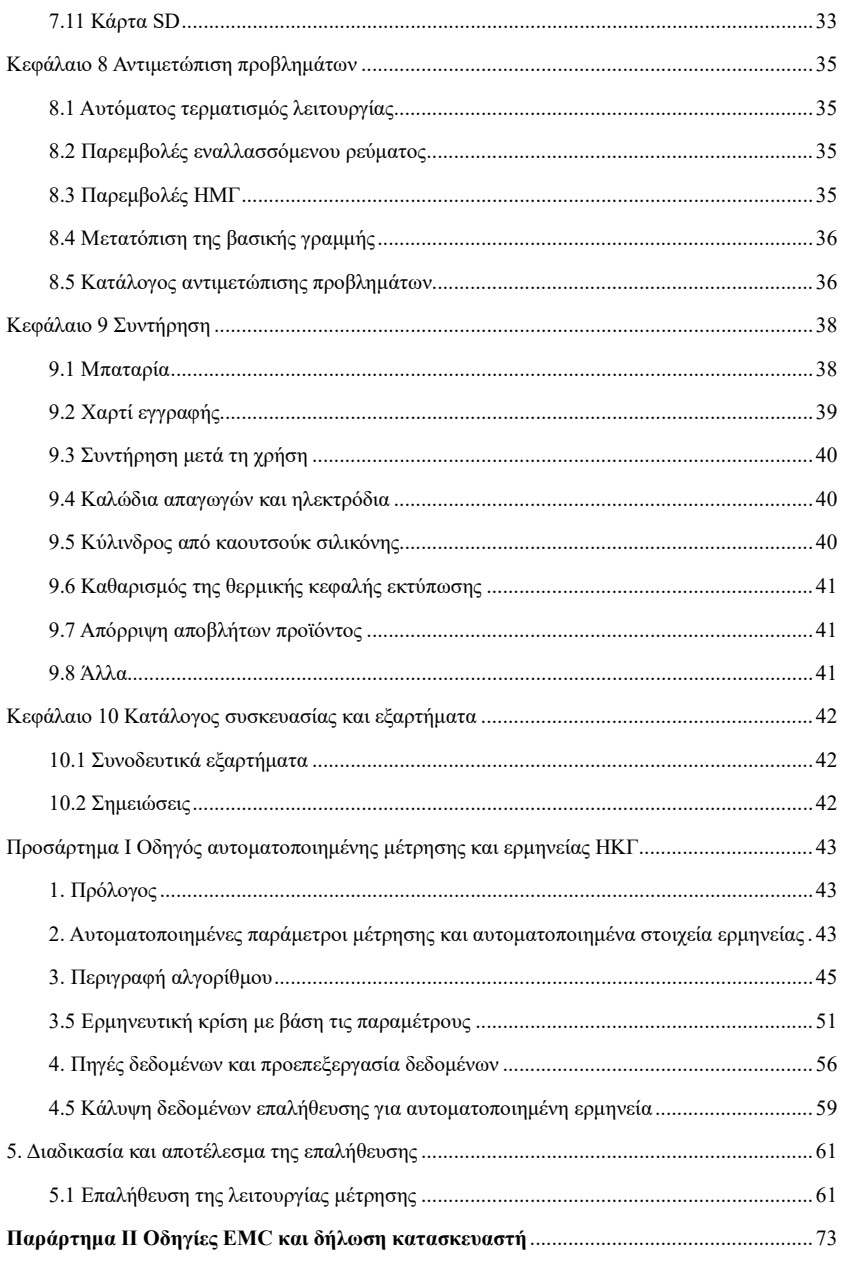

# **Κεφάλαιο1 Επισκόπηση**

#### <span id="page-6-1"></span><span id="page-6-0"></span>**1,1 Επισκόπηση**

Αυτό το προϊόν είναι ένα είδος ηλεκτροκαρδιογράφου, το οποίο είναι σε θέση να δειγματίσει 12 σήματα ΗΚΓ ταυτόχρονα και να εκτυπώσει την κυματομορφή ΗΚΓ με σύστημα θερμικής εκτύπωσης. Οι λειτουργίες του έχουν ως εξής: καταγραφή και εμφάνιση της κυματομορφής του ΗΚΓ σε αυτόματη/χειροκίνητη λειτουργία, αυτόματη μέτρηση των παραμέτρων της κυματομορφής του ΗΚΓ και αυτόματη ανάλυση και διάγνωση, προτροπή για ηλεκτροδιακοπή και τέλος του χαρτιού, προαιρετικές γλώσσες διασύνδεσης (κινέζικα/ αγγλικά κλπ.), ενσωματωμένη μπαταρία λιθίου, που τροφοδοτείται είτε από εναλλασσόμενο είτε από συνεχές ρεύμα, αυθαίρετη επιλογή του ρυθμού για την εύκολη παρατήρηση του ανώμαλου καρδιακού ρυθμού, διαχείριση βάσης δεδομένων κλπ.

#### <span id="page-6-2"></span>**1.2 Προβλεπόμενη χρήση**

Αυτό το προϊόν είναι κατάλληλο για νοσοκομεία, επιστημονικές έρευνες, θαλάμους, ασθενοφόρα και για τη διεξαγωγή εξετάσεων και διαγνώσεων. Μπορεί να χρησιμοποιηθεί από ιατρικά ιδρύματα για την καταγραφή ανθρώπινων σημάτων ΗΚΓ, τη συλλογή και την εξαγωγή της κυματομορφής ΗΚΓ.

#### <span id="page-6-3"></span>**1.3 Κύριες τεχνικές προδιαγραφές**

1.3.1 Περιβαλλοντικές συνθήκες

Χρήση:

- a). Θερμοκρασία περιβάλλοντος: 5℃~40℃
- b). Σχετική υγρασία: 25% ~ 95% (χωρίς συμπύκνωση)
- c). Ατμοσφαιρική πίεση: 700 hPa~1060 hPa
- d). Τροφοδοσία ισχύος:

 Τάση: 100-240 V~ Συχνότητα: 50 Hz, 60 Hz Ισχύς εισόδου: ≤50 VA Μπαταρία: 7,4 V, 2000 mAh επαναφορτιζόμενη μπαταρία λιθίου

Μεταφορά και αποθήκευση:

- a). Θερμοκρασία περιβάλλοντος: -20 ℃~+55 ℃
- b). Σχετική υγρασία: ≤95%
- c). Ατμοσφαιρική πίεση: 500 hPa~1060 hPa
- 1.3.2 Τρόπος εισόδου: Μόνωση και προστασία από απινίδωση
- 1.3.3 Απαγωγή: Τυπικά 12 απαγωγές
- 1.3.4 Ρεύμα διαρροής ασθενούς: <10µA
- 1.3.5 Συντελεστής αντίστασης εισόδου: >2.5 ΜΩ

1.3.6 Απόκριση συχνότητας:

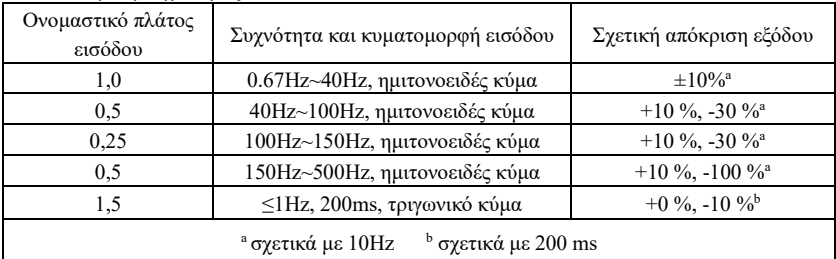

1.3.7 Σταθερά χρόνου: ≥3.2s

1.3.8 CMRR: >105 dB

1.3.9 Φίλτρο: συχνότητα ισχύος (AC50/60 Hz), μυοηλεκτρικότητα (25 Hz/35 Hz (-3 dB)), φίλτρο ολίσθησης γραμμής βάσης

1.3.10 Τρόπος καταγραφής: Σύστημα θερμικής εκτύπωσης

1.3.11 Προδιαγραφές του χαρτιού καταγραφής: 50 mm(W)×20 m(L) θερμικό χαρτί υψηλής ταχύτητας

1.3.12 Επιλογή βάσης χρόνου (ταχύτητα χαρτιού):

12,5 mm/s, 25 mm/s, 50 mm/s, σφάλμα: ±5%

1.3.13 Έλεγχος απολαβής (ευαισθησία): 5, 10, 20 mm/mV, ακρίβεια είναι  $\pm 2\%$ , Τυπική ευαισθησία: 10 mm/mV ± 0,2 mm/mV

1.3.14 Αυτόματη καταγραφή: ρύθμιση καταγραφής σύμφωνα με τη μορφή και τη λειτουργία αυτόματης καταγραφής, αυτόματη αλλαγή των αγωγών, αυτόματη μέτρηση και ανάλυση.

1.3.15 Καταγραφή ρυθμού: ρύθμιση καταγραφής σύμφωνα με τη μορφή και τη λειτουργία καταγραφής ρυθμού, αυτόματη μέτρηση και ανάλυση.

1.3.16 Χειροκίνητη καταγραφή: καταγραφή σύμφωνα με τη μορφή χειροκίνητης καταγραφής.

1.3.17 Παράμετροι μέτρησης: HR, διάστημα P-R, διάρκεια P, διάρκεια QRS, διάρκεια T, διάστημα Q-T, Q-Tc, άξονας P, άξονας QRS, άξονας T, πλάτος R(V5), πλάτος S(V1), πλάτος  $R(V5)+S(V1)$ 

1.3.18 Τύπος ασφάλειας προϊόντος: Εφαρμοσμένο μέρος ανθεκτικό στην απινίδωση τύπου CF κατηγορίας I

1.3.19 Τάση αντίστασης πόλωσης: ±610 mV

1.3.20 Στάθμη θορύβου: ≤12 µVp-p

1.3.21 Συχνότητα δειγματοληψίας εισόδου σήματος ΗΚΓ: 32 kHz

1.3.22 Συχνότητα δειγματοληψίας επεξεργασίας δεδομένων κυματομορφής: 1 kHz

1.3.23 Ακρίβεια δειγματοληψίας: 24-bit

1.3.24 Κανάλι ανίχνευσης βηματοδότησης: πρότυπο II

1.3.25 Το ελάχιστο σήμα ανίχνευσης: Μπορεί να ανιχνευθεί ημιτονοειδές σήμα 10 Hz, 20 µV (τιμή κορυφής-κορυφής) που εκτρέπεται

1.3.26 Διάσταση: 207 mm(L)×96 mm(W)×62 mm(H)

1.3.27 Καθαρό βάρος: 0,5kg

1.3.28 Ακρίβεια του σήματος εισόδου: ±5 %

1.3.29 Κβαντισμός πλάτους: ≤5µV/LSB

1.3.30 Διακαναλική χρονική απόκλιση: <100 μs

1.3.31 Προδιαγραφές ασφάλειας: 2 Ασφάλιση καθυστέρησης AC: T2A 250V

#### <span id="page-7-0"></span>**1.4 Κύρια χαρακτηριστικά**

1.4.1 Οθόνη με 320×240 κουκκίδες, έγχρωμη οθόνη LCD υψηλής ανάλυσης, λειτουργία είτε με οθόνη αφής είτε με κουμπιά λειτουργίας, η οποία είναι βολική και γρήγορη.

1.4.2 Συλλογή συγχρονισμού για το ΗΚΓ 12 απαγωγών, χρήση τεχνολογίας ψηφιακής επεξεργασίας σήματος για τη διεξαγωγή φίλτρου AC, φίλτρου βασικής γραμμής και φίλτρου EMG σε σήματα ΗΚΓ, προκειμένου να ληφθούν υψηλής ποιότητας ΗΚΓ.

1.4.3 Εμφάνιση του ΗΚΓ 3/6/12 απαγωγών σε μία οθόνη, καθώς και λειτουργία εκτύπωσης, ευαισθησία, ταχύτητα χαρτιού, κατάσταση φίλτρου και άλλες πληροφορίες, οι οποίες διευκολύνουν τη συγκριτική διάγνωση.

1.4.4 Η συσκευή μπορεί να τροφοδοτηθεί είτε από εναλλασσόμενο είτε από συνεχές ρεύμα (μπορεί να προσαρμοστεί στη συχνότητα εναλλασσόμενου ρεύματος 50/60Hz), με ενσωματωμένη επαναφορτιζόμενη μπαταρία λιθίου και κύκλωμα φόρτισης, τέλειο κύκλωμα προστασίας από υπερένταση και υπέρταση της μπαταρίας.

1.4.5 Πολλαπλός τρόπος και μορφή εκτύπωσης, συμπεριλαμβανομένων των 1×12, 1×12+1 (απαγωγή ρυθμού), 2×6, 2×6+1 (απαγωγή ρυθμού), 3×4, γειροκίνητη και λειτουργίες αποθήκευσης. Το μήκος της τυπωμένης κυματομορφής είναι ρυθμιζόμενο, το οποίο ικανοποιεί διάφορες απαιτήσεις εφαρμογών.

1.4.6 Οι απαγωγές ρυθμού μπορούν να επιλεγούν αυθαίρετα για να διευκολυνθεί η παρατήρηση του μη φυσιολογικού καρδιακού ρυθμού.

1.4.7 Μπορούν να εισαχθούν κλινικές πληροφορίες όπως το όνομα, το φύλο, η ηλικία και το βάρος του ασθενούς.

1.4.8 Προαιρετικά, μνήμη μεγάλης χωρητικότητας που μπορεί να αποθηκεύσει 1.000 ιατρικά αρχεία, διευκολύνοντας τον γιατρό να ανατρέξει σε ιατρικά αρχεία και στατιστικές πληροφορίες. 1.4.9 Πολυγλωσσική (κινέζικα, αγγλικά, ρωσικά κλπ.) διεπαφή και αναφορά.

#### <span id="page-8-0"></span>**1.5 Επισκόπηση λογισμικού**

Το πρόγραμμα ανάλυσης ΗΚΓ εμφανίζει τα αποτελέσματα μετά την ανάλυση της μορφής του ηλεκτροκαρδιογραφήματος, παρέχοντας βοηθητική αναφορά στους γιατρούς για τη διάγνωση. Το αποτέλεσμα της ανάλυσης δεν μπορεί να χρησιμοποιηθεί ως το μοναδικό στοιχείο για τη διάγνωση. Θα πρέπει να γίνεται μια ολοκληρωμένη αξιολόγηση από επαγγελματίες τεχνικούς ηλεκτροκαρδιογράφων και γιατρούς σύμφωνα με την κλινική εμπειρία και τα αποτελέσματα άλλων εξετάσεων.

Η συσκευή προορίζεται για χρήση σε όλους τους πληθυσμούς ασθενών, η οποία αποφασίζεται από τον κλινικό γιατρό. Το πρόγραμμα ανάλυσης παρέχει ανάλυση ΗΚΓ μόνο για ασθενείς ηλικίας άνω των 3 ετών (συμπεριλαμβανομένων των 3 ετών).

Όνομα λογισμικού: Ενσωματωμένο λογισμικό ECG90A

Προδιαγραφές λογισμικού: καμία

Έκδοση λογισμικού: Vx.x.x

Κανόνες ονοματοδοσίας εκδόσεων: V<αριθμός κύριας έκδοσης>.<αριθμός δευτερεύουσας έκδοσης>.<αριθμός έκδοσης αναθεώρησης>

Την έκδοση του λογισμικού μπορείτε να τη βρείτε στην ενότητα «Σχετικά».

Εμπλεκόμενος αλγόριθμος:

Όνομα: Αλγόριθμος ΗΚΓ

Τύπος: επεξεργασμένος αλγόριθμος

Χρήση: μετατροπή των σημάτων ΗΚΓ του ανθρώπινου σώματος σε εύχρηστες εικόνες κυματομορφής και στη συνέχεια ανάλυση.

Κλινική λειτουργία: Το ηλεκτροκαρδιογράφημα αποτελεί σημαντική μέθοδο για την κλινική διάγνωση των καρδιαγγειακών παθήσεων. Ο τρόπος χρήσης του υπολογιστή για τη γρήγορη, αυτόματη και ακριβή ανάλυση του ΗΚΓ αποτελεί ένα καυτό θέμα για τους μελετητές στην παγκόσμια ερευνητική κοινότητα. Ο αλγόριθμος ΗΚΓ είναι το κλειδί για την ανάλυση και τη διάγνωση των σημάτων ΗΚΓ και η ακρίβεια και η αξιοπιστία του καθορίζουν την αποτελεσματικότητα της διάγνωσης και της θεραπείας των ασθενών με καρδιακές παθήσεις.

# **Κεφάλαιο2 Προφυλάξεις Ασφαλείας**

<span id="page-9-0"></span>2.1. Βεβαιωθείτε ότι η συσκευή έχει τοποθετηθεί σε επίπεδη επιφάνεια. Αποφύγετε τους ισχυρούς κραδασμούς ή τα χτυπήματα κατά τη μετακίνησή του.

2.2. Όταν εργάζεστε με ισχύ εναλλασσόμενου ρεύματος, το καλώδιο τροφοδοσίας πρέπει να είναι τριπολικό, η τιμή συχνότητας και τάσης της πηγής τροφοδοσίας εναλλασσόμενου ρεύματος πρέπει να ταιριάζει με τον προσδιορισμό στο εγχειρίδιο και να έχει επαρκή χωρητικότητα. Όταν δεν μπορεί να χρησιμοποιηθεί το παρεχόμενο καλώδιο τροφοδοσίας τριών πυρήνων, χρησιμοποιήστε το ενσωματωμένο τροφοδοτικό συνεχούς ρεύματος ή αντικαταστήστε το καλώδιο τροφοδοσίας τριών πυρήνων που πληροί τις τυπικές απαιτήσεις.

2.3 Στον θάλαμο είναι απαραίτητο ένα τέλειο σύστημα παροχής ρεύματος και γείωσης.

# **Προειδοποίηση: Για να αποφύγετε τον κίνδυνο ηλεκτροπληξίας, η συσκευή πρέπει να είναι συνδεδεμένη σε παροχή ρεύματος με προστατευτική γείωση.**

2.4. Εάν υπάρχουν ερωτήματα για την αρτιότητα του καλωδίου προστατευτικής γείωσης ή δεν μπορεί να διασφαλιστεί η αξιοπιστία της σύνδεσης του καλωδίου προστατευτικής γείωσης, η συσκευή πρέπει να λειτουργεί με ενσωματωμένο τροφοδοτικό συνεχούς ρεύματος.

2.5 Οι απαιτήσεις ασφαλείας έχουν ληφθεί πλήρως υπόψη κατά το σχεδιασμό του προϊόντος, αλλά ο χειριστής δεν μπορεί να αμελήσει την παρατήρηση του ασθενούς και της συσκευής. Διακόψτε το ρεύμα ή αφαιρέστε το ηλεκτρόδιο όταν είναι απαραίτητο για να διασφαλίσετε την ασφάλεια του ασθενούς.

2.6 Πριν από τον καθαρισμό και την απολύμανση, απενεργοποιήστε τη συσκευή και αποσυνδέστε το καλώδιο ρεύματος από την πρίζα. Μην τρίβετε την οθόνη με αιχμηρά υλικά.

2.7 Φυλάξτε τη συσκευή από το νερό, μην τη χρησιμοποιείτε και μη την αποθηκεύετε σε χώρους με υψηλή πίεση αέρα, υγρασία ή θερμοκρασία πάνω από αυτές του προτύπου, με κακό αερισμό ή υπερβολική σκόνη.

2.8 Μην χρησιμοποιείτε τη συσκευή σε χώρο με εύφλεκτα αναισθητικά αέρια ή άλλα εύφλεκτα χημικά, διαφορετικά υπάρχει κίνδυνος έκρηξης ή πυρκαγιάς.

2.9 Μην χρησιμοποιείτε τη συσκευή σε ιατρικό θάλαμο υπερβαρικού οξυγόνου, διαφορετικά υπάρχει κίνδυνος έκρηξης ή πυρκαγιάς.

2.10 Η παρούσα συσκευή δεν προορίζεται να επιδράσει απευθείας στην ανθρώπινη καρδιά. Εάν αυτή η συσκευή χρησιμοποιείται ταυτόχρονα με καρδιακό απινιδωτή ή άλλες συσκευές ηλεκτρικής διέγερσης, θα πρέπει να επιλέγονται ηλεκτρόδια μιας χρήσης και καλώδια καλωδίων ΗΚΓ με λειτουργία ανθεκτική στην απινίδωση. Είναι προτιμότερο να μην χρησιμοποιείτε αυτή τη συσκευή ταυτόχρονα με άλλες συσκευές ηλεκτρικής διέγερσης. Εάν είναι απαραίτητο, πρέπει να υπάρχει επαγγελματίας τεχνικός που να καθοδηγεί επιτόπου και τα επιλεγμένα εξαρτήματα πρέπει να ορίζονται από την εταιρεία μας.

2.11 Όταν ο ηλεκτροκαρδιογράφος χρησιμοποιείται μαζί με ηλεκτροχειρουργικό μαχαίρι υψηλών συχνοτήτων, το ηλεκτρόδιο του ΗΚΓ πρέπει να διατηρείται μακριά από την επαφή του ηλεκτροχειρουργικού μαχαιριού για την αποφυγή εγκαυμάτων και καψίματος των καλωδίων του ηλεκτροδίου που προκαλούνται από σπινθήρες υψηλών συχνοτήτων.

2.12 Όταν ο ηλεκτροκαρδιογράφος χρησιμοποιείται μαζί με απινιδωτή, ο χειριστής πρέπει να αποφεύγει την επαφή με τον ασθενή ή το κρεβάτι του ασθενούς. Το ηλεκτρόδιο απινίδωσης δεν πρέπει να αγγίζει απευθείας το ηλεκτρόδιο ΗΚΓ για να αποφευχθεί η πρόκληση εγκαυμάτων

από σπινθήρες στη συσκευή και στον ασθενή.

2.13 Μην χρησιμοποιείτε τον ηλεκτροκαρδιογράφο σε περιβάλλον που παρεμποδίζεται από συσκευή υψηλής ισχύος, όπως καλώδια υψηλής τάσης, ακτίνες Χ, μηχανήματα υπερήχων και ηλεκτρόδια, κρατήστε τη συσκευή μακριά από πηγές εκπομπής, όπως κινητά τηλέφωνα.

2.14 Εάν συνδέεται άλλος εξοπλισμός με αυτή τη συσκευή ΗΚΓ, πρέπει να είναι συσκευή κατηγορίας Ι που συμμορφώνεται με το πρότυπο IEC60601-1. Επειδή το συνολικό ρεύμα διαρροής μπορεί να βλάψει τον ασθενή, η παρακολούθηση του ρεύματος διαρροής πραγματοποιείται και αναλαμβάνεται από τον συνδεδεμένο εξοπλισμό.

2.15 Σημειώσεις σχετικά με την ΗΜΣ

Η συσκευή συμμορφώνεται με τα πρότυπα ασφαλείας για τον ιατρικό ηλεκτρολογικό εξοπλισμό ή την ηλεκτρομαγνητική συμβατότητα του συστήματος IEC60601-1-2. Ηλεκτρομαγνητικά περιβάλλοντα που υπερβαίνουν το πρότυπο YY 0505 ενδέχεται να προκαλέσουν επιβλαβείς παρεμβολές στη συσκευή ή να εμποδίσουν τη συσκευή να εκτελέσει την προβλεπόμενη λειτουργία της ή να υποβαθμίσουν την απόδοσή της. Ως εκ τούτου, εάν υπάρχει ένα φαινόμενο που δεν ταιριάζει με τη λειτουργία του κατά τη διάρκεια της χρήσης, φροντίστε να επιβεβαιώσετε και να εξαλείψετε τις ανεπιθύμητες ενέργειες πριν συνεχίσετε να το χρησιμοποιείτε. Οι αντίστοιχες προφυλάξεις για αυτή την περίπτωση δίνονται στο παρόν εγχειρίδιο.

- 1. Η συσκευή ή το σύστημα δεν πρέπει να χρησιμοποιείται κοντά ή να στοιβάζεται με άλλες συσκευές. Εάν πρέπει να χρησιμοποιηθεί κοντά ή στοιβαγμένη με άλλες συσκευές, θα πρέπει να παρατηρηθεί και να επαληθευτεί ότι η συσκευή λειτουργεί κανονικά με τη διαμόρφωση που χρησιμοποιεί.
- 2. Η χρήση εξαρτημάτων διαφορετικών από αυτά που καθορίζονται από τον κατασκευαστή της συσκευής ή του συστήματος μπορεί να έχει ως αποτέλεσμα αυξημένες εκπομπές της συσκευής ή του συστήματος και μειωμένη ατρωσία.

Επίδραση από ακτινοβολούμενα ηλεκτρομαγνητικά κύματα:

 Η χρήση κινητού τηλεφώνου μπορεί να επηρεάσει τη λειτουργία της συσκευής. Όταν εγκαθιστάτε ιατρικό ηλεκτρικό εξοπλισμό, φροντίστε να υπενθυμίζετε στους ανθρώπους γύρω από τη συσκευή να απενεργοποιούν τα κινητά τηλέφωνα και τα μικρά ραδιόφωνα.

Επίδραση από ηλεκτρομαγνητικά κύματα κρούσης και αγωγής:

 Θόρυβος υψηλής συχνότητας από άλλο εξοπλισμό μπορεί να εισέλθει στη συσκευή μέσω της πρίζας AC. Εντοπίστε την πηγή του θορύβου και, αν είναι δυνατόν, σταματήστε τη χρήση του εξοπλισμού. Εάν ο εξοπλισμός δεν μπορεί να απενεργοποιηθεί, χρησιμοποιήστε εξοπλισμό ακύρωσης θορύβου ή λάβετε άλλα μέτρα για να μειώσετε τον αντίκτυπο.

Επίδραση από στατικό ηλεκτρισμό:

 Ο στατικός ηλεκτρισμός σε ξηρό περιβάλλον (εσωτερικούς χώρους) μπορεί να επηρεάσει τη λειτουργία της συσκευής, ειδικά το χειμώνα. Πριν από τη χρήση της συσκευής, υγραίνετε τον αέρα του εσωτερικού χώρου ή αποφορτίστε τον στατικό ηλεκτρισμό από το καλώδιο και τον χειριστή.

Επίδραση από κεραυνούς και αστραπές:

 Εάν υπάρχουν κεραυνοί και αστραπές κοντά, μπορεί να προκληθεί υπέρταση στη συσκευή. Εάν ανησυχείτε για κίνδυνο, αποσυνδέστε την τροφοδοσία εναλλασσόμενου ρεύματος και χρησιμοποιήστε το εσωτερικό τροφοδοτικό.

5

2.16 Σημειώσεις σχετικά με τη μέτρηση και την ανάλυση της κυματομορφής του ΗΚΓ

2.16.1 Η ταυτοποίηση των κυμάτων P και Q δεν είναι πάντα αξιόπιστη με έντονες παρεμβολές ΗΜΓ ή AC. Το τμήμα ST και το κύμα Τ δεν έχουν μετατόπιση της βασικής γραμμής.

2.16.2 Η περιέλιξη και η ασαφής τελική θέση του κύματος S και του κύματος Τ μπορεί να προκαλέσουν σφάλμα στη μέτρηση.

2.16.3 Όταν το κύμα R δεν ελέγχεται λόγω μερικών απαγωγών ή χαμηλής τάσης κύματος QRS, η μέτρηση του καρδιακού ρυθμού μπορεί να αποκλίνει σημαντικά από τη σωστή.

2.16.4 Σε περίπτωση χαμηλής τάσης QRS, ο υπολογισμός του άξονα του ΗΚΓ και ο προσδιορισμός του οριακού σημείου του κύματος QRS δεν είναι πάντα αξιόπιστοι.

2.16.5 Περιστασιακά, μπορεί να εντοπιστούν συχνά πρόωρα κοιλιακά συμπλέγματα ως κυρίαρχος παλμός.

2.16.6 Η συγχώνευση διαφορετικών αρρυθμιών μπορεί να οδηγήσει σε αναξιόπιστη μέτρηση λόγω της δυσκολίας διάκρισης του κύματος P σε μια τέτοια κατάσταση.

2.16.7 Η συσκευή διαθέτει λειτουργία αυτόματης ανάλυσης που αναλύει αυτόματα τη λαμβανόμενη κυματομορφή ΗΚΓ χωρίς να αντικατοπτρίζει όλη την κατάσταση του ασθενούς. Τα αποτελέσματα της ανάλυσης μπορεί μερικές φορές να μην συμφωνούν με τη διάγνωση του γιατρού. Ως εκ τούτου, το τελικό συμπέρασμα πρέπει να αναλυθεί διεξοδικά από τους γιατρούς σε συνδυασμό με τα αποτελέσματα της ανάλυσης, τον κλινικό χαρακτηρισμό του ασθενούς και άλλα αποτελέσματα δοκιμών.

# **Κεφάλαιο3 Εγγύηση**

<span id="page-12-0"></span>3.1 Σε κανονική χρήση, με αυστηρή τήρηση του εγχειριδίου χρήσης και των σημειώσεων λειτουργίας, σε περίπτωση βλάβης, επικοινωνήστε με το τμήμα εξυπηρέτησης πελατών. Η εταιρεία μας διαθέτει το αρχείο πωλήσεων και τα αρχεία πελατών για κάθε συσκευή. Ο πελάτης έχει ένα έτος δωρεάν υπηρεσιών εγγύησης από την ημερομηνία αποστολής σύμφωνα με τους ακόλουθους όρους. Για να σας παρέχουμε ολοκληρωμένες και γρήγορες υπηρεσίες συντήρησης, παρακαλούμε στείλτε μας εγκαίρως την κάρτα συντήρησης.

3.2 Η εταιρεία μας μπορεί να υιοθετήσει τρόπους όπως η καθοδήγηση, η άμεση εξυπηρέτηση στην εταιρεία ή η εξυπηρέτηση πόρτα-πόρτα κλπ. για την εκπλήρωση των όρων εγγύησης.

3.3 Ακόμη και κατά την περίοδο εγγύησης, χρεώνονται οι ακόλουθες επισκευές.

3.3.1 Βλάβες ή τραυματισμοί που προκαλούνται από κακή χρήση που δεν είναι σύμφωνη με το εγχειρίδιο χρήσης και τις σημειώσεις λειτουργίας.

3.3.2 Βλάβες ή τραυματισμοί που προκαλούνται από τυχαία πτώση μετά την αγορά.

3.3.3 Ατυχήματα ή τραυματισμοί που προκλήθηκαν από επισκευή, ανακατασκευή, διάλυση κλπ. που δεν έγιναν από την εταιρεία μας.

3.3.4 Βλάβες ή τραυματισμοί που προκλήθηκαν από ακατάλληλη αποθήκευση ή ανωτέρα βία μετά την αγορά.

3.3.5 Βλάβες ή τραυματισμοί που προκαλούνται από τη χρήση ακατάλληλου χαρτιού θερμικής καταγραφής.

3.4 Η περίοδος εγγύησης για τα εξαρτήματα και τα αναλώσιμα είναι μισό έτος. Εξαιρούνται το καλώδιο τροφοδοσίας, το χαρτί καταγραφής, το εγχειρίδιο λειτουργίας και το υλικό συσκευασίας.

3.5 Η εταιρεία μας δεν ευθύνεται για τις βλάβες άλλων συνδεδεμένων συσκευών που προκαλούνται από τις βλάβες αυτής της συσκευής άμεσα ή έμμεσα.

3.6 Η εγγύηση θα ακυρωθεί εάν διαπιστώσουμε ότι η ετικέτα προστασίας έχει καταστραφεί.

3.7 Για τη χρεωμένη συντήρηση πέραν της περιόδου εγγύησης, η εταιρεία μας συμβουλεύει να συνεχίσετε να χρησιμοποιείτε τον «Κανονισμό συμβολαίου συντήρησης». Παρακαλούμε ανατρέξτε στο τμήμα εξυπηρέτησης πελατών μας για λεπτομέρειες.

#### <span id="page-13-1"></span><span id="page-13-0"></span>**4.1 Αρχή λειτουργίας και μπλοκ διάγραμμα**

### **4.1.1 Η μονάδα τροφοδοσίας**

#### Αρχή της παροχής ισχύος

Μετά την είσοδο του τροφοδοτικού εναλλασσόμενου ρεύματος στο τροφοδοτικό μεταγωγής, μετατρέπεται σε τάση συνεχούς ρεύματος 12V και τροφοδοτείται στην κύρια μονάδα, παρέχει επίσης φόρτιση περιορισμού ρεύματος σταθερής τάσης για την επαναφορτιζόμενη μπαταρία λιθίου στη συσκευή μέσω του κυκλώματος DC-DC και παράγει τάση +5V και +8,5V μέσω της μετατροπής ισχύος για την παροχή ρεύματος στις αντίστοιχες μονάδες. Ταυτόχρονα, η μπαταρία λιθίου στη συσκευή μπορεί να ικανοποιεί ανεξάρτητα τις απαιτήσεις λειτουργίας κάθε μονάδας της συσκευής μέσω του κυκλώματος buck-boost.

# **Σημείωση: Το βασικό διάγραμμα μπλοκ και η λίστα εξαρτημάτων είναι διαθέσιμα μόνο σε σταθμούς σέρβις ή σε προσωπικό συντήρησης που έχει οριστεί από την εταιρεία μας. 4.1.2 Μονάδα απόκτησης σήματος**

Η μονάδα απόκτησης σήματος χρησιμοποιεί μια κυμαινόμενη ρύθμιση, η οποία είναι ένα σύστημα απόκτησης και επεξεργασίας σήματος, συμπεριλαμβανομένου του αναλογικού κυκλώματος και του τμήματος μετατροπής A/D 24 bit και του τμήματος επεξεργασίας δεδομένων. Το αναλογικό κύκλωμα αποτελείται από παρακολούθηση σήματος, ενίσχυση, φιλτράρισμα χαμηλής διέλευσης κατά της αλλοίωσης, ανίχνευση απαγωγής και ανίχνευση υπερφόρτωσης. Το σύστημα CPU είναι υπεύθυνο για το συντονισμό της εργασίας κάθε κυκλώματος όπως ο μετατροπέας A/D, το κύκλωμα ανίχνευσης απαγωγής και το κύκλωμα ανίχνευσης υπερφόρτωσης, προκειμένου να επιτευχθεί η απόκτηση σήματος, η επεξεργασία και η ανίχνευση απαγωγής. Οι πληροφορίες ελέγχου και η μετατροπή A/D και η απόκτηση δεδομένων μεταξύ του μη σταθερού κυκλώματος και του σταθερού κυκλώματος μεταδίδονται μέσω του κυκλώματος απομόνωσης σήματος.

#### **4.1.3 Μονάδα ελέγχου**

#### (1)Αρχή της μονάδας ελέγχου

Το σύστημα ελέγχου αποτελείται από σύστημα εκτύπωσης, σύστημα κουμπιών, σύστημα οθόνης υγρών κρυστάλλων και σύστημα απόκτησης σήματος. Το σήμα ΗΚΓ που αποστέλλεται από το σύστημα λήψης σήματος μέσω του κυκλώματος απομόνωσης υψηλής ταχύτητας λαμβάνεται από το σύστημα CPU, μετά από ψηφιακό φιλτράρισμα, ρύθμιση απολαβής και κίνηση κινητήρα, αποστέλλεται στο σύστημα εκτύπωσης για να εκτυπώσει την κυματομορφή ΗΚΓ. Αφού ολοκληρωθεί η εκτύπωση, το σύστημα CPU επεξεργάζεται τη μέτρηση και την ανάλυση κυματομορφής. Το σύστημα CPU λαμβάνει επίσης ένα σήμα διακοπής και έναν κωδικό κουμπιού από το σύστημα κουμπιών για να ολοκληρώσει την επεξεργασία διακοπής. Επιπλέον, το σύστημα CPU διαχειρίζεται επίσης το σήμα απαγωγής, την ανίχνευση εξάντλησης χαρτιού, τη διαχείριση της τάσης της μπαταρίας και την αυτόματη απενεργοποίηση. Ο ελεγκτής υγρών κρυστάλλων λαμβάνει δεδομένα και εντολές από το σύστημα CPU για να ολοκληρώσει την εμφάνιση της κατάστασης ελέγχου της συσκευής.

(2)Το βασικό διάγραμμα μπλοκ παρουσιάζεται στην Εικόνα 4-1.

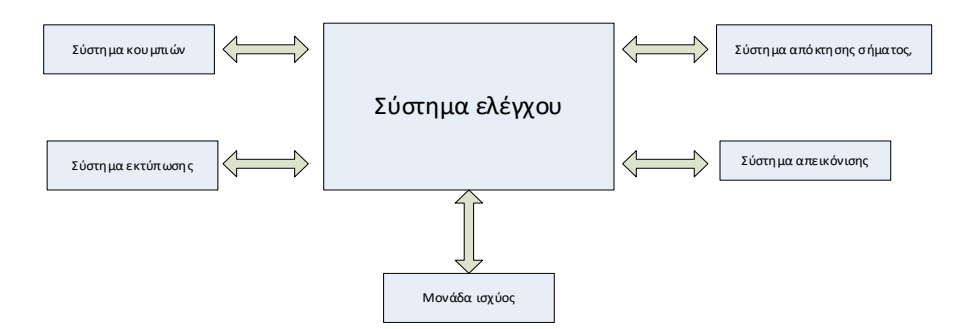

Εικόνα 4-1 Διάγραμμα μπλοκ της μονάδας ελέγχου

### <span id="page-14-0"></span>**4.2 Ονομασία κάθε τμήματος και η λειτουργία του**

# **4.2.1 Εμπρός όψη**

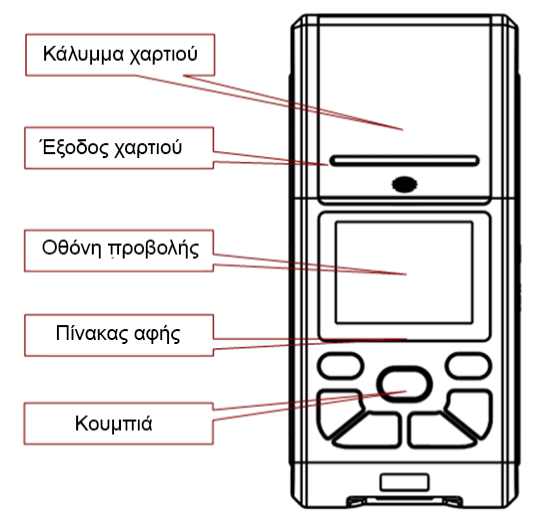

Εικόνα 4-2 Εμπρός όψη

# **Σημείωση**

- **Μην τοποθετείτε βαριά αντικείμενα πάνω στην οθόνη και μην την χτυπάτε, διαφορετικά η οθόνη θα υποστεί ζημιά.**
- **Εάν η συσκευή δεν χρησιμοποιείται, καλύψτε την για να αποφύγετε την επαφή υγρών με την οθόνη.**
- **Μην χρησιμοποιείτε αιχμηρά αντικείμενα για να χειριστείτε τα κουμπιά, μπορεί να προκληθεί μόνιμη βλάβη.**

#### **4.2.2 Πλάγια όψη**

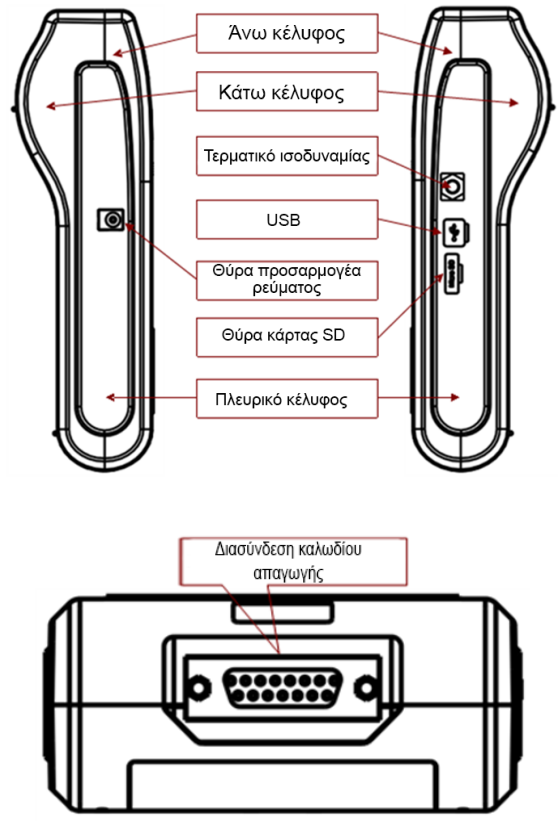

Εικόνα 4-3 Πλευρική όψη

Τερματικό ισοδυναμίας: Συνδέστε με τον αγωγό εξισορρόπησης δυναμικού.

Διασύνδεση καλωδίου απαγωγής: Συνδέστε με καλώδια απαγωγής.

Διασύνδεση USB: Επικοινωνήστε με τον υπολογιστή. Τα δεδομένα ΗΚΓ μπορούν να μεταδοθούν σε έναν υπολογιστή, με τη χρήση του υπολογιστή μπορούν να επιτευχθούν πολλές λειτουργίες, όπως η αρχειοθέτηση, η διαχείριση και η ανάλυση δεδομένων ΗΚΓ, γεγονός που διευκολύνει την κλινική έρευνα, τη διδασκαλία και την εκπαίδευση του οργανισμού.

#### **Σημείωση**

**Τα καλώδια απαγωγής πρέπει να αποσυνδεθούν από τον ασθενή πριν από τη σύνδεση με υπολογιστή μέσω της διεπαφής USB.**

**Ο χειριστής δεν πρέπει να αγγίζει ταυτόχρονα τη διεπαφή USB και τον ασθενή.**

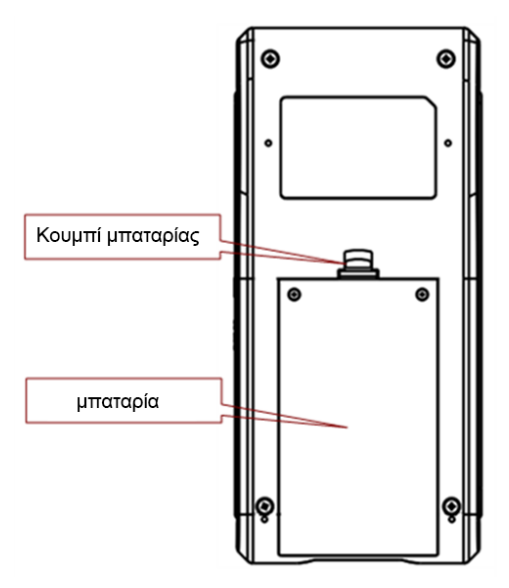

Εικόνα 4-4 Κάτω όψη

#### **4.2.3 Κουμπιά**

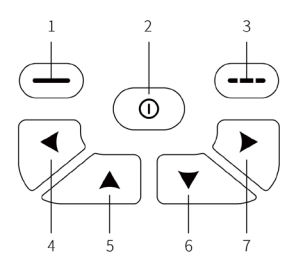

Εικόνα 4-5 Σχηματικό διάγραμμα των κουμπιών

1. Κουμπί λειτουργίας: Μενού/Επιβεβαίωση

Πρόκειται για το κουμπί μενού κάτω από τη διεπαφή δειγματοληψίας και το κουμπί επιβεβαίωσης κάτω από τη διεπαφή μενού.

2. Κουμπί λειτουργίας: ON/OFF/Αλλαγή εμφανιζόμενων απαγωγών/επιβεβαίωση

Πατήστε το παρατεταμένα για να ενεργοποιήσετε/απενεργοποιήσετε τη συσκευή. Στη διεπαφή μενού, πατήστε το σύντομα για να επιβεβαιώσετε τη ρύθμιση. Στη διεπαφή δειγματοληψίας, πατήστε το σύντομα για να αλλάξετε τον αριθμό των εμφανιζόμενων απαγωγών.

3. Κουμπί λειτουργίας: Επιστροφή/Εκτύπωση

Εκτελεί λειτουργία επιστροφής στη διεπαφή μενού και λειτουργία εκτύπωσης στη διεπαφή δειγματοληψίας.

4. Κουμπί κατεύθυνσης: ΑΡΙΣΤΕΡΑ

Μετακινεί προς τα αριστερά.

5. Κουμπί κατεύθυνσης: ΠΑΝΩ

Μετακινεί προς τα πάνω.

6. Κουμπί κατεύθυνσης: ΚΑΤΩ

Μετακινεί προς τα κάτω.

7. Κουμπί κατεύθυνσης: ΔΕΞΙΑ

Μετακινεί προς τα δεξιά.

# **4.2.4 Σύμβολα**

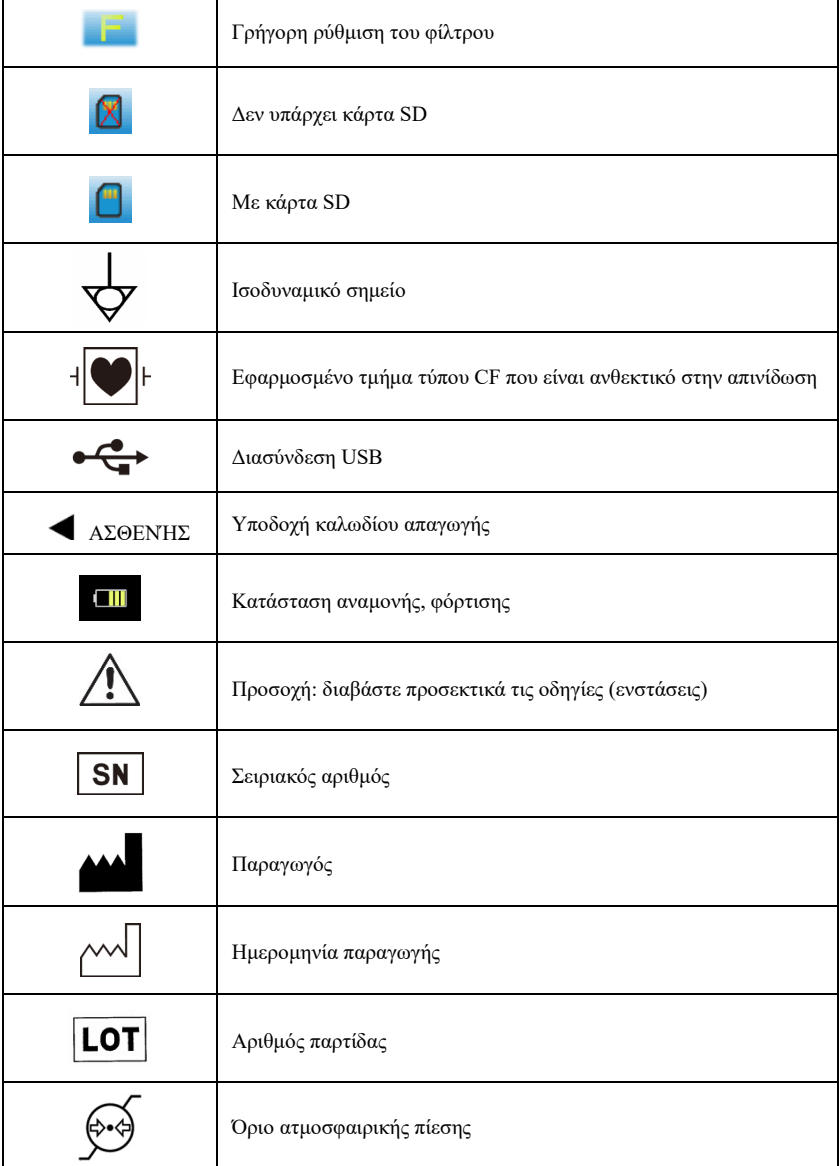

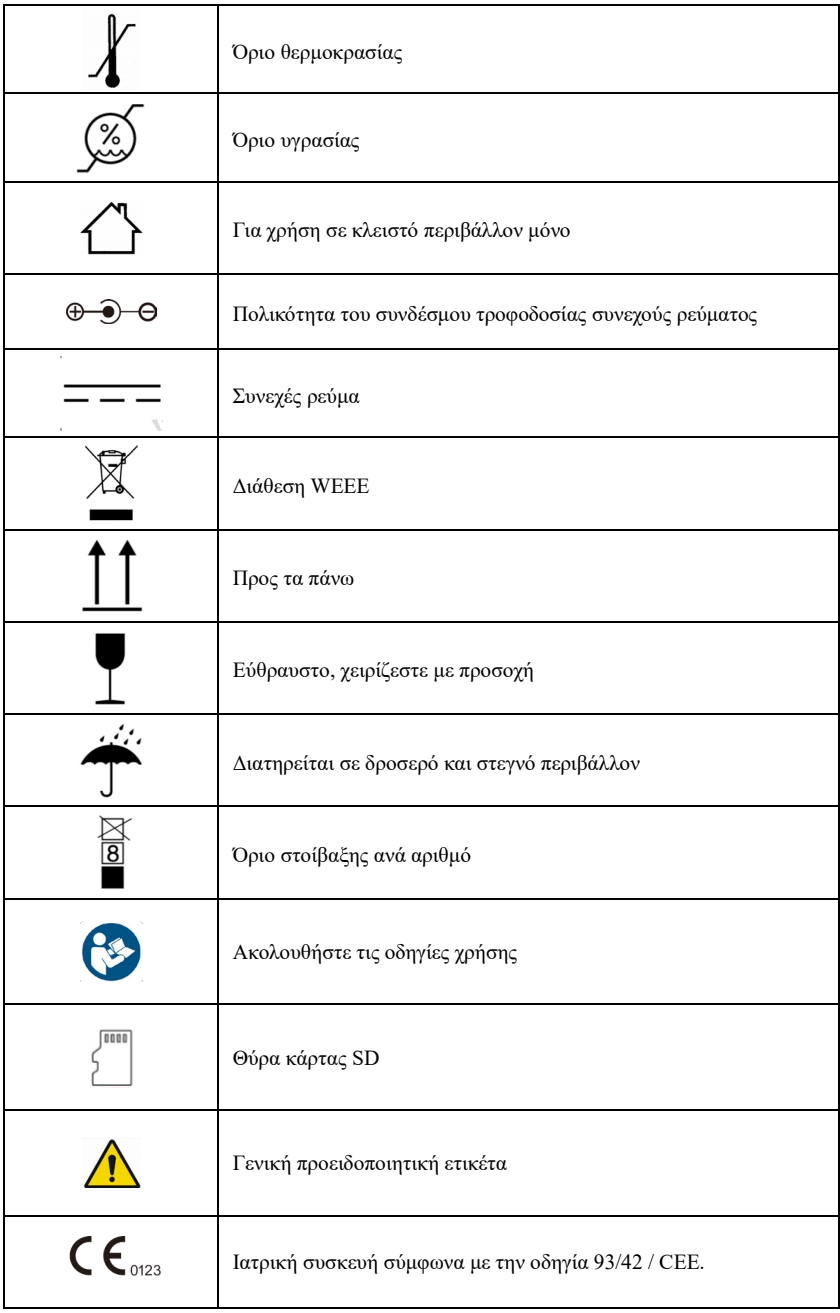

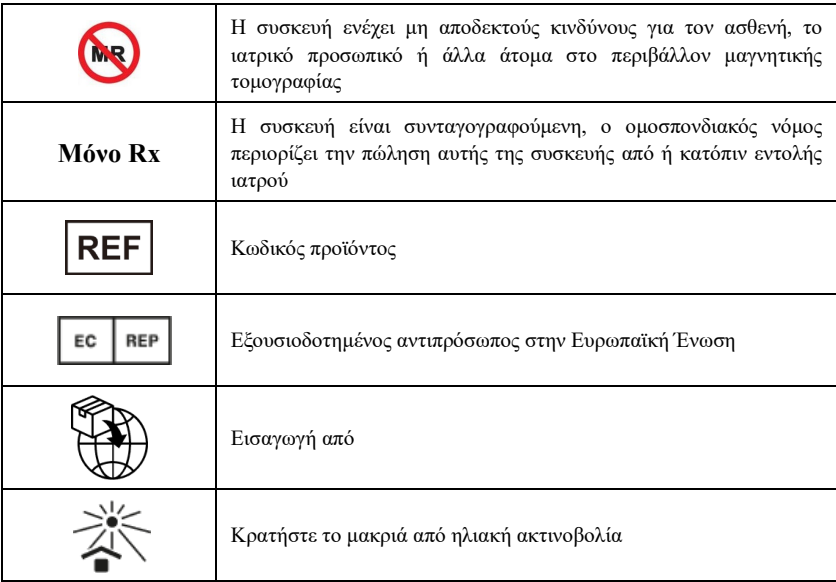

# **Κεφάλαιο 5 Προφυλάξεις λειτουργίας**

# <span id="page-20-1"></span><span id="page-20-0"></span>**5.1 Προφυλάξεις πριν από τη χρήση**

5.1.1. Για ασφαλή και αποτελεσματική χρήση, διαβάστε προσεκτικά το εγχειρίδιο χρήσης πριν από τη λειτουργία.

5.1.2. Ελέγξτε και βεβαιωθείτε ότι η συσκευή βρίσκεται σε καλή κατάσταση.

5.1.3. Η συσκευή πρέπει να τοποθετείται σε επίπεδη επιφάνεια και να κινείται ομαλά, ώστε να αποφεύγονται οι έντονες δονήσεις ή οι κραδασμοί.

5.1.4. Βεβαιωθείτε ότι τα καλώδια των απαγωγών είναι σωστά συνδεδεμένα και ότι η γείωση της συσκευής είναι σωστή.

5.1.5. Η συχνότητα και η τάση εναλλασσόμενου ρεύματος πρέπει να συμμορφώνονται με τις απαιτήσεις και πρέπει να εξασφαλίζεται επαρκής χωρητικότητα ρεύματος.

5.1.6 Όταν χρησιμοποιείτε την μπαταρία για την τροφοδοσία ρεύματος, ελέγξτε για να βεβαιωθείτε ότι η τάση της μπαταρίας και η κατάσταση της μπαταρίας είναι σε καλή κατάσταση και ότι η μπαταρία έχει αρκετή ισχύ.

5.1.7. Όταν η συσκευή χρησιμοποιείται μαζί με άλλο εξοπλισμό, όλες οι συσκευές και ο εξοπλισμός πρέπει να είναι ισοδυναμικά γειωμένα για την προστασία του χρήστη και του χειριστή.

5.1.8. Εγκαταστήστε τη συσκευή σε σημείο που να είναι εύκολο να γειωθεί στο δωμάτιο. Μην αφήνετε τον ασθενή και τα καλώδια απαγωγών και τα ηλεκτρόδια που είναι συνδεδεμένα με τον ασθενή να έρθουν σε επαφή με άλλα μέρη του αγωγού, συμπεριλαμβανομένης της γείωσης ή ενός νοσοκομειακού κρεβατιού.

5.1.9. Καθαρίστε το καλώδιο απαγωγής με ουδέτερο διαλύτη. Μην χρησιμοποιείτε καθαριστικά με βάση το οινόπνευμα ή βακτηριοκτόνα.

5.1.10 Βεβαιωθείτε ότι η συσκευή λειτουργεί εντός του κανονικού εύρους θερμοκρασίας περιβάλλοντος από 5℃ έως 40℃. Εάν η συσκευή αποθηκεύεται σε υψηλότερη ή χαμηλότερη θερμοκρασία, αφήστε την στο περιβάλλον λειτουργίας για περίπου 10 λεπτά πριν από τη χρήση, προκειμένου να διασφαλιστεί η κανονική λειτουργία της.

# <span id="page-20-2"></span>**5.2 Προφυλάξεις κατά τη λειτουργία**

5.2.1. Η εκτύπωση μπορεί να ξεκινήσει αφού η κυματομορφή του ΗΚΓ είναι σταθερή.

5.2.2. Κατά τη διάρκεια της χρήσης, ο γιατρός πρέπει να παρακολουθεί προσεκτικά τον ασθενή και δεν μπορεί να απομακρυνθεί από το σημείο της επέμβασης. Εάν είναι απαραίτητο, απενεργοποιήστε την τροφοδοσία ή αφαιρέστε το ηλεκτρόδιο για να διασφαλίσετε την ασφάλεια του ασθενούς.

5.2.3. Ο ασθενής και η συσκευή μπορούν να συνδεθούν μόνο μέσω καλωδίων μολύβδου μέσω των ηλεκτροδίων, προκειμένου να αποφευχθεί η επαφή του ασθενούς με άλλα μέρη της συσκευής ή με αγωγούς.

5.2.4 Ο ασθενής δεν μπορεί να κινηθεί κατά τη διάρκεια της λειτουργίας.

5.2.5 Δεν επιτρέπεται η συντήρηση ή η επισκευή της συσκευής ή του αξεσουάρ κατά τη διάρκεια της χρήσης.

# <span id="page-20-3"></span>**5.3 Προφυλάξεις μετά τη χρήση**

5.3.1 Ορίστε τις καταστάσεις όλων των λειτουργιών σε αρχικές καταστάσεις.

5.3.2 Διακόψτε την παροχή ρεύματος, αφαιρέστε απαλά τα ηλεκτρόδια και τα κλιπ των άκρων και, στη συνέχεια, αφαιρέστε τα καλώδια του μολύβδου, μην τραβάτε με δύναμη.

5.3.3 Καθαρίστε τη συσκευή και όλα τα εξαρτήματα και αποθηκεύστε τα για την επόμενη χρήση.

# **Κεφάλαιο 6 Προετοιμασία πριν από τη λειτουργία**

### <span id="page-21-1"></span><span id="page-21-0"></span>**6.1 Εγκατάσταση του χαρτιού καταγραφής**

6.1.1 Η συσκευή χρησιμοποιεί χαρτί εγγραφής υψηλής ταχύτητας, οι προδιαγραφές του είναι 50  $mm(W) \times 20 m(L)$ .

6.1.2 Η μέθοδος εγκατάστασης του χαρτιού καταγραφής περιγράφεται ως εξής:

1. Όπως φαίνεται στην Εικόνα 6-1, πιέστε το κάλυμμα της θήκης χαρτιού, αναπηδά αυτόματα, βγάλτε τον άξονα χαρτιού, τοποθετήστε τον στο χαρτί καταγραφής όπως φαίνεται στην εικόνα. Η πλευρά του χαρτιού με τα πλέγματα πρέπει να είναι στραμμένη προς τα κάτω και, στη συνέχεια, να την τοποθετήσετε στη σωστή θέση στη θήκη χαρτιούκαι να πιέσετε τον ελαστικό κύλινδρο στο χαρτί καταγραφής.

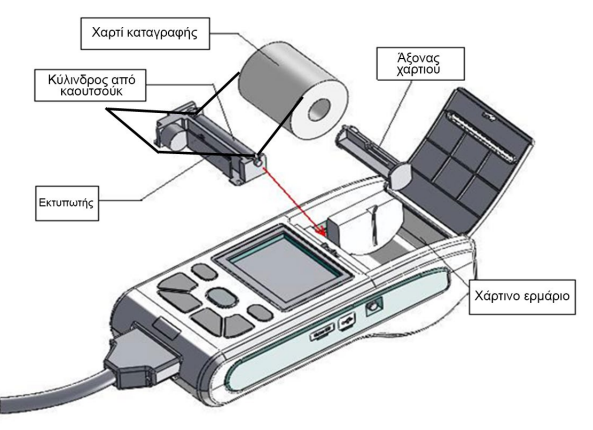

Εικόνα 6-1 Εγκατάσταση του χαρτιού καταγραφής

2. Τραβήξτε το χαρτί καταγραφής από την έξοδο χαρτιού και κλείστε το κάλυμμα.

# **Σημείωση**

- **Όταν το κάλυμμα της θήκης χαρτιού είναι ανοιχτό, πατήστε το ξανά για να το κλειδώσετε, χωρίς να χρειάζεται άλλες λειτουργίες.**
- **Το χαρτί καταγραφής πρέπει να ευθυγραμμιστεί με την έξοδο χαρτιού. Συνιστάται να αφήνετε 2 εκατοστά χαρτί εξωτερικά.**

6.1.3. Εάν το χαρτί εγγραφής τελειώσει κατά τη διάρκεια της καταγραφής, η συσκευή θα σταματήσει αυτόματα την εκτύπωση και στην οθόνη θα εμφανιστεί η ένδειξη απουσίας χαρτιού, όπως φαίνεται στην Εικόνα 6-2.

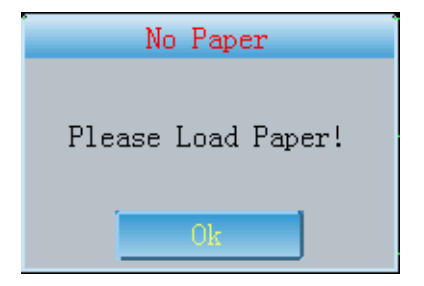

Εικόνα 6-2 Προτροπή απουσίας χαρτιού

#### <span id="page-22-0"></span>**6.2 Σύνδεση τροφοδοσίας ρεύματος**

#### **6.2.1 AC**

Συνδέστε το παρεχόμενο καλώδιο ρεύματος τριών πυρήνων με τον προσαρμογέα ρεύματος, τοποθετήστε το ένα άκρο του προσαρμογέα ρεύματος στην υποδοχή εισόδου της συσκευής και το άλλο άκρο σε μια πρίζα ρεύματος τριών πυρήνων που πληροί τις απαιτήσεις. Βεβαιωθείτε ότι η σύνδεση είναι ασφαλής και αξιόπιστη και ότι η συσκευή γειώνεται αυτόματα.

Όταν η συσκευή χρησιμοποιείται σε συνδυασμό με άλλο ιατρικό εξοπλισμό, χρησιμοποιήστε το παρεχόμενο καλώδιο εξισορρόπησης δυναμικού για να συνδέσετε τον ακροδέκτη ισοδυναμίας της συσκευής με τον ακροδέκτη ισοδυναμίας του συνδεδεμένου εξοπλισμού για να αποτρέψετε το ρεύμα διαρροής και να προστατεύσετε τη συσκευή.

#### **6.2.2 Μπαταρία**

Η συσκευή διαθέτει ενσωματωμένη επαναφορτιζόμενη μπαταρία λιθίου, η οποία δεν χρειάζεται να επανατοποθετηθεί από τον χρήστη. Ελέγξτε την ισχύ και την κατάσταση της μπαταρίας πριν από τη χρήση.

**Σημείωση: Συνδέστε το ένα άκρο του καλωδίου εξισορρόπησης δυναμικού στον ακροδέκτη ισοδυναμίας της συσκευής και συνδέστε το άλλο άκρο στη γείωση για να ενισχύσετε την αξιοπιστία της γείωσης. Μην χρησιμοποιείτε άλλους σωλήνες ως καλώδιο γείωσης, διαφορετικά ο ασθενής μπορεί να κινδυνεύσει από ηλεκτροπληξία.**

#### <span id="page-22-1"></span>**6.3 Σύνδεση καλωδίου απαγωγής**

Συνδέστε το καλώδιο απαγωγής στη διασύνδεση καλωδίου απαγωγής στη συσκευή και στερεώστε το στη συσκευή με τα κουμπιά στερέωσης και στις δύο πλευρές του καλωδίου απαγωγής, προκειμένου να αποφευχθεί η κακή σύνδεση και να επηρεαστεί η ανίχνευση.

**Σημείωση: Η διεπαφή καλωδίου απαγωγής δεν μπορεί να χρησιμοποιηθεί για άλλους σκοπούς εκτός από τη διεπαφή εισόδου σημάτων ΗΚΓ.**

#### <span id="page-22-2"></span>**6.4 Εγκατάσταση ηλεκτροδίων**

Η σωστή τοποθέτηση των ηλεκτροδίων αποτελεί σημαντικό μέρος της ακριβούς καταγραφής του ηλεκτροκαρδιογραφήματος. Βεβαιωθείτε ότι τα ηλεκτρόδια βρίσκονται σε καλή επαφή. Δεν είναι δυνατή η ταυτόχρονη χρήση παλαιών και νέων ηλεκτροδίων ή ηλεκτροδίων επαναχρησιμοποιούμενων και ηλεκτροδίων μίας χρήσης. Εάν χρησιμοποιούνται μαζί διαφορετικοί τύποι ηλεκτροδίων, ορισμένα ηλεκτρόδια υπόκεινται σε μεγάλο δυναμικό πόλωσης λόγω της πόλωσης, γεγονός που έχει ως αποτέλεσμα μεγαλύτερο χρόνο πόλωσης και μεγαλύτερο χρόνο αποκατάστασης μετά την απινίδωση. Τα συμπιεσμένα σφαιρικά ηλεκτρόδια χρησιμοποιούνται συνήθως στην καταγραφή και διάγνωση του ΗΚΓ και προκαλούν ιδιαίτερα αυτή την τάση πόλωσης. Ως εκ τούτου, η καταγραφή του ΗΚΓ θα επηρεαστεί σοβαρά. Το ηλεκτρόδιο ή το βύσμα δεν πρέπει να αγγίζει άλλες επιφάνειες αντικειμένων ή αγωγών, όπως μεταλλικά κρεβάτια. Παρακαλούμε αντικαταστήστε τα όλα όταν αλλάζετε τα ηλεκτρόδια.

**Προειδοποίηση: Μην δοκιμάζετε σε μέρος με πληγές.**

#### **6.4.1 Ηλεκτρόδια θώρακα**

Όπως φαίνεται στην εικόνα 6-3:

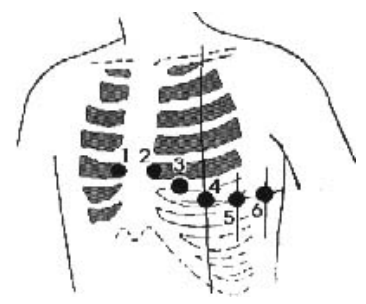

Εικόνα 6-3 Εγκατάσταση του ηλεκτροδίου θώρακα

Τα ηλεκτρόδια θώρακα πρέπει να τοποθετηθούν στα ακόλουθα μέρη:

C1 (Vl): το τέταρτο μεσοπλεύριο διάστημα στη δεξιά πλευρά του στέρνου

C2(V2): το τέταρτο μεσοπλεύριο διάστημα στην αριστερή πλευρά του στέρνου

C3(V3): μεταξύ C2 και C4

C4(V4): το σημείο τομής μεταξύ της μεσοκλειδικής γραμμής και του πέμπτου μεσοπλεύριου διαστήματος

C5 (V5): αριστερή πρόσθια μασχαλιαία γραμμή στο ίδιο επίπεδο με το C4

C6(V6): αριστερή μεσαία μασχαλιαία γραμμή στο ίδιο επίπεδο με το C4

Καθαρίστε το δέρμα του θώρακα όπου θα τοποθετηθούν τα ηλεκτρόδια με οινόπνευμα και εφαρμόστε μερικές αγώγιμες πάστες σε αυτό το δέρμα (εύρος διαμέτρου περίπου 25 mm) και στην άκρη της βεντούζας του ηλεκτροδίου θώρακα. Πιέστε την πουάρ αναρρόφησης για να εγκαταστήσετε το ηλεκτρόδιο θώρακα στις θέσεις Cl-C6.

**Σημείωση: Η επίστρωση αγώγιμης πάστας πρέπει να διαχωρίζεται και τα ηλεκτρόδια του θώρακα δεν πρέπει να αγγίζουν το ένα το άλλο για να αποφευχθεί το βραχυκύκλωμα.**

#### **6.4.2 Ηλεκτρόδια άκρων**

Τα ηλεκτρόδια των άκρων πρέπει να τοποθετούνται στο μαλακό δέρμα των χεριών και των ποδιών. Πριν από τη σύνδεση, καθαρίστε το δέρμα της περιοχής τοποθέτησης του ηλεκτροδίου με οινόπνευμα και, στη συνέχεια, εφαρμόστε μικρή ποσότητα αγώγιμης πάστας στο καθαρισμένο δέρμα. Η σύνδεση των ηλεκτροδίων των άκρων παρουσιάζεται στην Εικόνα 6-4.

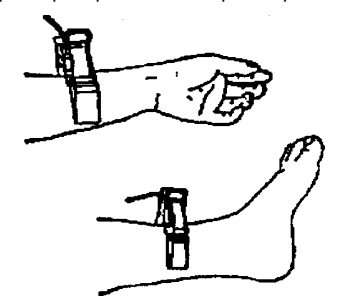

Εικόνα 6-4 Εγκατάσταση των ηλεκτροδίων άκρων

#### **6.4.3 Χρώματα καλωδίων απαγωγής**

Όπως φαίνεται στον πίνακα 6-1:

Πίνακας 6-1 Χρώματα καλωδίων απαγωγής

|                  |                | Ευρωπαϊκό πρότυπο | Αμερικανικό πρότυπο |                |
|------------------|----------------|-------------------|---------------------|----------------|
| Θέση ηλεκτροδίου | Σήμανση        | Χρώμα             | Σήμανση             | Χρώμα          |
| Δεξί χέρι        | R              | Κόκκινο           | <b>RA</b>           | Λευκό          |
| Αριστερό χέρι    | L              | Κίτρινο           | LA                  | Μαύρο          |
| Αριστερό πόδι    | F              | Πράσινο           | LL                  | Κόκκινο        |
| Δεξί πόδι        | N/RF           | Μαύρο             | RL                  | Πράσινο        |
| Θώρακας 1        | C1             | Κόκκινο           | V1                  | Κόκκινο        |
| Θώρακας 2        | C <sub>2</sub> | Κίτρινο           | V <sub>2</sub>      | Κίτρινο        |
| Θώρακας 3        | C <sub>3</sub> | Πράσινο           | V <sub>3</sub>      | Πράσινο        |
| Θώρακας 4        | C <sub>4</sub> | Καφέ              | V <sub>4</sub>      | Μπλε           |
| Θώρακας 5        | C <sub>5</sub> | Μαύρο             | V <sub>5</sub>      | Πορτοκαλί      |
| Θώρακας 6        | C <sub>6</sub> | $M\omega\beta$    | V <sub>6</sub>      | $M\omega\beta$ |

### **Σημείωση**

 **Συνιστάται η εγκατάσταση των καλωδίων απαγωγής μετά την απενεργοποίηση της συσκευής.**

 **Εφαρμόστε κατάλληλη ποσότητα αγώγιμης πάστας στο ηλεκτρόδιο κατά την εγκατάσταση του ηλεκτροδίου.**

 **Εάν η κυματομορφή του ΗΚΓ δεν εμφανιστεί για μεγάλο χρονικό διάστημα, βεβαιωθείτε ότι το ηλεκτρόδιο βρίσκεται σε καλή επαφή με το δέρμα.**

#### **6.4.4 Μέθοδος και σύστημα απαγωγής**

Όπως φαίνεται στην εικόνα 6-5:

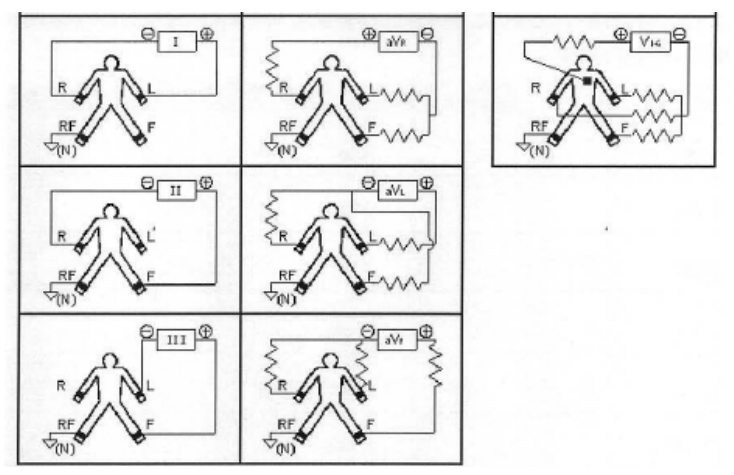

Εικόνα 6-5 Σύστημα απαγωγής

# **6.4.5 Ένδειξη αποκόλλησης και υπερφόρτωσης**

Η συσκευή μπορεί να ελέγχει την κατάσταση σύνδεσης του καλωδίου ανά πάσα στιγμή.

Εάν ανιχνευθεί αποκόλληση ή υπερφόρτωση, η οθόνη θα εμφανίσει τον αντίστοιχο κωδικό απαγωγής στην επάνω αριστερή γωνία, όπως φαίνεται στην Εικόνα 7-2.

# **Σημείωση**

- **Στην περιοχή προτροπής αποκόλλησης, η κόκκινη γραμματοσειρά αντιπροσωπεύει την αποκόλληση, η κίτρινη γραμματοσειρά αντιπροσωπεύει υπερφόρτωση.**
- **Όταν η σύνδεση μεταξύ καλωδίου απαγωγής και ασθενούς/συσκευής δεν είναι αξιόπιστη και το σήμα ΗΚΓ δεν μπορεί να μεταδοθεί σωστά, η συσκευή εμφανίζει την ένδειξη αποκόλλησης.**
- **Στην εκτυπωμένη αναφορά, η ένδειξη αποκόλλησης είναι σημειωμένη με "\*", και η υπερφόρτωση απαγωγής είναι σημειωμένη με "+".**

# **Κεφάλαιο 7 Οδηγίες λειτουργίας και ρύθμιση παραμέτρων**

#### <span id="page-26-1"></span><span id="page-26-0"></span>**7.1 Κύριο μενού**

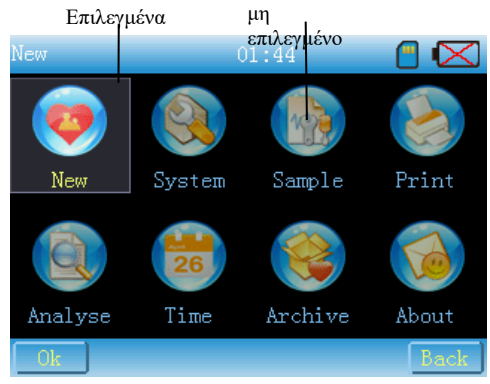

**Εικόνα 7-1**

【Οδηγίες λειτουργίας】

1. Εισάγετε την αντίστοιχη διεπαφή ρύθμισης μέσω της οθόνης αφής.

2.Χρησιμοποιήστε το «Πάνω» «Κάτω» «Αριστερά» «Δεξιά» για να μετακινήσες την εστίαση στο επιθυμητό υπομενού και πατήστε το πλήκτρο επιβεβαίωσης ή αγγίξτε το για να να εισέλθετε στην αντίστοιχη διεπαφή.

3.Κάντε κλικ στο **Βack |** ή πατήστε το πλήκτρο επιστροφή για να επιστρέψετε στη διεπαφή δείγματος.

# <span id="page-26-2"></span>**7.2 Διεπαφή δείγματος**

Η διεπαφή παρουσιάζεται ως εξής: Εικ.7-2.

# 【Εισαγωγή της λειτουργίας】

Αυτή η διεπαφή εμφανίζει κυματομορφή. Μπορείτε να τροποποιήσετε την απολαβή, την ταχύτητα, τη λειτουργία εκτύπωσης, τη λειτουργία εμφάνισης κυματομορφής (3 απαγωγών, 6 απαγωγών, 12 απαγωγών), επιπλέον να εκτυπώσετε, να ρυθμίσετε γρήγορα το φίλτρο, να ελέγξετε την κατάσταση της κάρτας SD. Οι οδηγίες λειτουργίας έχουν ως εξής:

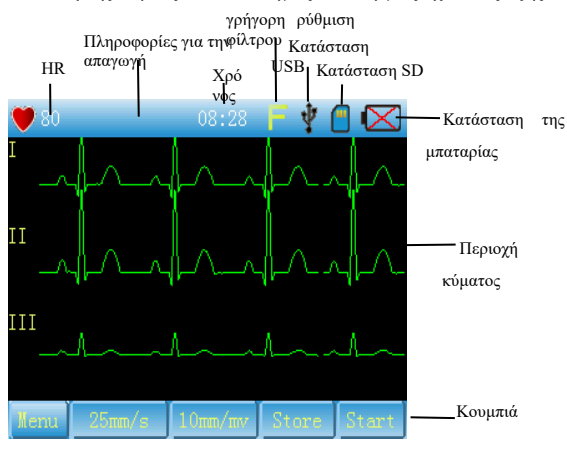

**Εικόνα 7-2**

### 【Οδηγίες λειτουργίας】

1. Εισαγάγετε τη διεπαφή «Ρύθμιση φίλτρου» ως Εικ.7-3.

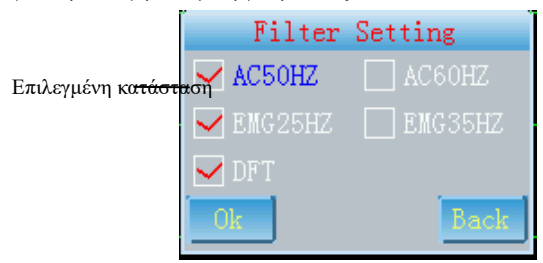

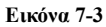

(1) Μπορείτε να επιλέξετε AC, EMG ή DFT. Σε δύο επιλογές συχνότητας AC ή EMG, μπορείτε να επιλέξετε μόνο μία.

(2) Κάντε κλικ στο πλήκτρο **1908** ή [Επιβεβαίωση] στον πίνακα για να αποθηκεύσετε τις τρέχουσες ρυθμίσεις.

(3) Κάντε κλικ στο πλήκτρο **Βack ή στο πλήκτρο [Επιβεβαίωση] στον πίνακα** για έξοδο χωρίς αποθήκευση.

2. Κάντε κλικ σε αυτό το εικονίδιο για να ελέγξετε την κατάσταση της κάρτας SD, όπως στην Εικ.7-4.

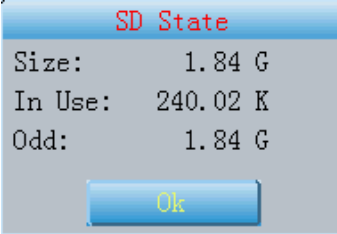

#### **Εικόνα 7-4**

Κάντε κλικ στο **της του π**ή πατήστε το πλήκτρο επιβεβαίωσης για να βγείτε από αυτή τη διεπαφή.

3. **Πέπιι** Κάντε κλικ σε αυτό το εικονίδιο ή στο πλήκτρο μενού για να εισέλθετε στο κύριο μενού, όπως στην Εικ.7-5.

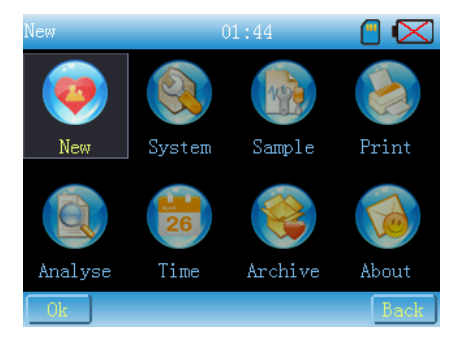

#### **Εικόνα 7-5**

4. **Ελλαμέροντα κλικ δε αυτό το εικονίδιο ή πατήστε τα πλήκτρα «ΑΝΩ» και «ΚΑΤΩ» στον** πίνακα για να αλλάξετε ταχύτητα.

5.  $\frac{5 \text{ mm/m}}{1000 \text{ m}}$  Κάντε κλικ σε αυτό το εικονίδιο ή πατήστε τα πλήκτρα «ΑΝΩ» και «ΚΑΤΩ» στον πίνακα για να αλλάξετε την απολαβή.

6. Κάντε κλικ σε αυτό το εικονίδιο ή πατήστε τα πλήκτρα «ΑΝΩ» και «ΚΑΤΩ» στον πίνακα για να αλλάξετε τη λειτουργία εκτύπωσης.

7. **Frint** Κάντε κλικ σε αυτό το εικονίδιο ή πατήστε το πλήκτρο «ΕΚΤΠΥΩΣΗ» στον πίνακα για να εκτυπώσετε.

### **Προσοχή**:

Παρακαλούμε βεβαιωθείτε ότι υπάρχει χαρτί στον κύλινδρο χαρτιού, διαφορετικά θα εμφανιστεί η προτροπή έλλειψης χαρτιού, όπως στην Εικ.7-6:

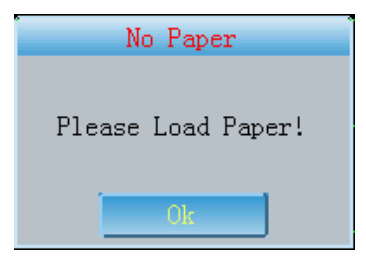

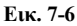

Κάντε κλικ στο **και τοποθετήστε χαρτί, και στη συνέχεια ενεργοποιείται η εκτύπωση.** 

8. Διακόπτης λειτουργίας απεικόνισης κύματος: ολίσθηση αριστερά και δεξιά στην περιοχή κύματος στην οθόνη ή πατήστε το πλήκτρο [επιβεβαίωση] για εναλλαγή της λειτουργίας απεικόνισης κύματος ως Εικ.7-7, Εικ.7-8).

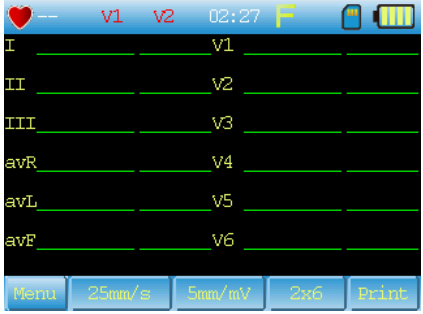

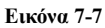

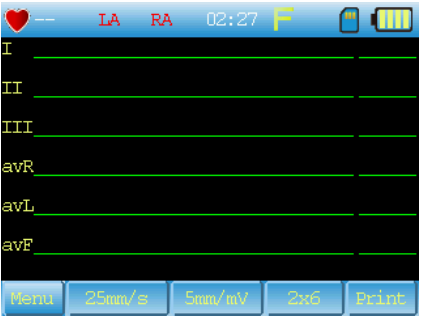

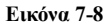

9. Διακόπτης απαγωγής: ολίσθηση πάνω-κάτω στην περιοχή κύματος στην οθόνη για να αλλάξετε απαγωγές.

#### <span id="page-29-0"></span>**7.3 Ρυθμίσεις συστήματος**

Η διεπαφή εμφανίζεται ως Εικ.7-9, Εικ.7-10

【Εισαγωγή της λειτουργίας】

Οι ρυθμίσεις συστήματος περιλαμβάνουν οπίσθιο φωτισμό, συναγερμό λειτουργίας, φωνή πλήκτρων, γλώσσα, αποθήκευση θήκης, εισαγωγή πληροφοριών, λειτουργία USB, βαθμονόμηση κλπ.

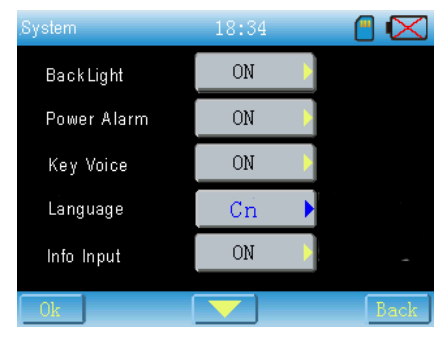

**Εικόνα 7-9**

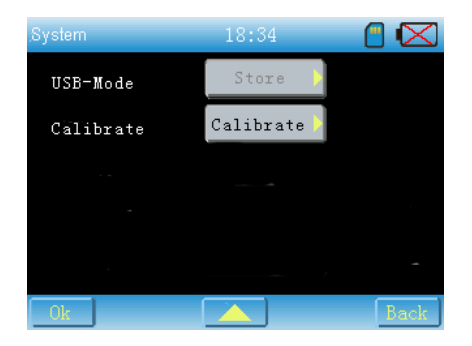

**Εικόνα 7-10**

# 【Οδηγίες λειτουργίας】

Μπορείτε να αγγίξετε το αντίστοιχο κουμπί για να εισέλθετε στο περιβάλλον εργασίας ρύθμισης, όπου μπορείτε να επιλέξετε το στοιχείο που θέλετε ή να μετακινήσετε την εστίαση στο επιθυμητό στοιχείο και, στη συνέχεια, να πατήσετε το πλήκτρο [Επιβεβαίωση] ή [Δεξί] για να καλέσετε το μενού ρύθμισης για ρύθμιση. Όπως στhn Εικ.7-11

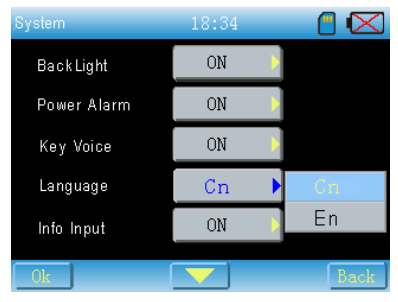

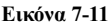

1. Κάντε κλικ στο **1. Σεπτάστε** [ΑΝΩ] [ΚΑΤΩ] για να γυρίσετε τη σελίδα προς τα πάνω ή προς τα κάτω.

2. Κάντε κλικ στο **του θελάκτα το αποθηκεύσετε τις τρέχουσες ρυθμίσεις και να** βγείτε από αυτό το περιβάλλον εργασίας στο κύριο μενού, κάντε κλικ στο **Βack για έξοδο γωρίς** αποθήκευση.

3. BackLight (φωτισμός φόντου): επιλέξτε "OFF" και επιβεβαιώστε το, το οπίσθιο φως θα κλείσει και η συσκευή θα εισέλθει στη λειτουργία εξοικονόμησης ενέργειας. Στη συνέχεια, πατήστε οποιοδήποτε πλήκτρο στον πίνακα για να ανοίξει ο φωτισμός φόντου.

4. Συναγερμός ισχύος: όταν είναι ενεργοποιημένος, το σύστημα μπορεί να ειδοποιεί κάθε 10 δευτερόλεπτα όταν η φόρτιση της μπαταρίας είναι μικρότερη από 5% χωρίς πηγή εναλλασσόμενου ρεύματος.

5. Φωνητικό πλήκτρο: όταν είναι ενεργοποιημένο, το πλήκτρο μπορεί να κάνει ήχο μετά την εκκίνηση της συσκευής. Διαφορετικά είναι η λειτουργία σίγασης.

6. Γλώσσα: μπορείτε να επιλέξετε κινέζικα ή αγγλικά.

7. Εισαγωγή πληροφοριών: όταν είναι ενεργοποιημένη, πρέπει να εισέλθετε στη διεπαφή

"Ορισμός ασθενούς" όπως Εικ.7-12 πριν από την εκτύπωση ή την αποθήκευση.

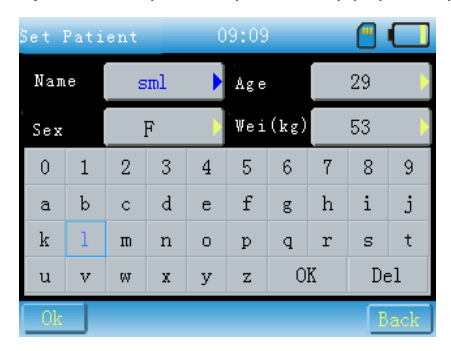

#### **Εικόνα 7-12**

(1) αλλάξτε τις πληροφορίες ρύθμισης με [ΑΝΩ] [ΚΑΤΩ] στον πίνακα.

(2) επιλέξτε το στοιχείο που θέλετε να ρυθμίσετε και, στη συνέχεια, αγγίξτε το πληκτρολόγιο στην οθόνη ή πατήστε [Επιβεβαίωση] στον πίνακα και μετακινήστε την εστίαση στο πληκτρολόγιο για να ρυθμίσετε τις τρέχουσες πληροφορίες. Κάντε κλικ στο το τελετή για να διαγράψετε την είσοδο. Κάντε κλικ στο  $\Box$  <sup>ΟΚ</sup> για να επιβεβαιώσετε τη ρύθμισή σας.

(3) κάντε κλικ στο <u>του <sup>θικα</sup>ν</u>α να αποθηκεύσετε τη ρύθμιση και να εκτυπώσετε. Κάντε κλικ στο **Βack** για εκτύπωση χωρίς αποθήκευση.

Προσοχή: (α) μπορείτε να κάνετε κλικ απευθείας ή να πατήσετε [ΑΡΙΣΤΕΡΑ] [ΔΕΞΙΑ] για να ρυθμίσετε το φύλο χωρίς πληκτρολόγιο.

(β) το μήκος του ονόματος δεν υπερβαίνει τους 7.

(γ) ηλικία <200.

(δ) βάρος (kg)<200

8. Λειτουργία USB

(1) αυτό το στοιχείο είναι απενεργοποιημένο όταν δεν είναι συνδεδεμένο το USB όπως στην Εικ.7-10.

(2) αυτό το στοιχείο είναι ενεργοποιημένο όταν είναι συνδεδεμένο το USB. Μπορείτε να επιλέξετε «Αποθήκευση» ή «Συγχρονισμός».

9. Βαθμονόμηση οθόνης

Κάντε κλικ στη «Βαθμονόμηση» για να εμφανιστεί το παράθυρο διαλόγου όπως στην Εικ.7-13

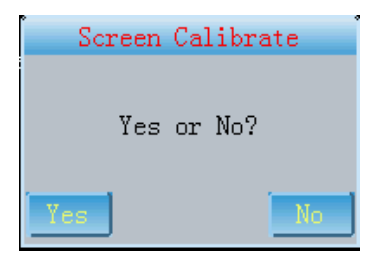

#### **Εικόνα 7-13**

Κάντε κλικ στο «Ναι» για να εισέλθετε στη διεπαφή βαθμονόμησης όπως στην Εικ.7-14.

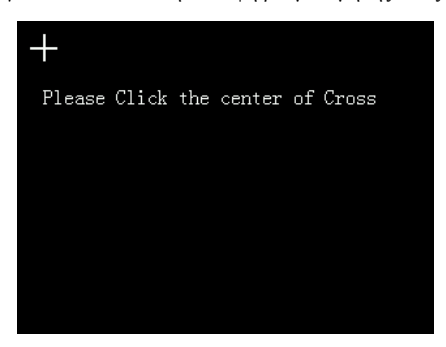

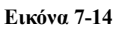

Λειτουργήστε σύμφωνα με τις οδηγίες. Εάν η βαθμονόμηση είναι επιτυχής, θα εμφανιστεί η προτροπή «Βαθμονόμηση OK!». Εάν αποτύχει, θα εμφανιστεί η ένδειξη «Η βαθμονόμηση απέτυχε, ξανά».

#### <span id="page-32-0"></span>**7.4 Ρύθμιση δείγματος**

Η διεπαφή παρουσιάζεται στην Εικ.7-15.

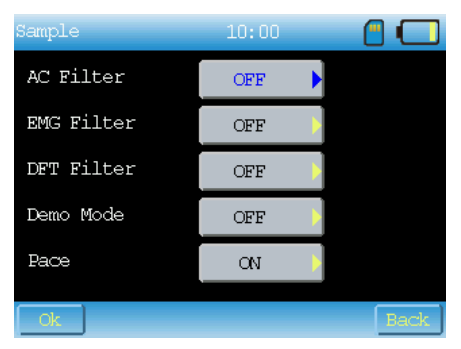

**Εικόνα 7-15**

【Εισαγωγή της λειτουργίας】

Οι ρυθμίσεις δείγματος περιλαμβάνουν φίλτρο AC, φίλτρο EMG, DFT, Demo και Pace mode.

【Οδηγίες λειτουργίας】

Η λειτουργία είναι ίδια με τη ρύθμιση του συστήματος.

Η ρύθμιση του φίλτρου μπορεί να πραγματοποιηθεί κάνοντας κλικ στο **στην στην οθόνη.** 

# <span id="page-33-0"></span>**7.5 Ρύθμιση εκτύπωσης**

Η διεπαφή παρουσιάζεται ως Εικ.7-16 και 7-17.

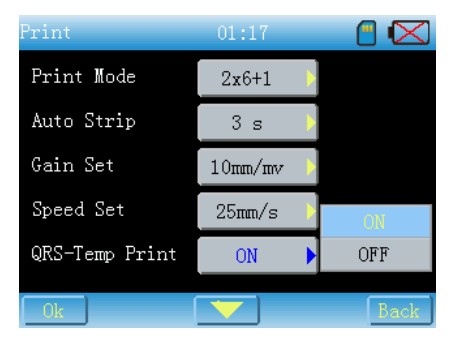

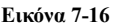

| Print          | 01:17 |     |
|----------------|-------|-----|
| CaseInfo Print | ON    | ΩN  |
| Param Print    | ON    | OFF |
| Clusion Print  | ON    |     |
|                |       |     |
|                |       |     |
|                |       |     |

**Εικόνα 7-17**

# 【Εισαγωγή της λειτουργίας】

Ρύθμιση εκτύπωσης, προετοιμασμένη για εκτύπωση, περιλαμβάνει λειτουργία εκτύπωσης, αυτόματη λωρίδα, ρύθμιση απολαβής, ρύθμιση ταχύτητας, ρύθμιση εκτύπωσης αναφοράς (QRS-temp, πληροφορίες περίπτωσης, παράμετροι, συμπέρασμα)

【Οδηγίες λειτουργίας】

1. Λειτουργία εκτύπωσης

1x12, 1x12+1, 2x6, 2x6+1, 3x4, χειροκίνητα, συμπεριλαμβάνονται λειτουργίες αποθήκευσης. Οι οδηγίες λειτουργίας κάθε τρόπου λειτουργίας παρουσιάζονται ως εξής:

1x12+1‡ 2x6+1: εκτύπωση ρυθμού απαγωγής, ο ρυθμός απαγωγής μπορεί να ρυθμιστεί σε ρύθμιση ανάλυσης.

1x12、2x6、3x4: αυτόματη εκτύπωση

Χειροκίνητο: στη χειροκίνητη λειτουργία μπορείτε να εκτυπώσετε κυματομορφή σύμφωνα με τις ανάγκες σας χωρίς αποθήκευση.

Αποθήκευση: σε αυτή τη λειτουργία η περίπτωση μπορεί να αποθηκευτεί αλλά δεν μπορεί να εκτυπωθεί. Η διεπαφή παρουσιάζεται στην Εικ.7-18

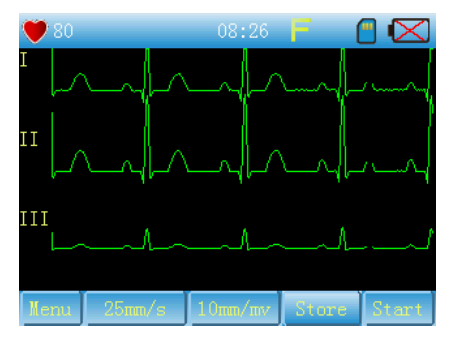

**Εικόνα 7-18**

Κάντε κλικ στην «Εκκίνηση», το σύστημα ξεκινά να αποθηκεύει την υπόθεση. Κατά τη διαδικασία αυτή, η διεπαφή εμφανίζεται ως Εικ.7-19.

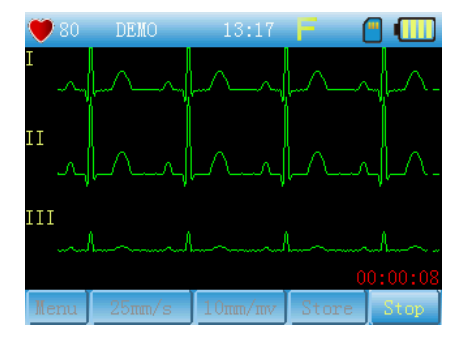

**Εικόνα 7-19**

2. Οι άλλες ρυθμίσεις είναι ίδιες με τη ρύθμιση του συστήματος.

Αυτόματη λωρίδα:

Η αυτόματη διάρκεια εκτύπωσης κάθε λωρίδας μπορεί να ρυθμιστεί σε 3s, 6s, 10s, 12s, 15s και 20s. Εάν έχει ρυθμιστεί σε 3s ή 6s, η λειτουργία αυτόματης ανάλυσης δεν μπορεί να χρησιμοποιηθεί λόγω του ότι ο χρόνος δειγματοληψίας είναι πολύ μικρός.

**Προσοχή:** Η «Αυτόματη λωρίδα» είναι προεπιλεγμένη ως 3s και δεν μπορεί να αλλάξει όταν δεν υπάρχει κάρτα SD.

#### <span id="page-34-0"></span>**7.6 Ανάλυση ρυθμίσεων**

Η διεπαφή παρουσιάζεται στην Εικ.7-20.

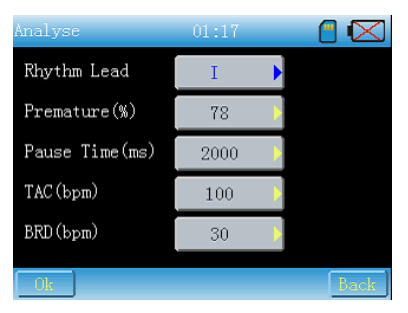

**Εικόνα 7-20**

【Εισαγωγή της λειτουργίας】

Εδώ μπορείτε να ορίσετε τα στοιχεία σχετικά με την ανάλυση.

【Οδηγίες λειτουργίας】

(1) Ρυθμός απαγωγής: κάντε κλικ στο κουμπί για να εμφανιστεί η διεπαφή όπως στην Εικ.7-21

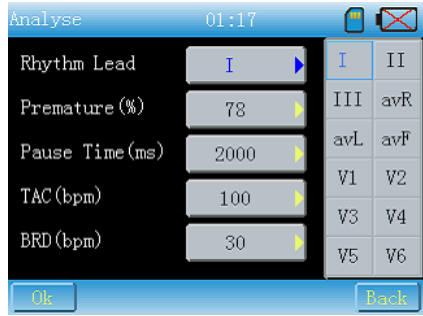

#### **Εικόνα 7-21**

Παρακαλούμε επιλέξτε το προβάδισμα που θέλετε κάνοντας κλικ στο πληκτρολόγιο ή πατώντας τα πλήκτρα στον πίνακα.

(2) Χρόνος παύσης: κάντε κλικ στο αντίστοιχο κουμπί για να εμφανιστεί η διεπαφή όπως στην Εικ.7-22.

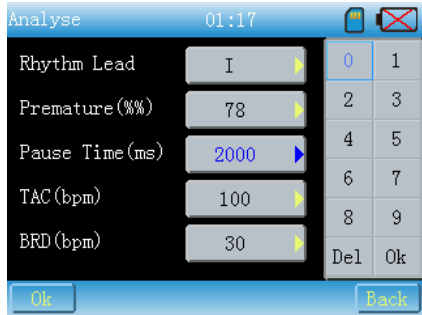

#### **Εικόνα 7-22**

Εισάγετε αριθμό σύμφωνα με τις ανάγκες σας. Η λειτουργία του είναι ίδια με την παραπάνω. (3) Οι οδηγίες λειτουργίας των άλλων στοιχείων είναι ίδιες με αυτές του (2).
# **7.7 Ρύθμιση ώρας**

Η διεπαφή παρουσιάζεται ως Εικόνα 7-23

| Time           |     |     | 13:17 |     |     |       |      |  |  |
|----------------|-----|-----|-------|-----|-----|-------|------|--|--|
| Sep            |     |     | 2012  |     |     | 13:17 |      |  |  |
| Sun            | Mon | Tue | Wed   | Thu | Fri | Sat   |      |  |  |
|                |     |     |       |     |     | 1     |      |  |  |
| $\overline{2}$ | 3   | 4   | 5     | 6   | 7   | 8     |      |  |  |
| 9              | 10  | 11  | 12    | 13  | 14  | 15    |      |  |  |
| 16             | 17  | 18  | 19    | 20  | 21  | 22    |      |  |  |
| 23             | 24  | 25  | 26    | 27  | 28  | 29    |      |  |  |
| 30             |     |     |       |     |     |       |      |  |  |
|                |     |     |       |     |     |       | Back |  |  |

**Εικόνα 7-23**

【Εισαγωγή της λειτουργίας】 Ρυθμίσεις ημερομηνίας και ώρας. 【Οδηγίες λειτουργίας】

Επιλέξτε το επιθυμητό στοιχείο και κάντε κλικ στο  $\begin{bmatrix} + & 0 \\ 0 & + & 0 \end{bmatrix}$ για να το ορίσετε.

# **7.8 Διαχείριση αρχείων**

Όπως στην Εικ.7-24 και 7-25

|      | Archive 62/100      | 08:43       |       |  |
|------|---------------------|-------------|-------|--|
| ΙD   | Date Time           |             | Name  |  |
| 1    | 2012-02-15 08:26:37 |             |       |  |
| 2    | 2012-02-15 08:19:54 |             |       |  |
| З    | 2012-02-14 11:18:09 |             |       |  |
| 4    | 2012-02-14 10:59:02 |             |       |  |
| 5    | 2012-02-14 10:58:44 |             |       |  |
| 6    | 2012-02-14 10:57:31 |             |       |  |
| View | Back:<br>Next.      | Del<br>Del. | Evi t |  |

**Εικόνα 7-24**

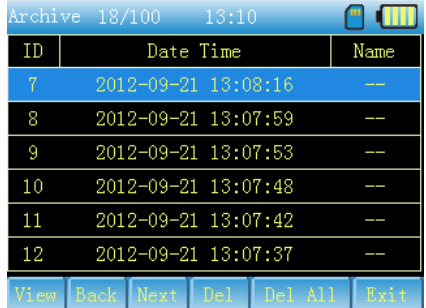

# **Εικόνα 7-25**

【Εισαγωγή της λειτουργίας】

Εδώ μπορείτε να δείτε όλες τις αποθηκευμένες περιπτώσεις και να τις επαναλάβετε ή να τις διαγράψετε.

【Οδηγίες λειτουργίας】

Κάντε απευθείας κλικ στην περίπτωση ή πατήστε [ΑΝΩ] [ΚΑΤΩ] για να εξετάσετε την περίπτωση που θέλετε.

Το γκρι **Βαςκ δείχνει ότι η τρέχουσα σελίδα είναι η πρώτη**, διαφορετικά μπορείτε να κάνετε

κλικ σε αυτό για να γυρίσετε τη σελίδα προς τα πάνω.

Το γκρι **ΙΔ**εχτ δείχνει ότι η τρέχουσα σελίδα είναι η τελευταία, διαφορετικά μπορείτε να

κάνετε κλικ σε αυτό για να γυρίσετε τη σελίδα προς τα κάτω.

Αναπαραγωγή: Κάντε κλικ στο <sup>View</sup> ή πατήστε [Επιβεβαίωση] στον πίνακα για να αναπαραγάγετε κύματα. Η διεπαφή του είναι όπως στην Εικ.7-26.

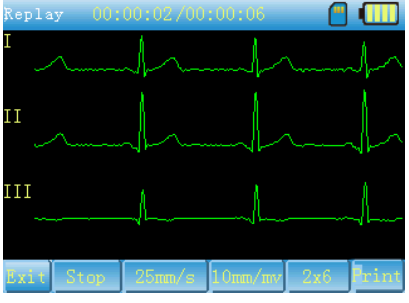

**Εικόνα 7-26**

: Επαναφορά της διεπαφής «Αρχείο» από τη διεπαφή «Αναπαραγωγή».

: Κάντε κλικ σε αυτό το κουμπί για στατική αναπαραγωγή των κυμάτων, όπως στην Εικ.7-27.

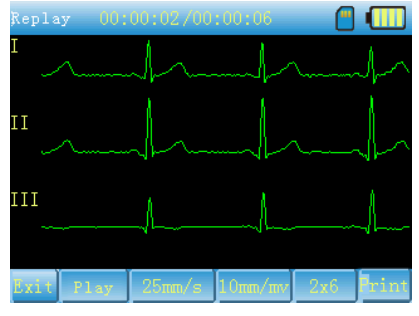

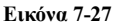

Μπορείτε να σκρολάρετε την οθόνη αριστερά και δεξιά για να ελέγξετε τα κύματα διαφορετικών

χρόνων και να σκρολάρετε την οθόνη προς τα πάνω και προς τα κάτω για να ελέγξετε τα κύματα διαφορετικών οδηγών.

Μπορούν να εκτελεστούν η εκτύπωση της τρέχουσας περίπτωσης και η ρύθμιση εκτύπωσης. Οι λειτουργίες είναι ίδιες με τη διεπαφή δείγματος.

# **7.9 Σχετικά**

Όπως στην Εικ.7-28:

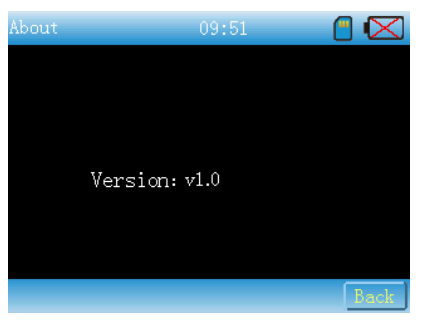

**Εικόνα 7-28**

# **7.10 Θύρα USB**

【Εισαγωγή της λειτουργίας】

Το USB λειτουργεί σε λειτουργία αποθήκευσης (MASS) ή συγχρονισμού (HID). Στη λειτουργία MASS, η κάρτα SD μπορεί να διαβαστεί από τον υπολογιστή. Στη λειτουργία HID, μπορείτε να πάρετε δείγμα σε πραγματικό χρόνο από το λογισμικό ανάλυσης συγχρονισμού.

# **7.11 Κάρτα SD**

# 【**Εισαγωγή της λειτουργίας**】

Η κάρτα SD χρησιμοποιείται για την αποθήκευση της περίπτωσης και της διαδικασίας αναβάθμισης. Κατά τη διαδικασία της χρήσης, η κάρτα SD μπορεί να εμφανίσει κάποια προβλήματα, για τα οποία υπάρχουν διάφορες προτροπές που καθοδηγούν τους χρήστες στη λειτουργία.

(1) όταν η περίπτωση εκτυπώνεται στη λειτουργία 1x12、1x12+1、2x6、2x6+1、3x4, εάν δεν υπάρχει κάρτα SD, θα εμφανιστεί το παράθυρο διαλόγου όπως στην Εικ.7-29 για να ενημερώσει τους χρήστες ότι η περίπτωση δεν μπορεί να αποθηκευτεί εάν η εκτύπωση συνεχιστεί.

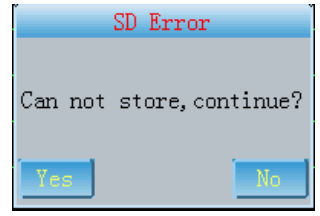

# **Εικόνα 7-29**

Κάντε κλικ στο «Ναι», η εκτύπωση θα συνεχιστεί, αλλά η περίπτωση δεν θα αποθηκευτεί. Κάντε κλικ στο «Όχι», η εκτύπωση θα ακυρωθεί, μπορείτε να τοποθετήσετε την κάρτα SD και στη συνέχεια να συνεχίσετε την εκτύπωση.

(2) Εάν επιλέξετε τη λειτουργία «Μόνο αποθήκευση», όταν δεν υπάρχει κάρτα SD ή σφάλμα λειτουργίας της κάρτας SD, θα εμφανιστεί η προτροπή όπως στην Εικ.7-30 για να προτρέψει τους χρήστες ότι η αποθήκευση είναι απενεργοποιημένη λόγω σφάλματος της κάρτας SD...

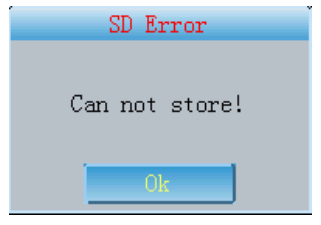

**Εικόνα 7-30**

Εδώ κάντε κλικ στο «OK» και τοποθετήστε ξανά την κάρτα SD, και στη συνέχεια συνεχίστε για να αποθηκεύσετε την περίπτωση.

(3) όταν το σύστημα εισέρχεται στη Διαχείριση Αρχείου, εμφανίζεται η προτροπή όπως στην Εικ.7-31, παρακαλώ εισάγετε ξανά την κάρτα SD.

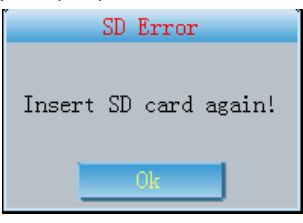

**Εικόνα 7-31**

(4) εάν δεν υπάρχει αρκετή μνήμη στην κάρτα SD για την αποθήκευση αυτής της περίπτωσης, θα εμφανιστεί η προτροπή όπως στην Εικ.7-32 .

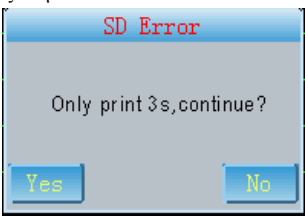

**Εικόνα 7-32**

Κάντε κλικ στο «Ναι» και το σύστημα θα τερματίσει την εκτύπωση, στη συνέχεια θα καθαρίσει την κάρτα SD και θα εκτυπώσει ξανά.

**Εάν χρειάζεστε κάρτα SD, δείξτε μας πριν την αγορά και χρησιμοποιήστε την κάρτα SD που καθορίζεται από την εταιρεία μας.**

# **Κεφάλαιο 8 Αντιμετώπιση προβλημάτων**

# **8.1 Αυτόματος τερματισμός λειτουργίας**

- Η μπαταρία σχεδόν εξαντλείται, γεγονός που προκαλεί δράση κυκλώματος προστασίας από υπερβολική εκφόρτιση.
- Η τάση του τροφοδοτικού εναλλασσόμενου ρεύματος είναι πολύ υψηλή, γεγονός που προκαλεί τη δράση του κυκλώματος προστασίας από υπέρταση.

# **8.2 Παρεμβολές εναλλασσόμενου ρεύματος**

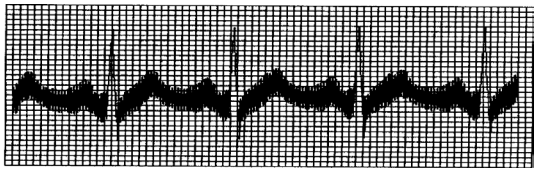

- Εάν η συσκευή είναι αξιόπιστα γειωμένη;
- Εάν το ηλεκτρόδιο ή το καλώδιο απαγωγής είναι σωστά συνδεδεμένο;
- Εάν τα ηλεκτρόδια και το δέρμα είναι εμποτισμένα με αρκετή αγώγιμη πάστα;
- Εάν το μεταλλικό κρεβάτι είναι αξιόπιστα γειωμένο;
- Αν ο ασθενής αγγίζει τον τοίχο ή τα μεταλλικά μέρη του κρεβατιού;
- Εάν ο ασθενής αγγίζει άλλους ανθρώπους;
- Εάν υπάρχει ηλεκτρικός εξοπλισμός υψηλής ισχύος που λειτουργεί σε κοντινή απόσταση; Όπως μηχάνημα ακτίνων Χ ή συσκευή υπερήχων κλπ.

**Σημείωση: Εάν η παρεμβολή δεν μπορεί να απομακρυνθεί μετά τη λήψη των** 

**παραπάνω μέτρων, χρησιμοποιήστε ένα φίλτρο AC.**

# **8.3 Παρεμβολές ΗΜΓ**

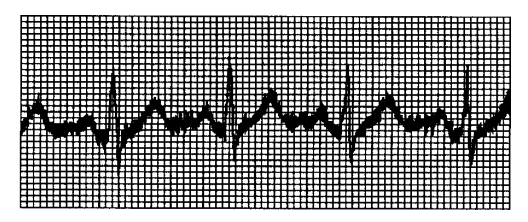

- Αν το δωμάτιο είναι άνετο;
- Εάν ο ασθενής είναι νευρικός;
- Εάν ο χώρος του κρεβατιού είναι στενός;
- Εάν ο ασθενής μιλάει κατά τη διάρκεια της καταγραφής;
- Εάν το ηλεκτρόδιο άκρου είναι πολύ σφιχτό;

 $\bigwedge$ **Σημείωση: Εάν η παρεμβολή δεν μπορεί να απομακρυνθεί μετά τη λήψη των παραπάνω μέτρων, χρησιμοποιήστε ένα φίλτρο EMG. Η κυματομορφή του ΗΚΓ που καταγράφεται αυτή τη στιγμή θα είναι ελαφρώς εξασθενημένη.**

# **8.4 Μετατόπιση της βασικής γραμμής**

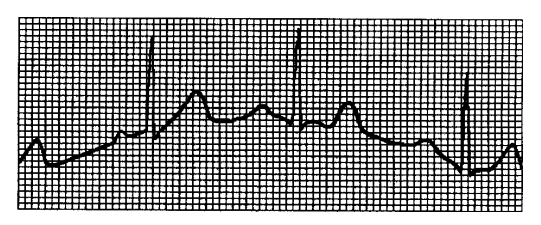

- Εάν η εγκατάσταση του ηλεκτροδίου είναι σταθερή;
- Εάν η σύνδεση των καλωδίων ή των ηλεκτροδίων είναι αξιόπιστη;
- Εάν τα ηλεκτρόδια και το δέρμα του ασθενούς έχουν καθαριστεί και έχουν επαλειφθεί με αρκετή αγώγιμη πάστα;
- Εάν προκαλείται από την κίνηση ή την αναπνοή του ασθενούς;
- Εάν τα ηλεκτρόδια ή τα καλώδια είναι σε κακή σύνδεση;

**Σημείωση: Εάν η παρεμβολή δεν μπορεί να απομακρυνθεί μετά τη λήψη των παραπάνω μέτρων, χρησιμοποιήστε ένα βασικό φίλτρο.**

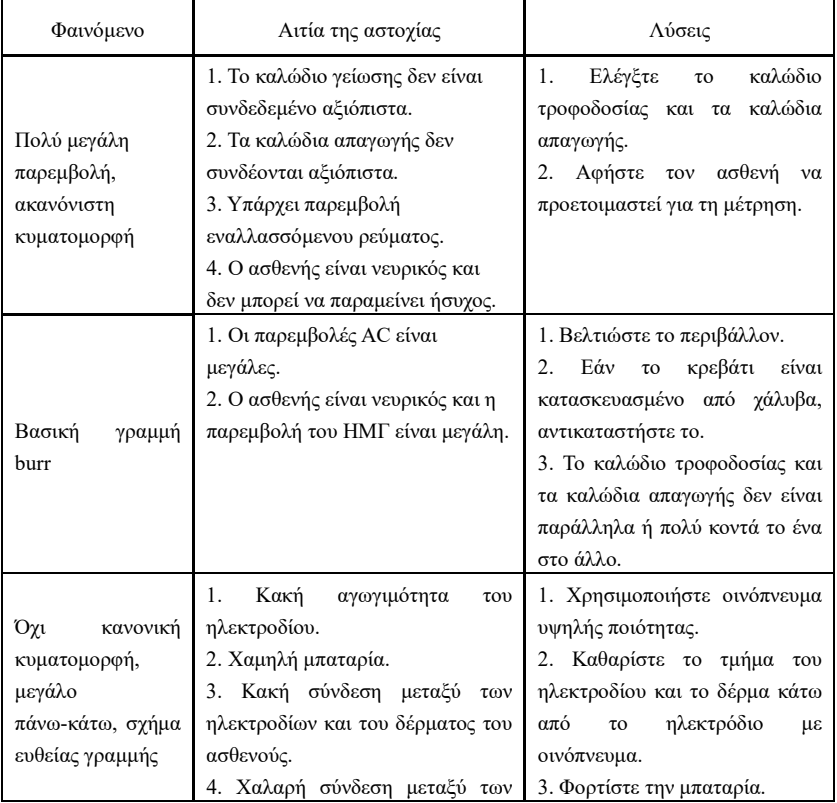

### **8.5 Κατάλογος αντιμετώπισης προβλημάτων**

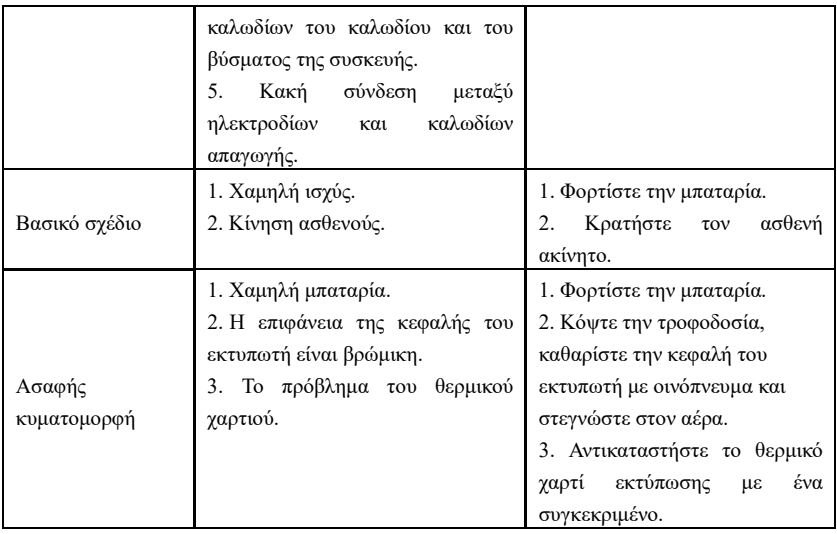

# **Κεφάλαιο 9 Συντήρηση**

# **9.1 Μπαταρία**

9.1.1 Η συσκευή έχει σχεδιαστεί με ενσωματωμένη πλήρως σφραγισμένη και χωρίς συντήρηση επαναφορτιζόμενη μπαταρία λιθίου, επίσης εξοπλισμένη με άριστο σύστημα παρακολούθησης αυτόματης φόρτισης-εκφόρτισης. Όταν η συσκευή είναι συνδεδεμένη σε τροφοδοσία εναλλασσόμενου ρεύματος, η μπαταρία θα φορτιστεί αυτόματα. Η κατάσταση της μπαταρίας θα εμφανίζεται στο δεξί άκρο της οθόνης LCD στην κατάσταση ενεργοποίησης, όπως φαίνεται στον Πίνακα 9-1. Μετά την απόλυτη αποφόρτιση, η μπαταρία χρειάζεται 3,5 ώρες για να φορτίσει στο 90% και 4 ώρες για να φορτίσει πλήρως.

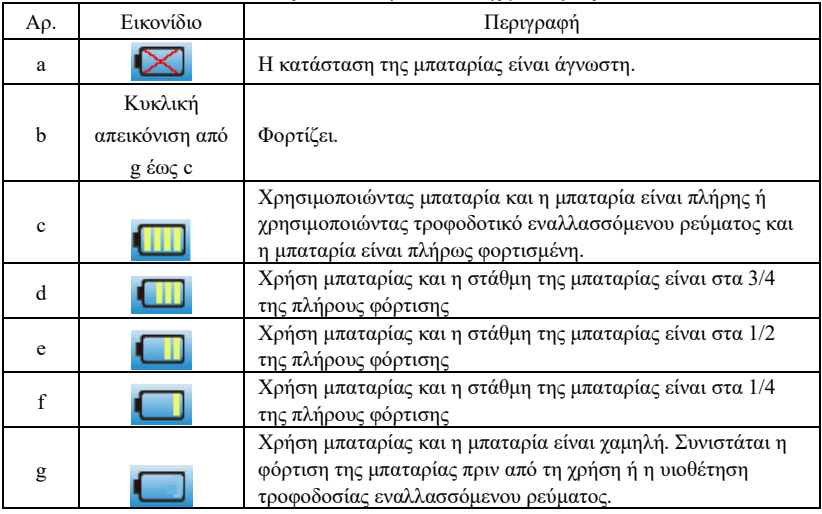

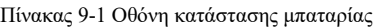

**Σημείωση: Κατά τη φόρτιση της μπαταρίας, η εμφανιζόμενη κατάσταση της στάθμης της μπαταρίας αλλάζει από το εικονίδιο g στο εικονίδιο c.**

9.1.2 Η συσκευή μπορεί να εκτυπώνει συνεχώς για 1,5 ώρα ή να λειτουργεί για περισσότερες από 4 ώρες σε κατάσταση αναμονής όταν η μπαταρία είναι πλήρως φορτισμένη. Όταν η χωρητικότητα της μπαταρίας είναι πολύ χαμηλή για τη λειτουργία της συσκευής, η συσκευή απενεργοποιείται αυτόματα για να αποφευχθεί μόνιμη βλάβη της.

**Σημείωση:** Τα παραπάνω δεδομένα λαμβάνονται με την εκτύπωση της κυματομορφής επίδειξης υπό το περιβάλλον δοκιμής θερμοκρασίας 25 ℃, ταχύτητας 25 mm / s και απολαβής 10 mm / mV. Στην πραγματική χρήση, ο χρόνος λειτουργίας μπορεί να μειωθεί λόγω των συνθηκών λειτουργίας και του περιβάλλοντος.

9.1.3. Η μπαταρία πρέπει να επαναφορτίζεται εγκαίρως μετά την πλήρη αποφόρτιση. Εάν δεν χρησιμοποιείται για μεγάλο χρονικό διάστημα, η μπαταρία θα πρέπει να επαναφορτίζεται κάθε 3 μήνες, κάτι το οποίο μπορεί να παρατείνει τη διάρκεια ζωής της μπαταρίας.

9.1.4 Όταν η μπαταρία δεν μπορεί να επαναφορτιστεί ή δεν λειτουργεί περισσότερο από 10 λεπτά μετά την πλήρη φόρτιση, αντικαταστήστε την μπαταρία.

# **Σημείωση**

- **Μην προσπαθήσετε να αποσυναρμολογήσετε τη σφραγισμένη μπαταρία χωρίς άδεια. Η αντικατάσταση της μπαταρίας πρέπει να πραγματοποιείται από επαγγελματίες συντηρητές εξουσιοδοτημένους από την εταιρεία μας και πρέπει να χρησιμοποιείται το ίδιο μοντέλο επαναφορτιζόμενης μπαταρίας που παρέχεται από την εταιρεία μας.**
- **Μην αγγίζετε τους θετικούς και αρνητικούς πόλους της μπαταρίας απευθείας με καλώδιο, διαφορετικά υπάρχει κίνδυνος πυρκαγιάς.**
- **Μην χρησιμοποιείτε την μπαταρία κοντά σε πηγές φωτιάς ή σε περιβάλλοντα όπου η θερμοκρασία υπερβαίνει τους 60°C. Μην θερμαίνετε την μπαταρία και μην την ρίχνετε στη φωτιά, στο νερό και αποφύγετε τις πιτσιλιές νερού.**
- **Μην τρυπάτε, μην σφυροκοπάτε, μην χτυπάτε την μπαταρία και μη την καταστρέφετε με άλλους τρόπους, διαφορετικά θα προκληθεί υπερθέρμανση της μπαταρίας, καπνός, παραμόρφωση ή κίνδυνος εγκαυμάτων.**
- **Απομακρυνθείτε από την μπαταρία όταν εμφανίζεται διαρροή ή εκπέμπει δυσάρεστη οσμή. Εάν ο ηλεκτρολύτης της μπαταρίας διαρρεύσει στο δέρμα ή στα ρούχα, καθαρίστε αμέσως με νερό. Εάν ο ηλεκτρολύτης πέσει κατά λάθος στα μάτια σας, μην τρίβετε τα μάτια σας, καθαρίστε τα αμέσως με νερό και επισκεφθείτε έναν γιατρό.**
- **Εάν η μπαταρία φτάσει στο τέλος της διάρκειας ζωής της ή εμφανιστεί οσμή, παραμόρφωση, αποχρωματισμός ή παραμόρφωση της μπαταρίας, σταματήστε τη χρήση της και απορρίψτε την σύμφωνα με τους τοπικούς κανονισμούς.**

# **9.2 Χαρτί εγγραφής**

Για να διασφαλιστεί η ποιότητα της κυματομορφής του ΗΚΓ, χρησιμοποιήστε το θερμικό χαρτί εγγραφής υψηλής ταχύτητας που παρέχεται ή καθορίζεται από την εταιρεία. Εάν χρησιμοποιήσετε μη καθορισμένο χαρτί εγγραφής, η καταγεγραμμένη κυματομορφή ΗΚΓ ενδέχεται να είναι θολή, ξεθωριασμένη και η τροφοδοσία του χαρτιού ενδέχεται να μην είναι ομαλή. Αυτό μπορεί ακόμη και να αυξήσει τη φθορά της συσκευής και να μειώσει τη διάρκεια ζωής σημαντικών εξαρτημάτων, όπως η θερμική κεφαλή εκτύπωσης. Για πληροφορίες σχετικά με τον τρόπο αγοράς τέτοιου χαρτιού εγγραφής, επικοινωνήστε με τον αντιπρόσωπο ή την εταιρεία. Να είστε προσεκτικοί!

9.2.1 Όταν χρησιμοποιείτε χαρτί εγγραφής, δεν επιτρέπεται σε καμία περίπτωση να χρησιμοποιείτε χαρτί εγγραφής με κερί στην επιφάνεια ή με γκριζωπό/μαύρο χρώμα. Το κερί θα κολλήσει στο τμήμα της κεφαλής εκτύπωσης που θερμαίνεται, με αποτέλεσμα μη κανονική λειτουργία ή βλάβη της κεφαλής εκτύπωσης.

9.2.2 Η υψηλή θερμοκρασία, η υγρασία και το ηλιακό φως μπορεί να προκαλέσουν αλλαγή χρώματος του χαρτιού εγγραφής. Διατηρήστε το χαρτί εγγραφής σε ξηρό και δροσερό μέρος.

9.2.3 Μην τοποθετείτε το χαρτί εγγραφής κάτω από φθορίζον φως για μεγάλο χρονικό διάστημα, διαφορετικά θα επηρεαστεί το αποτέλεσμα της εγγραφής.

9.2.4 Μην τοποθετείτε το χαρτί εγγραφής μαζί με το πλαστικό PVC γιατί το χρώμα του χαρτιού εγγραφής θα αλλάξει.

9.2.5 Χρησιμοποιήστε το χαρτί εγγραφής με την καθορισμένη διάσταση. Το χαρτί καταγραφής που δεν πληροί τις απαιτήσεις μπορεί να προκαλέσει ζημιά στη θερμική κεφαλή εκτύπωσης ή στον κύλινδρο από καουτσούκ σιλικόνης.

# **9.3 Συντήρηση μετά τη χρήση**

9.3.1 Απενεργοποιήστε τη συσκευή.

9.3.2 Αποσυνδέστε το καλώδιο τροφοδοσίας και τα καλώδια των απαγωγών. Κρατήστε την κεφαλή του βύσματος για να το αποσυνδέσετε και μην τραβήξετε το καλώδιο με δύναμη απευθείας.

9.3.3Καθαρίστε τη συσκευή και τα εξαρτήματα, καλύψτε τα για να τα προστατέψετε από τη σκόνη.

9.3.4. Αποθηκεύστε τη συσκευή σε δροσερό και ξηρό μέρος, αποφύγετε τους ισχυρούς κραδασμούς κατά τη μετακίνησή της.

9.3.5 Κατά τον καθαρισμό της συσκευής, μην τη βυθίζετε στο καθαριστικό. Η παροχή ρεύματος πρέπει να διακόπτεται πριν από τον καθαρισμό. Χρησιμοποιήστε ουδέτερα απορρυπαντικά για τον καθαρισμό. Μην χρησιμοποιείτε απορρυπαντικό ή απολυμαντικό που περιέχει αλκοόλη.

### **9.4 Καλώδια απαγωγών και ηλεκτρόδια**

9.4.1. Η συνδεσιμότητα του καλωδίου απαγωγής μπορεί να ανιχνευθεί με το πολύμετρο. Ελέγξτε αν κάθε καλώδιο του καλωδίου απαγωγής βρίσκεται σε καλή επαφή σύμφωνα με τον ακόλουθο πίνακα. Η αντίσταση κάθε καλωδίου από το βύσμα του ηλεκτροδίου στον αντίστοιχο ακροδέκτη στο βύσμα του καλωδίου απαγωγής πρέπει να είναι μικρότερη από 10Ω. Η ακεραιότητα του καλωδίου πρέπει να ελέγχεται τακτικά. Οποιαδήποτε βλάβη του καλωδίου απαγωγής θα προκαλέσει ψευδή κυματομορφή της αντίστοιχης απαγωγής ή όλων των απαγωγών στο ΗΚΓ. Το καλώδιο απαγωγής μπορεί να καθαριστεί με ουδέτερο διαλύτη. Μην χρησιμοποιείτε απορρυπαντικό ή μικροβιοκτόνο που περιέχει αλκοόλη (Μην βυθίζετε τα καλώδια απαγωγής σε υγρό για τον καθαρισμό).

# **Σημείωση: Η αντίσταση του καλωδίου απαγωγής με λειτουργία προστασίας από απινίδωση είναι περίπου 10KΩ.**

| $\blacksquare$<br>Σήμανση | ∸  | D<br>v | ◡ェ | $\sim$<br>◡▵ | $\sim$<br>ັ | $\cap$<br>◡⊤ | $\sim$ $\sim$<br>w | Uб | ∽ |  |
|---------------------------|----|--------|----|--------------|-------------|--------------|--------------------|----|---|--|
| Θέση ακίδας               | 10 |        |    |              | ∽<br>∸      |              |                    |    |   |  |

Πίνακας 9-2 Πίνακας σημάνσεων και θέσεων ακροδεκτών καλωδίων απαγωγής

9.4.2 Η κάμψη ή ο κόμπος θα μειώσει τη διάρκεια ζωής του καλωδίου απαγωγής. Όταν το χρησιμοποιείτε, πρώτα ισιώστε το καλώδιο απαγωγής.

9.4.3 Το ηλεκτρόδιο πρέπει να αποθηκεύεται καλά. Μετά από μακροχρόνια χρήση, η επιφάνεια του ηλεκτροδίου μπορεί να οξειδωθεί και να αποχρωματιστεί λόγω διάβρωσης και άλλων παραγόντων, γεγονός που μπορεί να επηρεάσει την απόκτηση σήματος. Σε αυτή την περίπτωση, το ηλεκτρόδιο πρέπει να αντικατασταθεί.

### **9.5 Κύλινδρος από καουτσούκ σιλικόνης**

Ο κύλινδρος από καουτσούκ σιλικόνης πρέπει να είναι λείος και χωρίς λεκέδες, διαφορετικά θα επηρεάσει το αποτέλεσμα της καταγραφής του ΗΚΓ. Για να αφαιρέσετε τους λεκέδες από τον κύλινδρο, χρησιμοποιήστε ένα καθαρό μαλακό πανί που έχει υγρανθεί με μικρή ποσότητα οινοπνεύματος για να το σκουπίσετε κατά μήκος και κυλήστε τον κύλινδρο προς την κατεύθυνση μεταφοράς του χαρτιού ενώ σκουπίζετε μέχρι να καθαρίσει.

#### **9.6 Καθαρισμός της θερμικής κεφαλής εκτύπωσης**

Η βρωμιά και η σκόνη στην επιφάνεια του TPH μπορεί να επηρεάσει τη σαφήνεια της κυματομορφής. Για να καθαρίσετε την επιφάνεια της κεφαλής εκτύπωσης, ανοίξτε το κάλυμμα της θήκης χαρτιού αφού απενεργοποιήσετε τη συσκευή, χρησιμοποιήστε ένα καθαρό και μαλακό πανί βρεγμένο με οινόπνευμα για να σκουπίσετε απαλά την επιφάνεια. Για τους υπολειπόμενους λεκέδες στην κεφαλή εκτύπωσης, βρέξτε την πρώτα με λίγο οινόπνευμα και, στη συνέχεια, σκουπίστε την με ένα μαλακό πανί. Ποτέ μην χρησιμοποιείτε σκληρά αντικείμενα για να ξύσετε την επιφάνεια, διαφορετικά η κεφαλή εκτύπωσης θα υποστεί ζημιά. Περιμένετε μέχρι να εξατμιστεί το οινόπνευμα και, στη συνέχεια, κλείστε το κάλυμμα της θήκης χαρτιού. Η κεφαλή εκτύπωσης πρέπει να καθαρίζεται τουλάχιστον μία φορά το μήνα κατά τη διάρκεια της κανονικής χρήσης.

#### **9.7 Απόρριψη αποβλήτων προϊόντος**

Η διάθεση των υλικών συσκευασίας, των αποβλήτων μπαταρίας και της συσκευής στο τέλος του κύκλου ζωής τους θα πρέπει να τηρεί τους τοπικούς νόμους και κανονισμούς και ο χρήστης θα πρέπει να μεταχειρίζεται τα απορριπτόμενα προϊόντα και υλικά σωστά σύμφωνα με τους νόμους και τους κανονισμούς και να προσπαθεί να υποστηρίξει το έργο ταξινόμησης και ανακύκλωσης.

#### **9.8 Άλλα**

9.8.1 Μην ανοίγετε το περίβλημα της συσκευής για να αποφύγετε τον κίνδυνο ηλεκτροπληξίας.

9.8.2 Τα σχηματικά διαγράμματα των σχετικών κυκλωμάτων της συσκευής και ο κατάλογος σημαντικών εξαρτημάτων είναι διαθέσιμα μόνο στο εξουσιοδοτημένο σημείο ή στο προσωπικό συντήρησης, το οποίο είναι υπεύθυνο για τη συντήρηση της συσκευής.

9.8.3 Η συσκευή ανήκει στην κατηγορία των οργάνων μέτρησης. Ο χρήστης πρέπει να αποστείλει τη συσκευή στον εθνικό φορέα ελέγχου που έχει οριστεί για επιθεώρηση σύμφωνα με τις απαιτήσεις της εθνικής διαδικασίας μετρολογικού ελέγχου. Η συσκευή πρέπει να επιθεωρείται τουλάχιστον μία φορά το χρόνο και όλα τα εξαρτήματα πρέπει να επιθεωρούνται και να συντηρούνται τακτικά (τουλάχιστον μία φορά κάθε έξι μήνες).

# **Κεφάλαιο 10 Κατάλογος συσκευασίας και εξαρτήματα**

# **10.1 Συνοδευτικά εξαρτήματα**

Όταν η συσκευή αποστέλλεται από το εργοστάσιο, η άθικτη συσκευασία θα πρέπει να περιέχει τα ακόλουθα περιεχόμενα, όπως φαίνεται στον Πίνακα 10-1:

| Όνομα                             | Ποσότητα          |  |  |  |  |
|-----------------------------------|-------------------|--|--|--|--|
| Ηλεκτροκαρδιογράφος               | 1 τεμάχιο         |  |  |  |  |
| Ηλεκτρόδια στήθους                | 1 σετ (6 τεμάχια) |  |  |  |  |
| (βεντούζα/αυτοκόλλητα ηλεκτρόδια) |                   |  |  |  |  |
| Ηλεκτρόδια άκρων (κλιπ άκρων)     | 1 σετ (4 τεμάχια) |  |  |  |  |
| Καλώδιο απαγωγής ΗΚΓ              | 1 τεμάχιο         |  |  |  |  |
| Πιθανό καλώδιο εξισορρόπησης      | 1 τεμάχιο         |  |  |  |  |
| Καλώδιο τροφοδοσίας               | 1 <sub>pc</sub>   |  |  |  |  |
| Προσαρμογέας ρεύματος             | 1 <sub>pc</sub>   |  |  |  |  |
| Εγχειρίδιο χρήσης                 | 1 τεμάχιο         |  |  |  |  |
| Χαρτί καταγραφής                  | 1 τεμάχιο         |  |  |  |  |

Πίνακας 10-1 Κατάλογος συσκευασίας και εξαρτήματα

# **10.2 Σημειώσεις**

10.2.1 Ακολουθήστε τις οδηγίες που αναγράφονται στη συσκευασία όταν ανοίγετε τη συσκευασία.

10.2.2 Μετά την αποσυσκευασία, ελέγξτε τα εξαρτήματα και τα συνοδευτικά έγγραφα σύμφωνα με τον κατάλογο συσκευασίας και, στη συνέχεια, ξεκινήστε την επιθεώρηση της συσκευής.

10.2.3 Εάν το περιεχόμενο της συσκευασίας δεν ανταποκρίνεται στις απαιτήσεις ή η συσκευή δεν λειτουργεί σωστά, παρακαλούμε επικοινωνήστε αμέσως με την εταιρεία μας.

10.2.4 Να χρησιμοποιείτε τα εξαρτήματα που παρέχονται από την εταιρεία μας, διαφορετικά ενδέχεται να επηρεαστεί η απόδοση και η ασφάλεια της συσκευής. Εάν πρέπει να χρησιμοποιηθούν εξαρτήματα που παρέχονται από άλλη εταιρεία, συμβουλευτείτε πρώτα την υπηρεσία εξυπηρέτησης μετά την πώληση της εταιρείας μας, διαφορετικά δεν θα είμαστε υπεύθυνοι για τυχόν ζημιές που θα προκληθούν.

10.2.5. Η συσκευασία πρέπει να φυλάσσεται κατάλληλα για μελλοντική χρήση κατά την τακτική συντήρηση ή την επισκευή της συσκευής.

# **Προσάρτημα I Οδηγός αυτοματοποιημένης μέτρησης και ερμηνείας ΗΚΓ**

# **1. Πρόλογος**

Το παράρτημα περιγράφει τις λειτουργίες της αυτοματοποιημένης μέτρησης του ΗΚΓ και της αυτοματοποιημένης ερμηνείας. Εξηγεί τη συγκεκριμένη μέθοδο εφαρμογής, τον αλγόριθμο και τους τύπους που σχετίζονται με αυτές τις δύο λειτουργίες, καθώς και το περιεχόμενο που εξάγεται από την αυτοματοποιημένη μέτρηση και την αυτοματοποιημένη ερμηνεία.

Σύμφωνα με τις απαιτήσεις του προτύπου *IEC60601-2-51:2003 Ιατρικός ηλεκτρικός εξοπλισμός - Μέρος 2-51: Ειδικές απαιτήσεις για την ασφάλεια, συμπεριλαμβανομένων των βασικών επιδόσεων, της καταγραφής και ανάλυσης μονοκάναλων και πολυκάναλων ηλεκτροκαρδιογράφων*, *Ρήτρα 50 Ακρίβεια των δεδομένων λειτουργίας*, το προσάρτημα παρέχει περιγραφή της διαδικασίας επαλήθευσης και των αποτελεσμάτων των επιδόσεων για την αυτοματοποιημένη μέτρηση και την αυτοματοποιημένη ερμηνεία.

# **2. Αυτοματοποιημένες παράμετροι μέτρησης και αυτοματοποιημένα στοιχεία ερμηνείας**

Η παράμετρος μέτρησης εξόδου, το στοιχείο ερμηνείας και άλλα που απαιτούν επεξήγηση είναι τα εξής:

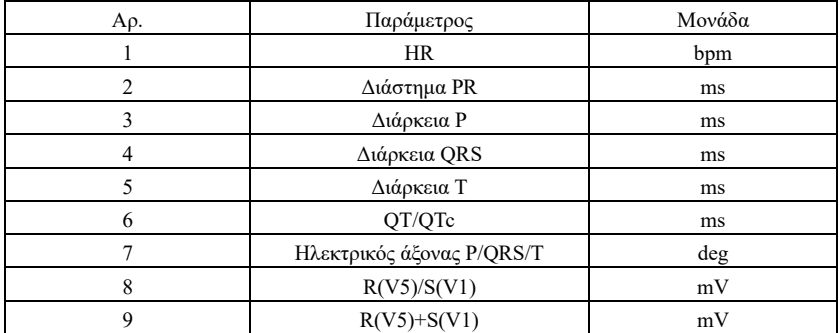

#### **2.1 Παράμετροι μέτρησης**

# **2.2 Στοιχεία ερμηνείας**

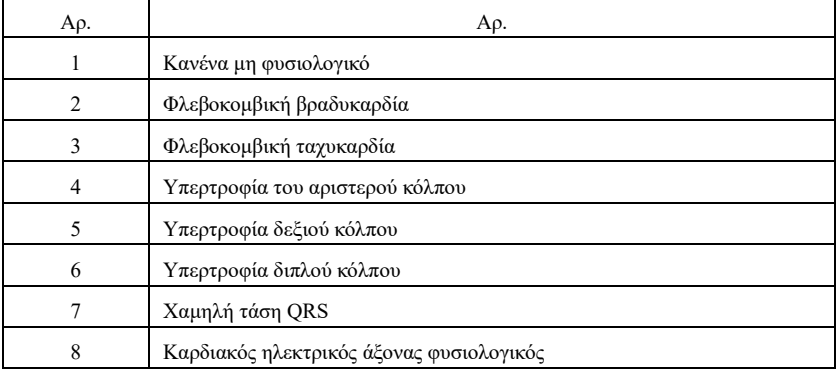

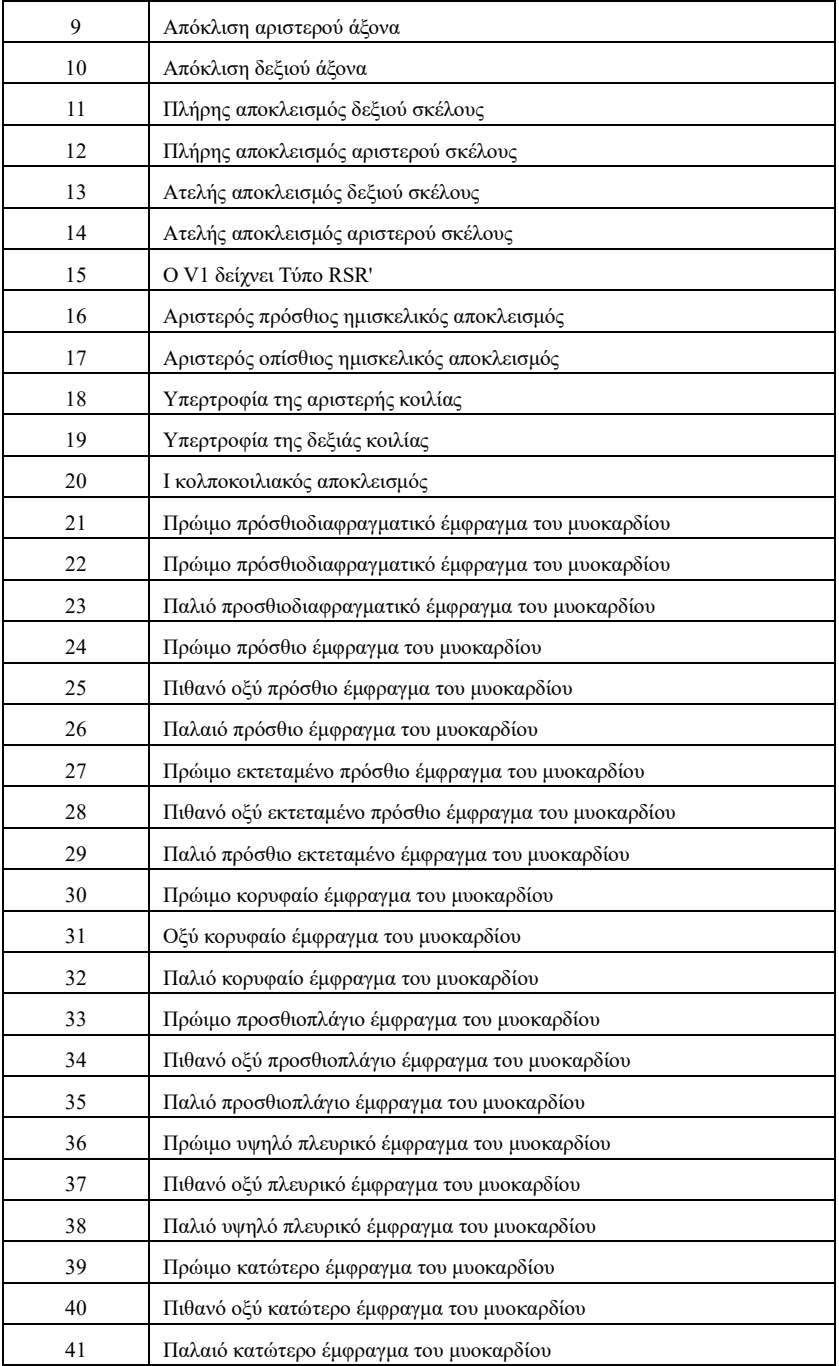

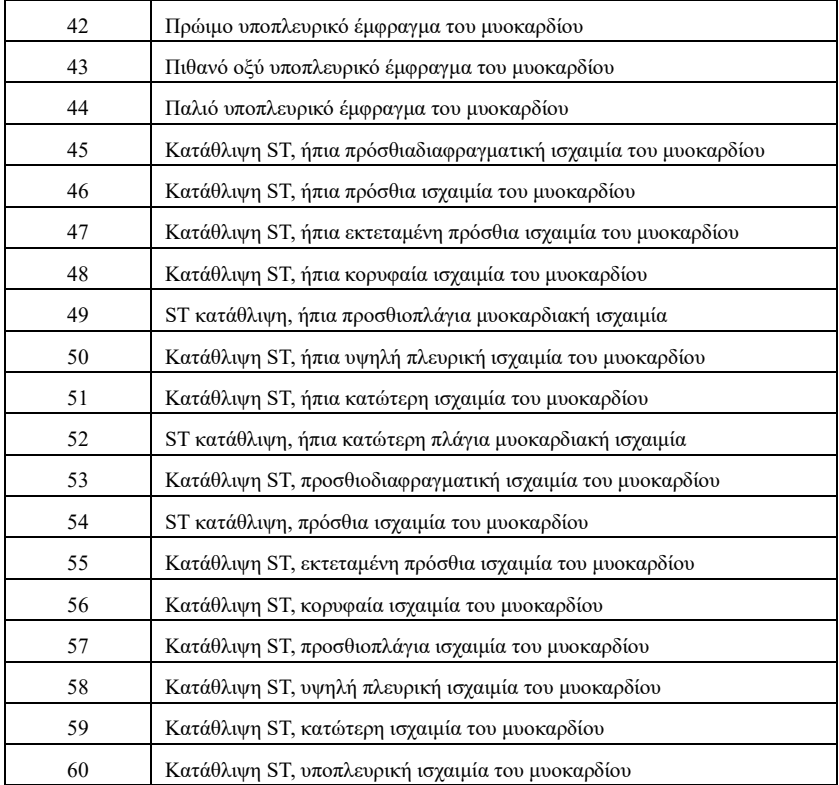

# **2.3 Προβλεπόμενη χρήση**

Η προβλεπόμενη χρήση της λειτουργίας αυτοματοποιημένης μέτρησης και ερμηνείας παρουσιάζεται παρακάτω:

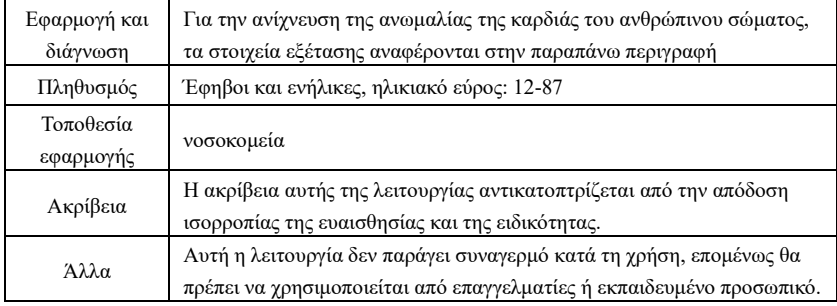

### **3. Περιγραφή αλγορίθμου**

Η παρούσα ενότητα περιγράφει τον αλγόριθμο, τους τύπους και τις συνθήκες κρίσης για τα στοιχεία ερμηνείας που σχετίζονται με τις λειτουργίες της αυτοματοποιημένης μέτρησης και της αυτοματοποιημένης ερμηνείας του ΗΚΓ.

Η κυματομορφή συγχρονισμένου ΗΚΓ 12 απαγωγών περνάει από το φίλτρο (AC, EMG,

DFT (εάν υπάρχει, και ανοικτό)) στην ενότητα αυτοματοποιημένης μέτρησης και αυτοματοποιημένης ερμηνείας.

Η ενότητα της αυτοματοποιημένης μέτρησης και της αυτοματοποιημένης ερμηνείας περιλαμβάνει κυρίως τη διαδικασία εύρεσης της θέσης του καρδιακού παλμού, την εύρεση της αρχής/του τέλους για κάθε κύμα, τον υπολογισμό του πλάτους, τον υπολογισμό των παραμέτρων και την κρίση των ερμηνειών με βάση τις γνωστές παραμέτρους.

Η ροή εργασιών παρουσιάζεται ως εξής:

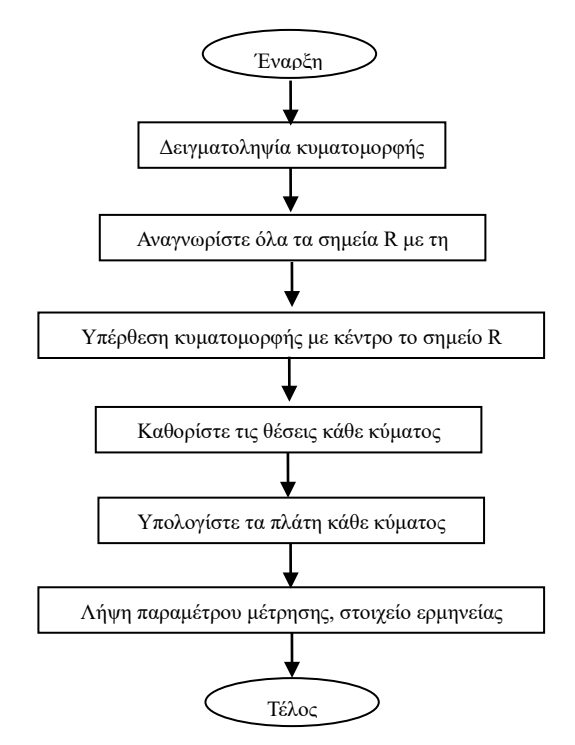

#### **3.1 Εύρεση της θέσης του καρδιακού παλμού**

1) Προεπεξεργασία δεδομένων, λήψη της απόλυτης τιμής της τάσης της κλίσης για κάθε απαγωγή - στη συνέχεια, επικάλυψη κάθε απόλυτης τιμής, λήψη της επάλληλης γραφικής παράστασης της απόλυτης τιμής της κλίσης.

2) Φίλτρο εξομάλυνσης της υπερκείμενης γραφικής παράστασης κατά μέσο όρο πλάτους 80ms, λήψη της αναλυτικής πηγής δεδομένων DDD.

3) Βρείτε τη θέση του καρδιακού παλμού, δώστε ένα αρχικό κατώφλι για την αναζήτηση, σαρώστε με σειρά τα δεδομένα στην αναλυτική πηγή δεδομένων DDD, και στη συνέχεια συγκρίνετε τα με την τιμή κατωφλίου:

Όταν η τιμή είναι μεγαλύτερη από το κατώφλι, μπορεί να είναι η αρχή του συμπλέγματος qrs. Εάν η απόσταση από το προηγούμενο σύμπλεγμα qrs έως την τρέχουσα θέση είναι μικρότερη από 150ms, τότε εγκαταλείψτε την τοποθεσία.

Διαφορετικά, πάρτε το 1/4 της τιμής κατωφλίου ως αναφορά, βρείτε την αρχή του συμπλέγματος qrs εντός 100ms πριν από την τρέχουσα θέση.

Όταν η τιμή είναι μικρότερη από την τιμή κατωφλίου, μπορεί να είναι το τέλος του συμπλέγματος qrs. Πάρτε το 1/4 της τιμής κατωφλίου ως αναφορά, βρείτε το τέλος του συμπλέγματος qrs.

Εάν το σύμπλεγμα qrs που βρέθηκε είναι ευρύ, αυτό το σύμπλεγμα qrs αποκλείεται. Διαφορετικά, αποθηκεύστε το σύμπλεγμα qrs που βρέθηκε.

4) Εντοπισμός: αφού βρεθεί το σύμπλεγμα qrs, αναζητήστε το σημείο μέγιστης τιμής μεταξύ του σημείου έναρξης και του σημείου λήξης στα αρχικά δεδομένα ΗΚΓ, επισημάνετε το σημείο ως θέση καρδιακού παλμού.

5) Δυναμική προσαρμογή κατωφλίου: αφού βρεθεί η θέση του καρδιακού παλμού, χρησιμοποιήστε την τιμή στη θέση του καρδιακού παλμού για τη δυναμικά προσαρμοστική προσαρμογή της τιμής κατωφλίου. Ορίστε την τιμή κατωφλίου ως το 1/3 του μέσου όρου των τριών πλησιέστερων καρδιακών παλμών.

6) Αφού βρεθεί η θέση του καρδιακού παλμού, υπολογίστε το διάστημα RR και συσσωρεύστε το με τα προηγούμενα διαστήματα RR, στη συνέχεια μετρήστε τον αριθμό των συσσωρευμένων διαστημάτων RR.

7) Συνεχίστε την αναζήτηση μέχρι το τέλος των δεδομένων και υπολογίστε ταυτόχρονα τη συνολική μέση τιμή για τα διαστήματα RR.

#### **3.2 Ανεύρεση αρχής/τέλυος για κάθε κύμα**

Η αρχή/τέλος του σύνθετου qrs έχει προσεγγιστεί στην παραπάνω διαδικασία εντοπισμού του καρδιακού παλμού, αλλά κυρίως για να βοηθήσει στην εύρεση της θέσης του καρδιακού παλμού, επιπλέον, η θέση αναζητείται με βάση την τιμή κατωφλίου κλίσης, η οποία είναι ανακριβής. Εδώ, σύμφωνα με τη θέση του καρδιακού παλμού που βρέθηκε, θα αναζητηθεί με ακρίβεια η αρχή/τέλος του συμπλέγματος qrs. Ονομάστε τη θέση του καρδιακού παλμού ως κορυφή του κύματος R.

1. Ανάγνωση δεδομένων

1) Διαβάστε ένα δεδομένο του συμπλέγματος qrs: πάρτε την κορυφή του κύματος R ως αναφορά, εντοπίστε απευθείας το αρχικό αρχείο ΗΚΓ, διαβάστε ένα κομμάτι δεδομένων που περιέχει το σύμπλεγμα qrs.

2) Προεπεξεργασία: επικάλυψη της απόλυτης τιμής της κλίσης για σήματα 12 απαγωγών.

3) Χρησιμοποιήστε τα προεπεξεργασμένα δεδομένα για να συνεχίσετε την αναζήτηση του συμπλέγματος QRS, του κύματος P και του κύματος T ως εξής.

4) Διαβάστε τα επόμενα δεδομένα του σύνθετου qrs, επαναλάβετε το βήμα 2 και το βήμα 3 μέχρι να ολοκληρωθεί η ανάλυση όλων των σύνθετων qrs.

2. Βρείτε το σύμπλεγμα QRS

1) Υπολογίστε την τιμή κατωφλίου του κύματος S: αναζητήστε την ελάχιστη τιμή εντός 200ms μετά την κορυφή του κύματος R, πάρτε την τιμή που ισούται με την ελάχιστη τιμή συν 0,4, ως την τιμή κατωφλίου για την εύρεση του τέλους του κύματος S.

2) Βρείτε την αρχή του κύματος Q: πάρτε 0,5 ως τιμή κατωφλίου, αναζητήστε προς τα εμπρός ξεκινώντας από το κύμα R, ένα σημείο που είναι μικρότερο από την τιμή κατωφλίου, εντός 0ms-200ms πριν από την κορυφή του κύματος R, το οποίο είναι η αρχή του κύματος Q.

3) Βρείτε το τέλος του κύματος S: αναζητήστε προς τα πίσω ξεκινώντας από το κύμα R, ένα

σημείο που είναι μικρότερο από την τιμή κατωφλίου του τέλους του κύματος S, εντός 0ms-200ms μετά την κορυφή του κύματος R, το οποίο είναι το τέλος του κύματος S.

3. Εύρεση κύματος P

1) Κορυφή του κύματος P: αναζητήστε τη μέγιστη τιμή εντός 30ms-100ms πριν από την έναρξη του κύματος Q, σημειώστε προσωρινά το σημείο ως κορυφή του κύματος P.

2) Βρείτε το τέλος του κύματος P: αναζητήστε την ελάχιστη τιμή μεταξύ της κορυφής του κύματος P και της αρχής του κύματος Q, η ελάχιστη τιμή συν 0,05 είναι η τιμή κατωφλίου, χρησιμοποιήστε την τιμή κατωφλίου για να βρείτε το τέλος του κύματος P.

3) Βρείτε την αρχή του κύματος P: αναζητήστε την ελάχιστη τιμή εντός 150ms πριν από την κορυφή του κύματος P, η ελάχιστη τιμή συν 0,06 είναι η τιμή κατωφλίου, χρησιμοποιήστε την τιμή κατωφλίου για να βρείτε την αρχή του κύματος P.

4) Εάν το κύμα P που βρέθηκε είναι στενό, ερευνήστε το κύμα P σύμφωνα με τα ακόλουθα βήματα.

5) Αλλάξτε το εύρος αναζήτησης από 30ms-100ms σε 100ms-350ms στο βήμα 1, επαναλάβετε τα βήματα 1-4.

6) Εάν το κύμα P που βρέθηκε είναι ακόμα στενό, αυτό σημαίνει ότι το κύμα P δεν υπάρχει.

4. Εύρεση κύματος T

1) Κορυφή του κύματος Τ: αναζητήστε τη μέγιστη τιμή εντός 30ms-300ms μετά το τέλος του συμπλέγματος QRS, αποθηκεύστε την ως κορυφή του κύματος Τ.

2) Τιμή κατωφλίου της αρχής του κύματος Τ: αναζητήστε την ελάχιστη τιμή εντός 0ms-100ms μετά το τέλος του συμπλέγματος QRS, η ελάχιστη τιμή συν το 1/10 της τιμής κορυφής του κύματος Τ είναι το κατώφλι για την εύρεση της αρχής του κύματος Τ.

3) Τιμή κατωφλίου του τέλους του κύματος Τ: αναζητήστε την ελάχιστη τιμή εντός 200ms μετά την κορυφή του κύματος Τ, η ελάχιστη τιμή συν το 1/10 της τιμής κορυφής του κύματος Τ είναι το κατώφλι για την εύρεση του τέλους του κύματος Τ.

4) Βρείτε την αρχή του κύματος Τ: στο εύρος μεταξύ της ελάχιστης τιμής στο βήμα2 και της κορυφής του κύματος Τ, βρείτε ένα σημείο που είναι μικρότερο από την τιμή κατωφλίου της αρχής του κύματος Τ, το σημείο είναι η αρχή του κύματος Τ.

5) Βρείτε το τέλος του κύματος Τ: στο εύρος μεταξύ της ελάχιστης τιμής στο βήμα3 και της κορυφής του κύματος Τ, βρείτε ένα σημείο που είναι μικρότερο από την τιμή κατωφλίου του τέλους του κύματος Τ, το σημείο είναι το τέλος του κύματος Τ.

5. Επεξήγηση του ισοδυναμικού τμήματος

Κατά την αναζήτηση του συμπλέγματος QRS, αυτός ο αλγόριθμος υιοθετεί τη μέθοδο ανάλυσης της υπέρθεσης των κλίσεων για όλες τις απαγωγές, επομένως, τα ισοδυναμικά τμήματα πριν και μετά το σύμπλεγμα QRS περιλαμβάνονται εν μέρει στα σημεία έναρξης και λήξης του συμπλέγματος QRS. Εξαρτάται από τον αριθμό των απαγωγών που περιέχουν ισοδυναμικά τμήματα. Εάν υπάρχουν περισσότερες απαγωγές που περιέχουν ισοδυναμικά τμήματα, η τιμή της κλίσης θα είναι μικρότερη μετά την υπέρθεση, οπότε είναι δύσκολο να ικανοποιηθεί η συνθήκη κατωφλίου και μόνο ένα μικρό μέρος των ισοδυναμικών τμημάτων υπολογίζεται στα σημεία έναρξης και λήξης του συμπλέγματος QRS. Αντίθετα, εάν υπάρχουν λιγότερες απαγωγές που περιέχουν ισοδυναμικά τμήματα, ένα μεγάλο μέρος των ισοδυναμικών τμημάτων θα καταμετρηθεί στα σημεία έναρξης και λήξης του συμπλέγματος QRS. Οπωσδήποτε, τα ισοδυναμικά τμήματα πριν και μετά το σύμπλεγμα QRS περιλαμβάνονται εν μέρει στη διάρκεια

του συμπλέγματος QRS.

#### **3.3 Μέτρηση πλάτους**

Αφού βρείτε τη θέση κάθε κύματος, δηλαδή τα σημεία έναρξης και λήξης του κύματος P, του συμπλέγματος QRS και του κύματος Τ, χρησιμοποιήστε την ακόλουθη μέθοδο για να μετρήσετε τα κύματα P, Q, R, S, ST και T κάθε απαγωγής.

1. Κύμα P

Υπολογίστε τη μέση τιμή των δεδομένων 20ms πριν από το σημείο έναρξης του κύματος P και χρησιμοποιήστε αυτή τη μέση τιμή ως βασική γραμμή του κύματος P. Βρείτε τη μέγιστη τιμή μεταξύ του σημείου έναρξης και του σημείου λήξης του κύματος P, η διαφορά μεταξύ της μέγιστης τιμής και της βασικής γραμμής θα είναι το πλάτος του κύματος P.

2. Κύμα Q/R/S

Υπολογίστε τη μέση τιμή των δεδομένων 10-30ms πριν από το σημείο έναρξης του συμπλέγματος QRS και χρησιμοποιήστε αυτή τη μέση τιμή ως βασική γραμμή του συμπλέγματος QRS. Αναζήτηση οριακών σημείων που υπερβαίνουν τη βασική γραμμή από το σημείο έναρξης του κύματος Q έως το σημείο λήξης του κύματος S. Κάθε δύο γειτονικά οριακά σημεία σχηματίζουν ένα υποκύμα. Προσδιορίστε αν κάθε υπο-κύμα είναι ένα αναγνωρίσιμο ελάχιστο κύμα (δείτε τον ορισμό παρακάτω). Εάν πρόκειται για ένα αναγνωρίσιμο ελάχιστο κύμα, προσδιορίστε πρώτα την κατεύθυνσή του. Εάν βρίσκεται πάνω από τη βασική γραμμή QRS, πρόκειται για κύμα R, ενώ εάν βρίσκεται κάτω από τη βασική γραμμή, πρόκειται για κύμα Q ή κύμα S. Βρείτε την ακραία τιμή αυτού του κύματος και η διαφορά μεταξύ της ακραίας τιμής και της βασικής γραμμής είναι το πλάτος του κύματος Q/R/S.

Σημείωση: Εάν υπάρχει μόνο ένα καθοδικό κύμα, το πλάτος του θα πρέπει να καταγράφεται αντίστοιχα στο πλάτος του κύματος Q και του κύματος S.

#### 3. Τμήμα ST

Θεωρήστε την ανώτερη βασική γραμμή του συμπλέγματος QRS ως βασική γραμμή ST. Υπολογίστε τις διαφορές μεταξύ της βασικής γραμμής ST και των σημείων στα 40ms και 60ms μετά το τελικό σημείο του συμπλέγματος QRS και υπολογίστε τη μέση τιμή αυτών των δύο διαφορών, η μέση τιμή είναι το πλάτος του τμήματος ST.

# 4. Κύμα Τ

Υπολογίστε τη μέση τιμή των δεδομένων 20-50ms μετά το τελικό σημείο του κύματος Τ και υπολογίστε τη μέση τιμή αυτής της τιμής με τη βασική γραμμή QRS στο 2, και στη συνέχεια χρησιμοποιήστε το αποτέλεσμα ως βασική γραμμή του κύματος Τ. Βρείτε τη μέγιστη τιμή μεταξύ του σημείου έναρξης και του σημείου λήξης του κύματος Τ, η διαφορά μεταξύ της μέγιστης τιμής και της βασικής γραμμής θα είναι το πλάτος του κύματος Τ.

5. Αναγνώριση ελάχιστου κύματος

Το ελάχιστο κύμα μπορεί να αναγνωριστεί από τον αλγόριθμο σύμφωνα με την απαίτηση του προτύπου IEC60601-2-51:2003 Ιατρικός ηλεκτρικός εξοπλισμός - Μέρος 2-51: Ιδιαίτερες απαιτήσεις ασφάλειας, συμπεριλαμβανομένων των βασικών επιδόσεων, για την καταγραφή και την ανάλυση μονοκάναλων και πολυκάναλων ηλεκτροκαρδιογράφων, παράρτημα GG, ρήτρα GG.5 Ορισμός κυματομορφών, μέτρηση ελάχιστων κυμάτων. Το κύμα που πληροί τις ακόλουθες προϋποθέσεις είναι το ελάχιστο κύμα που μπορεί να αναγνωριστεί από τον αλγόριθμο.

1)Το εξεταζόμενο τμήμα σήματος παρουσιάζει σαφώς δύο αντίθετες κλίσεις με

τουλάχιστον ένα σημείο καμπής στο ενδιάμεσο,

2)Το εξεταζόμενο τμήμα σήματος αποκλίνει τουλάχιστον 30μV από τη στάθμη αναφοράς για διάρκεια τουλάχιστον 6ms,

3)Η ελάχιστη παρατηρήσιμη διάρκεια του εξεταζόμενου κύματος είναι 12ms και πλάτος  $\geq$ 30μV.

# **3.4 Υπολογισμός μετά τον προσδιορισμό των διαστημάτων**

Οι ακόλουθες παράμετροι καθορίζονται σύμφωνα με την απαίτηση του προτύπου *IEC60601-2-51:2003 Ιατρικός ηλεκτρικός εξοπλισμός - Μέρος 2-51: Ειδικές απαιτήσεις για την ασφάλεια, συμπεριλαμβανομένων των βασικών επιδόσεων, της καταγραφής και ανάλυσης μονοκάναλων και πολυκάναλων ηλεκτροκαρδιογράφων, Παράρτημα GG Ορισμοί και κανόνες για τη μέτρηση των ΗΛΕΚΤΡΟΚΑΡΔΙΟΓΡΑΦΩΝ*.

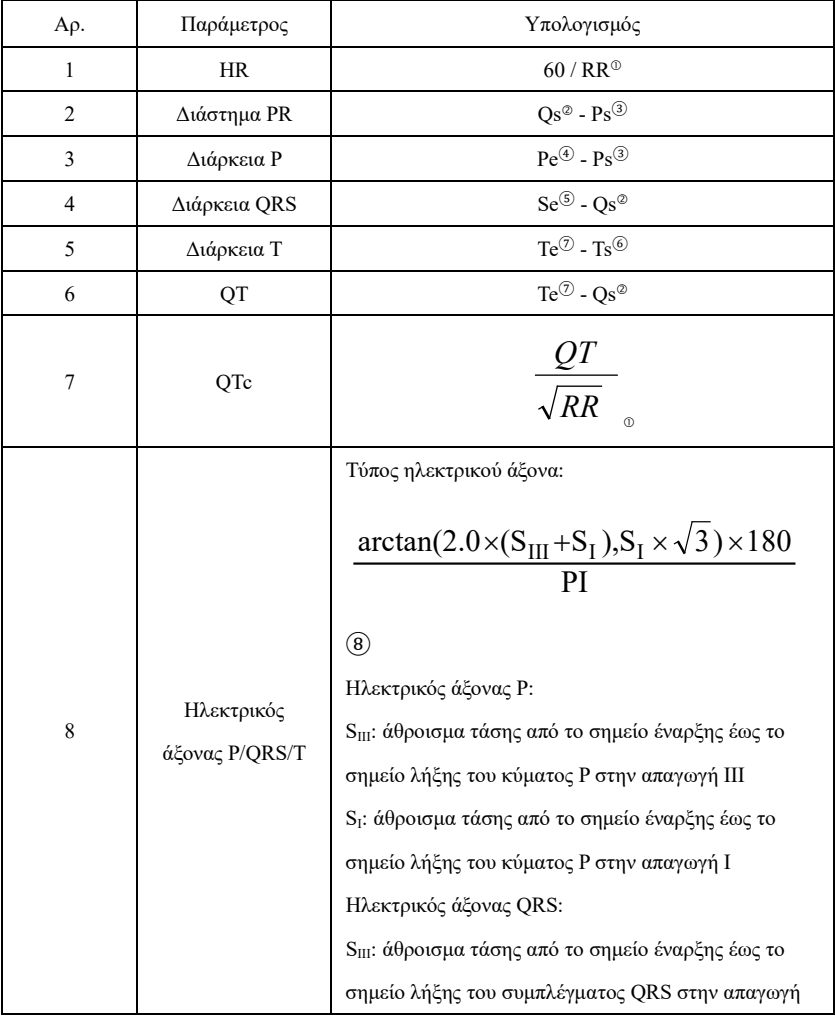

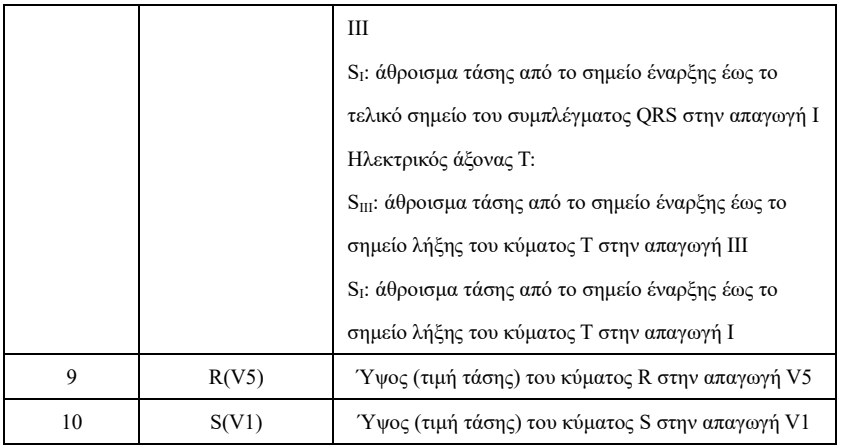

Σημείωση:

① RR: Διάστημα RR

② Qs: αρχή του κύματος Q

- ③ Ps: αρχή του κύματος P
- ④ Pe: τέλος του κύματος P
- ⑤ Se: τέλος του κύματος S
- ⑥ Ts: αρχή του κύματος Τ
- ⑦ Te: τέλος του κύματος Τ
- ⑧ PI: 3,1415926

# **3.5 Ερμηνευτική κρίση με βάση τις παραμέτρους**

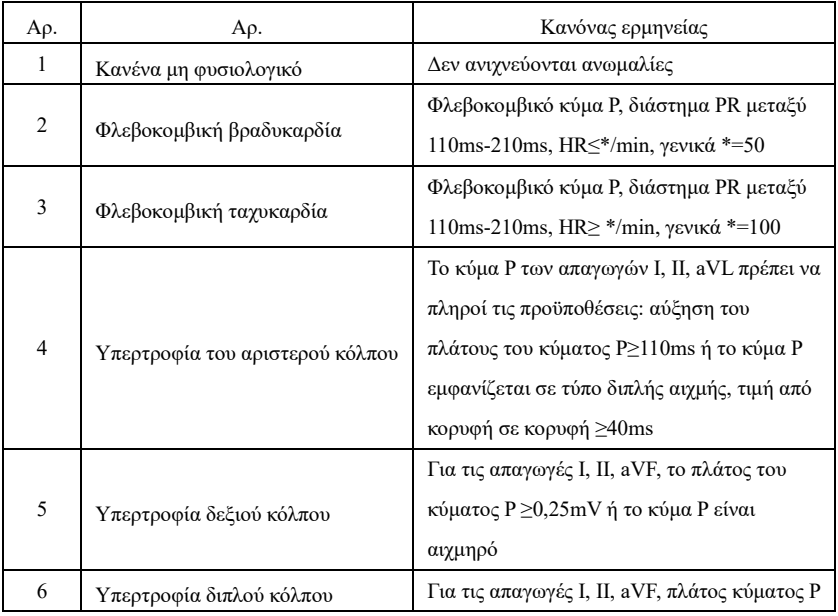

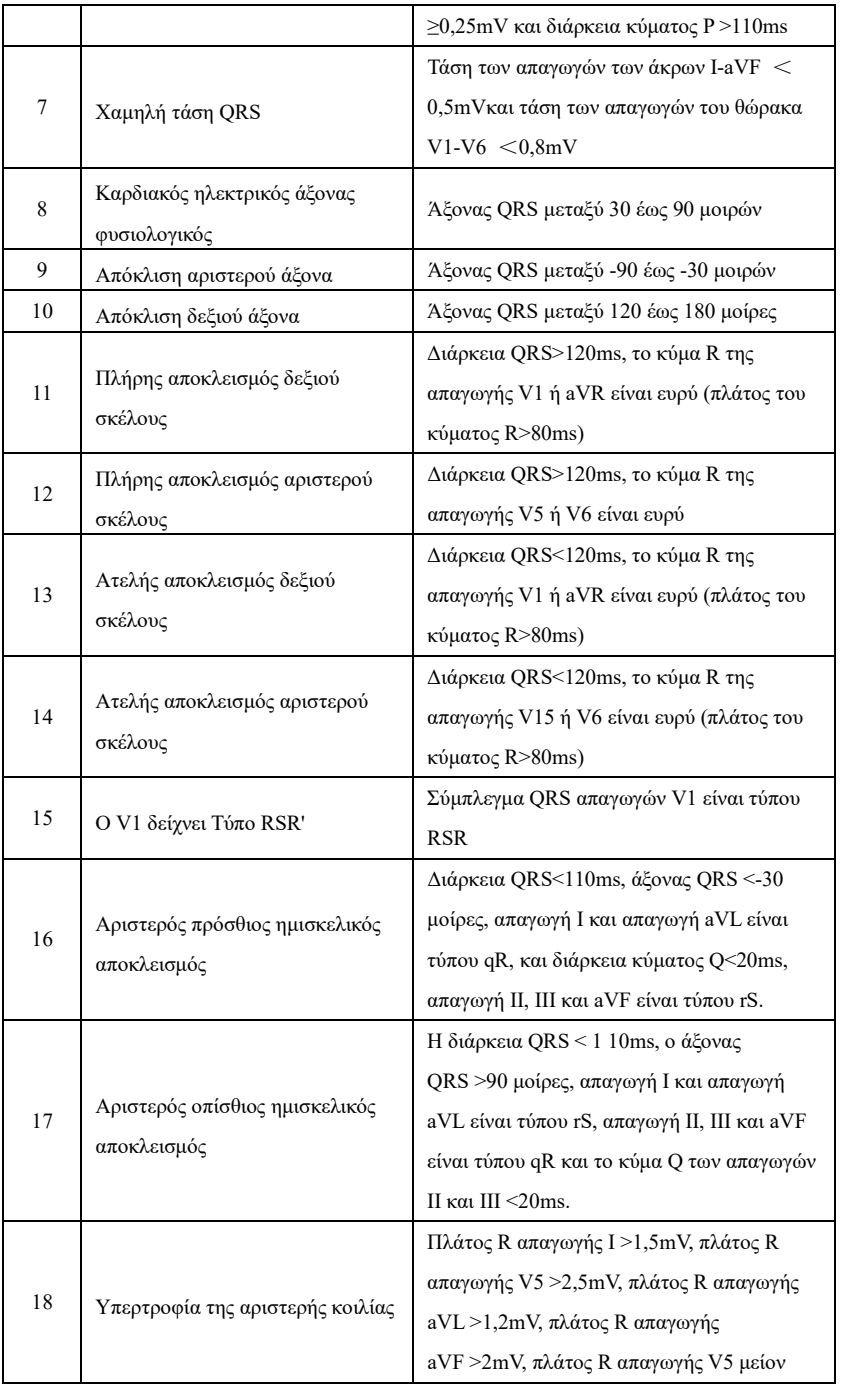

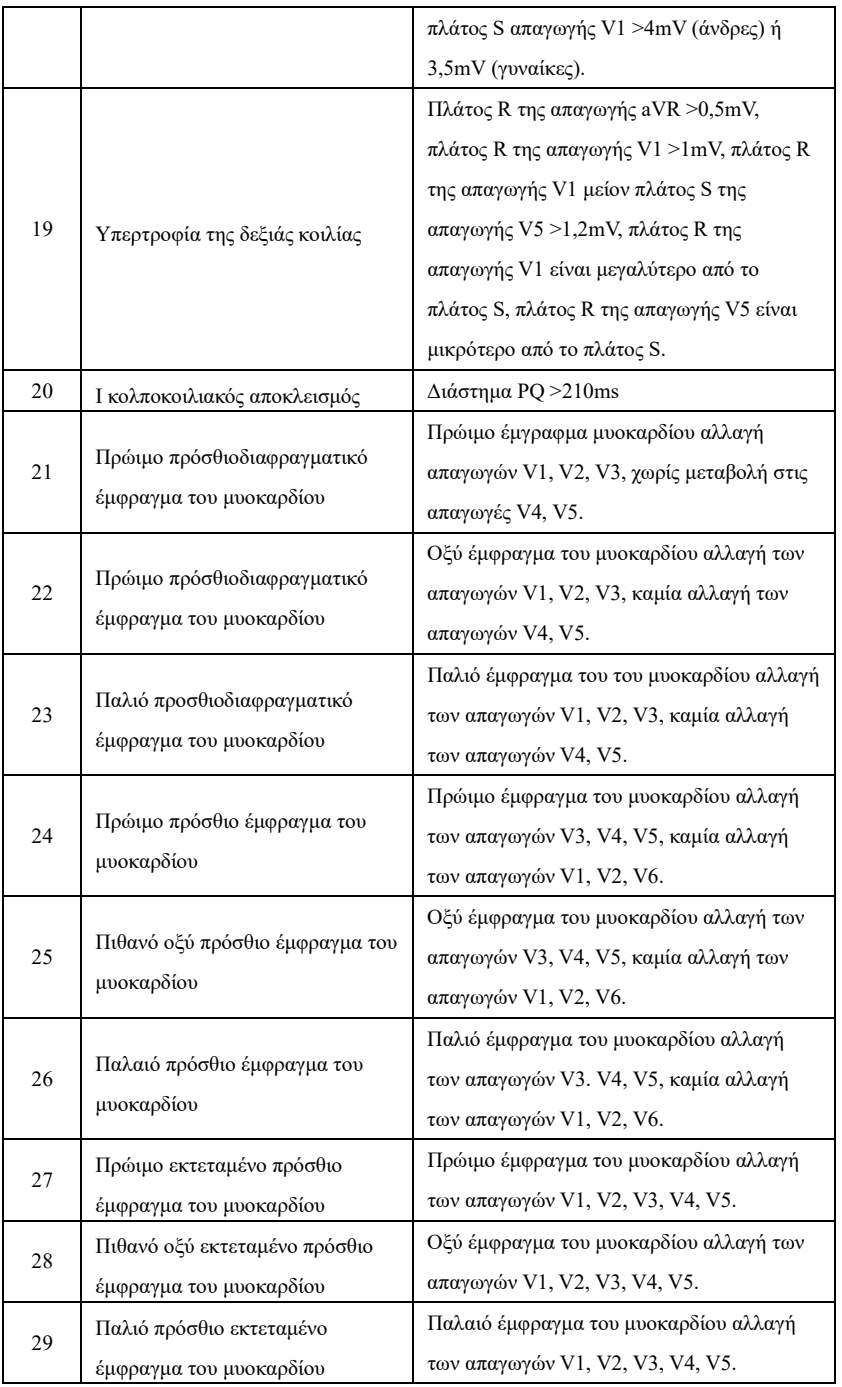

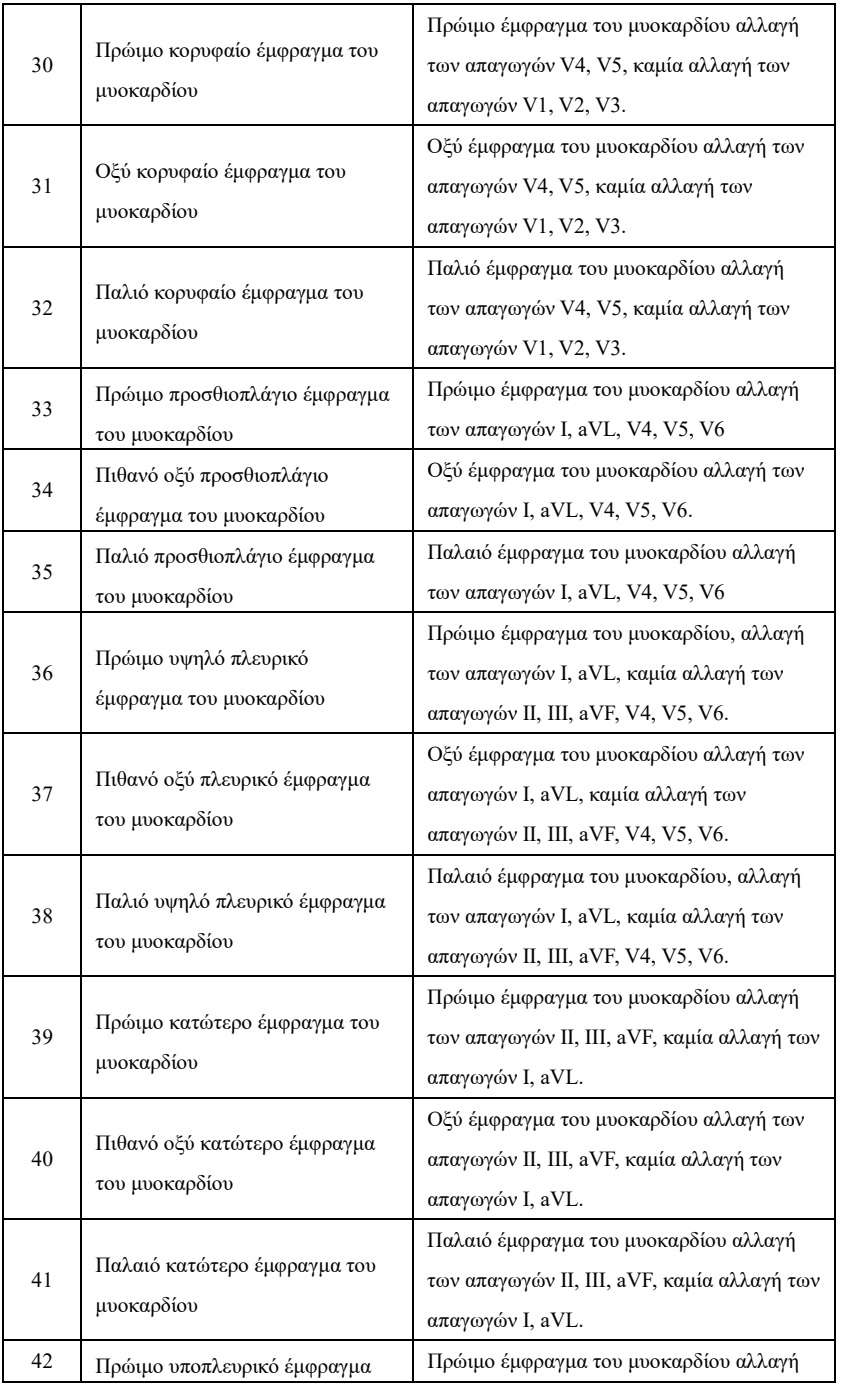

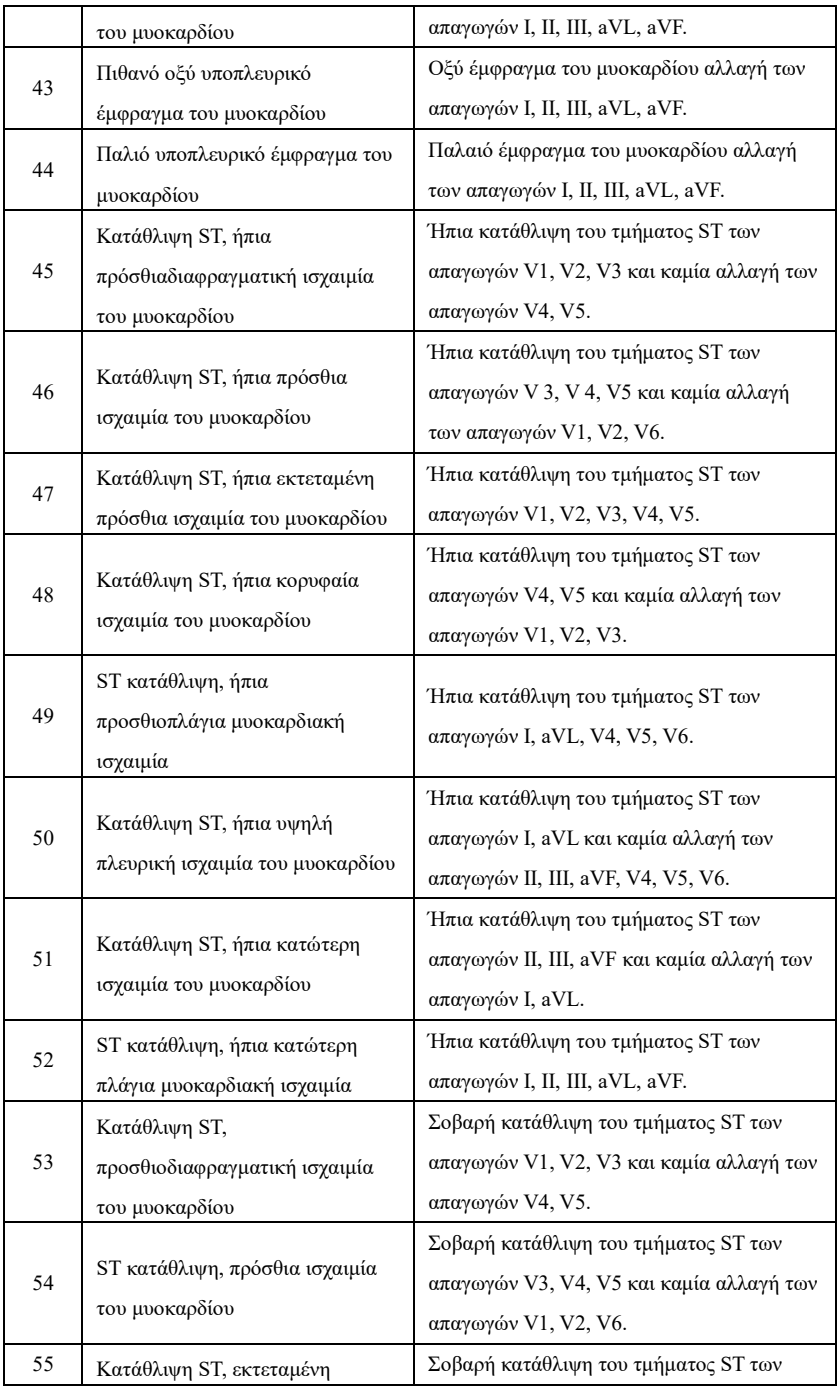

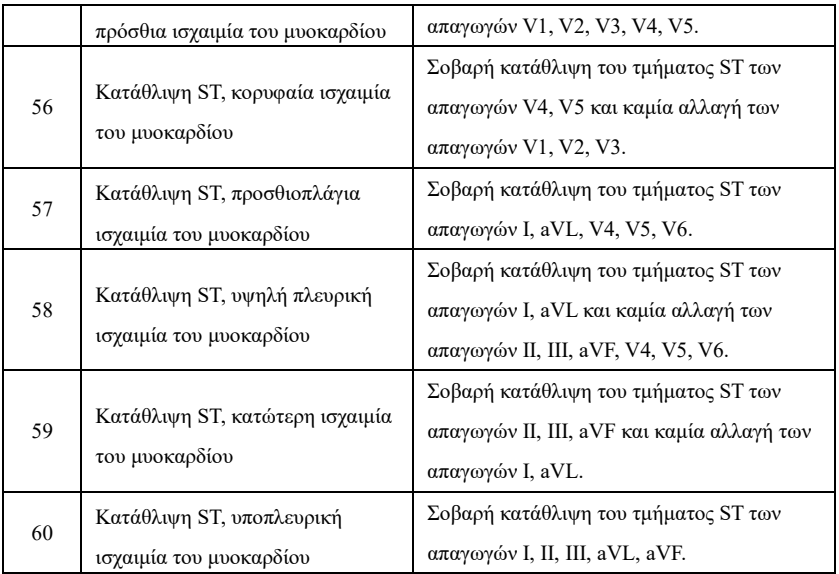

#### **Σημείωση:**

Πρώιμο έμφραγμα του μυοκαρδίου: φυσιολογικό κύμα Q, ανύψωση ST ή ανύψωση κλίσης **ST** 

Οξύ έμφραγμα του μυοκαρδίου: μη φυσιολογικό κύμα Q, ανύψωση ST ή ανύψωση κλίσης **ST** 

Παλαιό έμφραγμα του μυοκαρδίου: μη φυσιολογικό κύμα Q, χωρίς ανύψωση του ST. Μη φυσιολογικό κύμα Q:

Για απαγωγές I, II, III, avR, avL, avF, V3, V4, V5, V6, τάση κύματος Q < -0,3mV ή 4 φορές αρνητικό κύμα κύματος Q> τάση κύματος R και κύματος R'ή/και διάρκεια Q>40ms.

Για απαγωγές V1, V2, τάση κύματος Q <-0,08mV και διάρκεια Q>10ms.

Ανύψωση ST:

Για απαγωγές I, II, III, avR, avL, avF, V4, V5, V6, η τάση του τμήματος ST στο σημείο 60ms > 0,1mV και για απαγωγές V1, V2, V3, η τάση στο σημείο 60ms >0,3mV.

Ανύψωση κλίσης ST:

Τάση του τμήματος ST στο σημείο 20ms>=τάση του σημείου J, τάση στο σημείο 40ms >= εκείνη στα 20ms, τάση στο σημείο 60ms >= εκείνη στα 40ms, με μεταβολή της ανύψωσης του ST.

#### **4. Πηγές δεδομένων και προεπεξεργασία δεδομένων**

#### **4.1 Πηγές δεδομένων**

Σύμφωνα με τις απαιτήσεις του προτύπου *IEC60601-2-51:2003 Ιατρικός ηλεκτρικός εξοπλισμός - Μέρος 2-51: Ειδικές απαιτήσεις για την ασφάλεια, συμπεριλαμβανομένων των βασικών επιδόσεων, της καταγραφής και της ανάλυσης μονοκάναλου και πολυκάναλου ηλεκτροκαρδιογράφου*, η βάση δεδομένων μετρήσεων CSE, η βάση διαγνωστικών δεδομένων CSE, η βάση δεδομένων βαθμονόμησης CTS και τα προσαρμοσμένα δεδομένα χρησιμοποιούνται για την αξιολόγηση της λειτουργίας των αυτοματοποιημένων μετρήσεων και των αυτοματοποιημένων ερμηνειών.

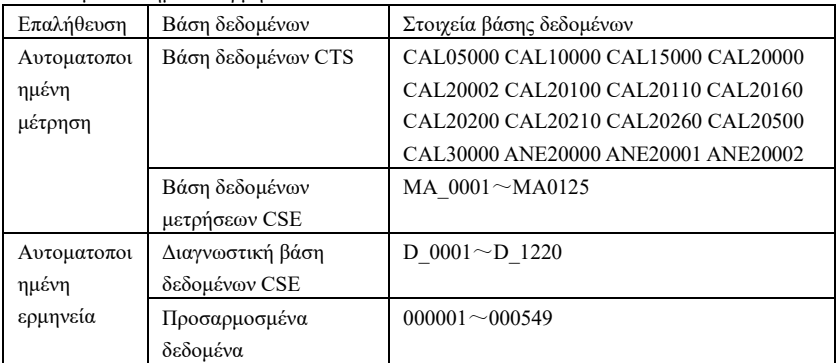

### **4.2 Εισαγωγή CTS introduction**

Το πρόγραμμα δοκιμών συμμόρφωσης του ΗΚΓ με υπολογιστή CTS ξεκίνησε το 1989 από την Ευρωπαϊκή Ένωση. Το έργο αυτό έθεσε τα θεμέλια για την υπηρεσία ελέγχου συμμόρφωσης ΗΚΓ μέσω υπολογιστή. Επί του παρόντος, έχουν σχεδιαστεί περίπου 20 τύποι κυματομορφής που προέρχονται από τα σήματα δοκιμής που έχουν άπειρο μήκος, τα σήματα αυτά αποτελούν μέρος της βάσης δεδομένων δοκιμών CTS-ΗΚΓκαι έχουν αποδείξει την αποτελεσματικότητά τους σε μια σειρά επίσημων δοκιμών. Σύμφωνα με τις απαιτήσεις του προτύπου *IEC60601-2-51:2003 Ιατρικός ηλεκτρικός εξοπλισμός - Μέρος 2-51: Ειδικές απαιτήσεις για την ασφάλεια, συμπεριλαμβανομένων των βασικών επιδόσεων, της καταγραφής και ανάλυσης μονοκάναλου και πολυκάναλου ηλεκτροκαρδιογράφου Ρήτρα 50.101.1*, 13 δεδομένα (CAL05000, CAL10000, CAL15000, CAL20000, CAL20002, CAL20100, CAL20110, CAL20160, CAL20200, CAL20210, CAL20260, CAL20500, CAL30000) χρησιμοποιούνται στην αυτοματοποιημένη επαλήθευση των παραμέτρων για την παρούσα δοκιμή.

### **4.3 Εισαγωγή CSE**

Η βάση δεδομένων CSE (Common Standards for Quantitative Electrocardiography) της ΕΕ για το ΗΚΓ περιλαμβάνει βάση δεδομένων μέτρησης 3 απαγωγών της συλλογής1 και της συλλογής2, βάση δεδομένων μέτρησης 12 απαγωγών της συλλογής3 και της συλλογής4 και διαγνωστική βάση δεδομένων της συλλογής5. Στην οποία, η βάση δεδομένων μέτρησης 12 απαγωγών περιέχει 250 ομάδες δεδομένων παρεμβολής, η διαγνωστική βάση δεδομένων περιέχει 1220 περιπτώσεις βραχυπρόθεσμης καταγραφής ΗΚΓ. Ο πρωταρχικός αναπτυξιακός σκοπός της χρήσης 12 ή 15 απαγωγών είναι η αξιολόγηση της απόδοσης του αυτόματου αναλυτή ΗΚΓ. Εκτός από τα φυσιολογικά δεδομένα, η βάση δεδομένων περιλαμβάνει επίσης κλινικά επιβεβαιωμένα ΗΚΓ διαφόρων περιπτώσεων, όπως υπερτροφία της αριστερής κοιλίας, υπερτροφία της δεξιάς κοιλίας, κάθε μέρος του εμφράγματος του μυοκαρδίου και υπερτροφία της κοιλίας που συνοδεύει το έμφραγμα του μυοκαρδίου. Η βάση δεδομένων έχει συμβάλει σημαντικά στη μελέτη της ηλεκτροκαρδιολογίας, δηλαδή, η ομάδα CSE δημοσίευσε μια έκθεση σχετικά με το συνιστώμενο πρότυπο για τις γενικές μετρήσεις ΗΚΓ με βάση την έρευνα και τη μελέτη της βάσης δεδομένων, η οποία έχει αναγνωριστεί ευρέως από τον κόσμο.

Διαγνωστικά στοιχεία βάσης δεδομένων CSE:

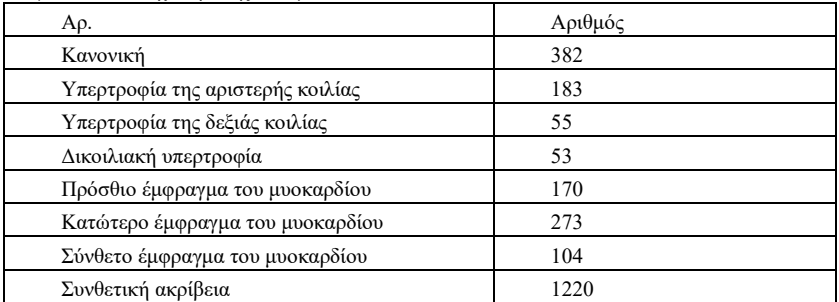

# **4.4 Προσαρμοσμένα δεδομένα**

# **4.4.1 Περιγραφή δεδομένων**

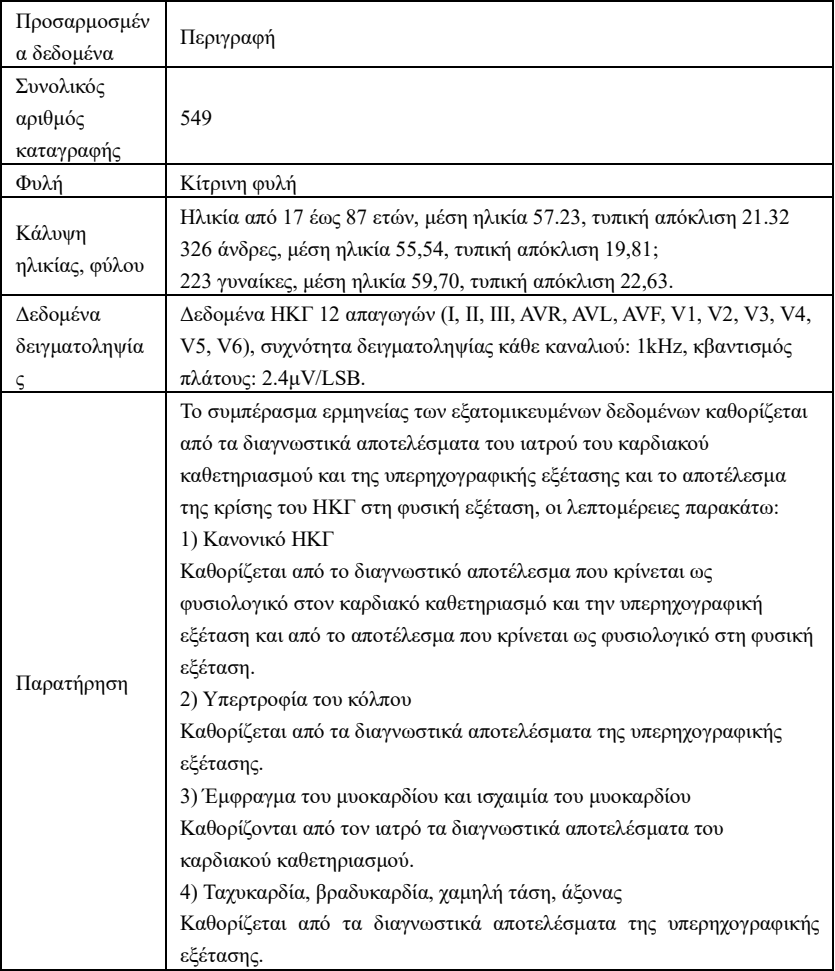

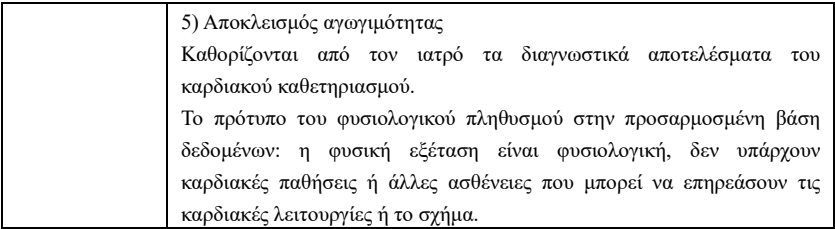

### **4.5 Κάλυψη δεδομένων επαλήθευσης για αυτοματοποιημένη ερμηνεία**

Αναλύοντας το περιεχόμενο της διαγνωστικής βάσης δεδομένων CSE και των προσαρμοσμένων δεδομένων, η συνολική κατάσταση και η κάλυψη των στατιστικών δειγμάτων παρουσιάζονται ως εξής:

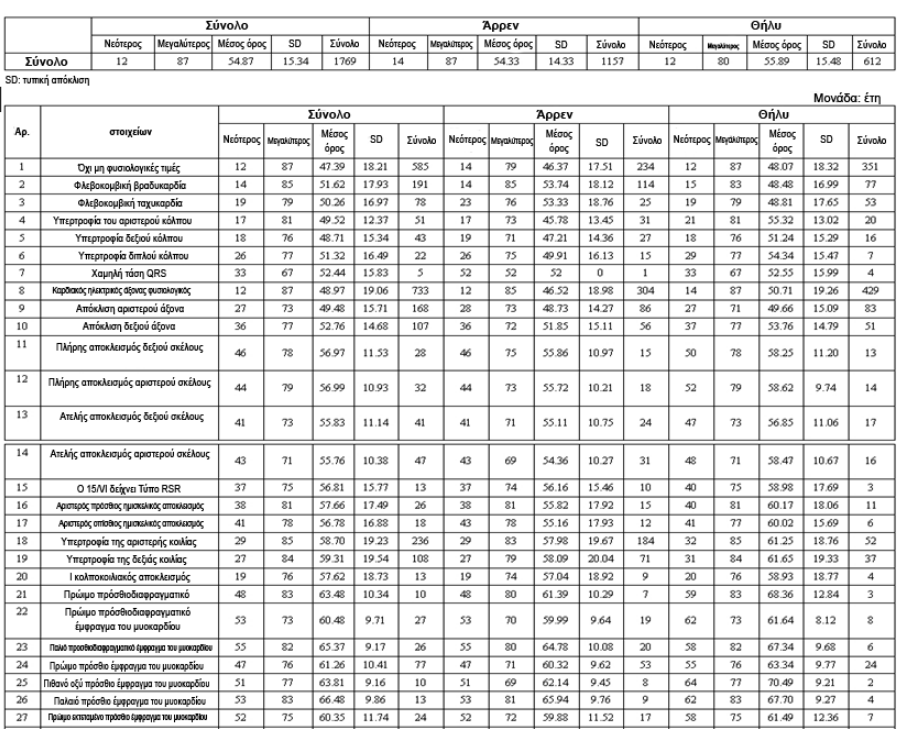

67.53

60.93 12.68

83

 $\overline{82}$ 66.75 10.47

 $\overline{30}$  $\overline{77}$  $62.23$  $12.46$ ₹

 $\overline{55}$ 

60

 $16$ 

 $\overline{28}$ 

 $\overline{12}$  $\overline{56}$  $\overline{73}$  $6414$  $8.29$ 

 $12.41$ 

 $10.88$ 

 $60.21$ 

80

 $\overline{48}$  $\overline{\pi}$ 60.46  $11.21$  $\overline{6}$ 

 $\overline{\mathbf{8}}$ 

4

4

63.81 12.34

 $60.36$  12.47

 $10.79$ 

 $60.37$  $11.62$  $\overline{36}$  $\overline{47}$ 

 $\overline{16}$ 55  $\overline{75}$ 61.58 10.63  $\overline{10}$  $\overline{\mathbf{58}}$  $\overline{79}$ 

 $15$ 39 69 60.18 12.76  $10$ 47  $71$ 60.72 11.28 5

 $16$ 

 $\overline{28}$ 

 $\overline{29}$ 

 $\overline{31}$ 

 $\overline{32}$ 

 $\overline{33}$ 

 $34$ 

 $35$ 

 $36$ 

Πιθανό οξύ εκπταμένο τιμόσθιο έμφραγμα του μυοναρδίου

Παλιό πρόσθιο εκτεταμένο έμφραγμα του μυοκαρδίου

Οξύ κορυφαίο έμφραγμα του μυοκαρδίου

Παλιό κορυφαίο έμφραγμα του μυοκαρδίου

Πρώμο προσθιοπλευρικό έμφραγμα του μυακαράτου

Πέσνο οξύ προσθεστλευριού έμφραγμα του μυσιαρδίου

Davo προσθιοπλευρικό έμφραγμα του μυοκαρδίου

Πρώιμο υψηλό πλευρικό έμφραγμα του μυακαρδίου

30 Πρώιμο κορυφαίο έμφραγμα του μυοκαρδίου

 $55$  $79$ 

60 86 6537 10.08  $\overline{30}$ 60  $\overline{30}$ 64.37 10.66  $21\,$ 63  $\overline{86}$ 67.70 10.74 9

39  $71$ 

 $\overline{A^2}$  $\overline{77}$  $6250$  $11.57$  $\overline{21}$  $\overline{43}$  $\overline{a}$ 62.69  $12.03$ 

 $\overline{52}$  $\overline{82}$ 63.74 10.84 19  $52$  $\overline{78}$ 62.35 11.59  $\overline{15}$  $\overline{57}$  $\overline{82}$ 68.95 11.94 4

47 83

 $55$  $\overline{30}$ 63.77 10.66  $\overline{9}$  $\overline{\mathbf{55}}$  $\overline{75}$ 62.18 11.62  $\overline{ }$  $\overline{\mathbf{58}}$  $\overline{80}$ 69.34 15.08  $\overline{2}$ 

 $56$  $\overline{32}$ 64.82 10.73  $\overline{14}$ 56 76 64.05 11.62  $10$ 

 $\overline{48}$  $\overline{73}$  $61.38$ 

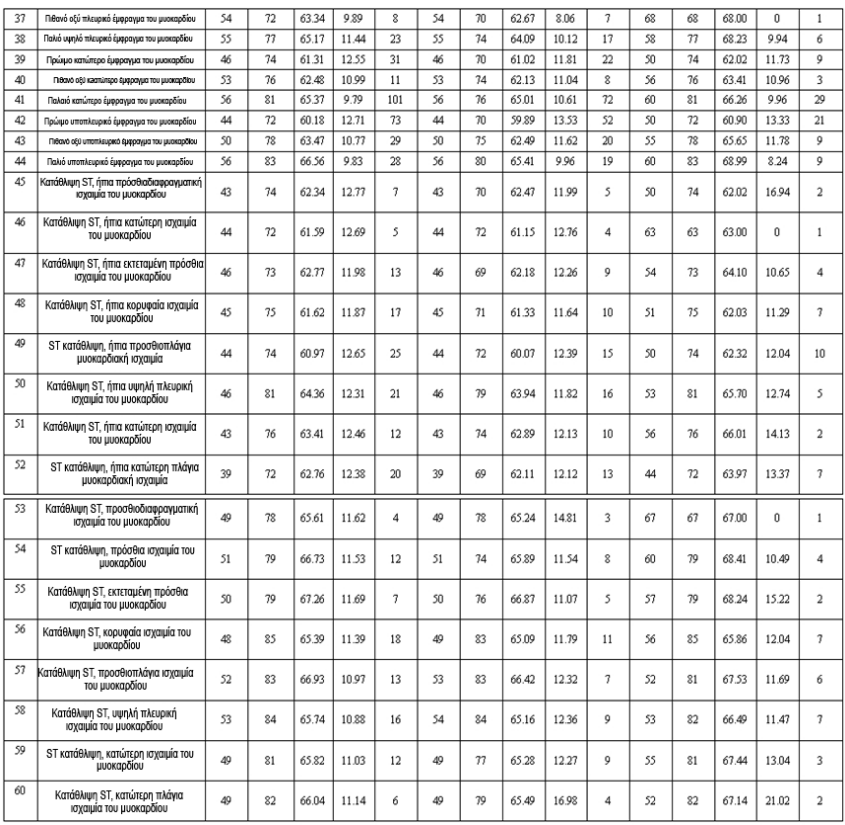

### **Σημείωση:**

Οι καρδιακές ανωμαλίες όπως η οπίσθια ισχαιμία του μυοκαρδίου, το πρώιμο οπίσθιο έμφραγμα του μυοκαρδίου και το παλιό οπίσθιο έμφραγμα του μυοκαρδίου δεν περιλαμβάνονται στη βάση δεδομένων. Αυτές οι ανωμαλίες και άλλες καρδιακές διαταραχές που δεν περιέχονται στο παραπάνω φύλλο δεν θα θεωρηθούν ως αντικείμενο κρίσης για την επαλήθευση της ακρίβειας της αυτοματοποιημένης ερμηνείας.

### **4.6 Προεπεξεργασία δεδομένων**

### **4.6.1 Προεπεξεργασία CTS**

Οι 16 περιπτώσεις (CAL05000, CAL10000, CAL15000, CAL20000, CAL20002, CAL20100, CAL20110, CAL20160, CAL20200, CAL20210, CAL20260, CAL20500, CAL30000, ANE20000, ANE20001, ANE20002) από το CTS-ECG πρέπει να υποβάλλονται σε επεξεργασία για μετατροπή τάσης και μετατροπή συχνότητας για επαναδειγματοληψία ως η ισχύουσα μορφή στο σύστημα. Στη συνέχεια, οι περιπτώσεις θα εισαχθούν στη συσκευή. Στη συνέχεια, η επαλήθευση των αυτοματοποιημένων παραμέτρων μέτρησης θα

### **4.6.2 Προεπεξεργασία CSE**

Οι περιπτώσεις (MA\_0001~MA0125, D\_0001~D\_1220) από το CSE υποβάλλονται σε επεξεργασία για μετατροπή τάσης και μετατροπή συχνότητας για επαναδειγματοληψία ως η εφαρμοστέα μορφή στο σύστημα. Στη συνέχεια, οι περιπτώσεις θα εισαχθούν στη συσκευή. Στη συνέχεια, η περίπτωση MA\_0001~MA0125 χρησιμοποιείται για την επόμενη επαλήθευση των παραμέτρων αυτοματοποιημένης μέτρησης και η περίπτωση D\_0001~D\_1220 χρησιμοποιείται για την επόμενη επαλήθευση της αυτοματοποιημένης ερμηνείας.

## **4.6.3 Προεπεξεργασία προσαρμοσμένων δεδομένων**

Τα προσαρμοσμένα αρχεία αρχικής περίπτωσης υποβάλλονται σε επεξεργασία για τη μετατροπή τάσης και τη μετατροπή συχνότητας για επαναδειγματοληψία ως η εφαρμοστέα μορφή στο σύστημα. Στη συνέχεια, οι περιπτώσεις θα εισαχθούν στη συσκευή. Στη συνέχεια, θα συνεχιστεί η επαλήθευση της αυτοματοποιημένης ερμηνείας.

# **5. Διαδικασία και αποτέλεσμα της επαλήθευσης**

# **5.1 Επαλήθευση της λειτουργίας μέτρησης**

# **5.1.1 Επαλήθευση και διαδικασία για τη βάση δεδομένων μέτρησης CTS**

Οι περιπτώσεις (CAL05000, CAL10000, CAL15000, CAL20000, CAL20002, CAL20100, CAL20110, CAL20160, CAL20200, CAL20210, CAL20260, CAL20500, CAL30000, ΑΝΕ20000, ANE20001, ANE20002) που εισάγονται στη συσκευή χρησιμοποιούνται για την επαλήθευση των παραμέτρων αυτοματοποιημένων μετρήσεων.

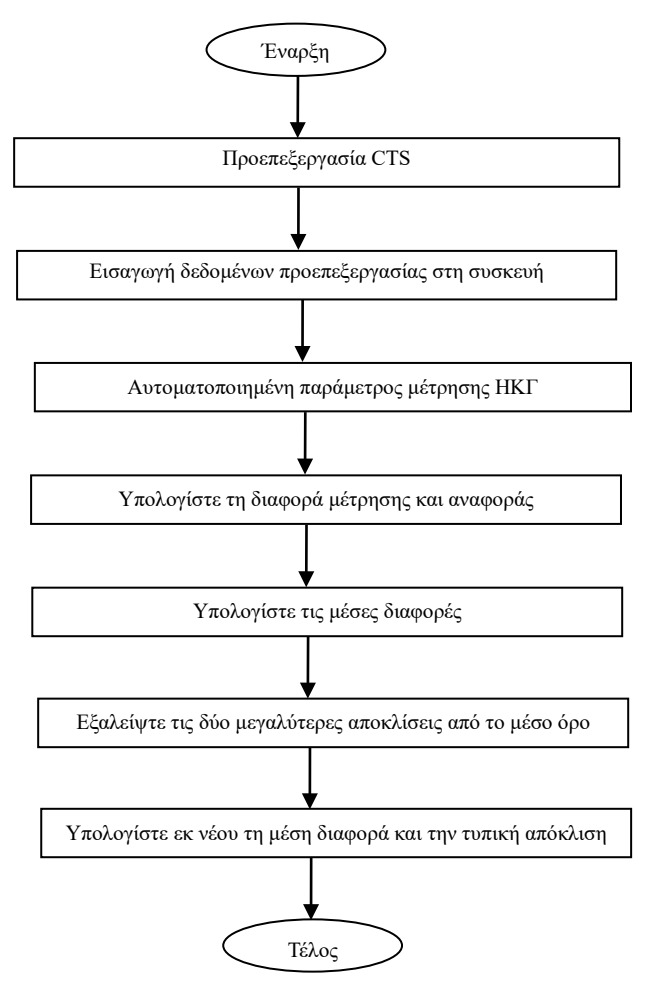

#### **5.1.2 Επαλήθευση και διαδικασία για τη βάση δεδομένων μέτρησης CSE**

Εισαγωγή των μετατρεπόμενων αρχείων περίπτωσης στη συσκευή, προσθήκη κατάλληλων εγγραφών βάσης δεδομένων, στη συνέχεια, η κυματομορφή για όλα τα αρχεία περίπτωσης μπορεί να επανεξεταστεί στη συσκευή, επομένως μπορούν να ληφθούν οι αυτοματοποιημένες παράμετροι μέτρησης.

Εξαλείψτε τις περιπτώσεις που υπάρχουν προφανή σφάλματα για τις διαγνωστικές παραμέτρους (η θέση του κύματος P είναι λανθασμένη) από τη βάση δεδομένων του CSE.

Πραγματοποιήστε σύγκριση μεταξύ των αναλυτικών παραμέτρων του ΗΚΓ (αρχή/τέλος του κύματος P, του συμπλέγματος QRS και του κύματος Τ) και των διαγνωστικών παραμέτρων (αρχή/τέλος του κύματος P, του συμπλέγματος QRS και του κύματος Τ) που παρέχονται από τη βάση δεδομένων CSE. Σχεδιάστε τις δύο ομάδες κυματομορφών και σημειώστε τη θέση της αρχής/τέλους του κύματος P, του συμπλέγματος QRS και του κύματος T που αντιστοιχούν σε κάθε περίπτωση. Η εικόνα παρέχει μια οπτικοποιημένη σύγκριση, ώστε να μπορεί να

υπολογιστεί ο μέσος όρος και η τυπική απόκλιση των διαφορών. Σύμφωνα με τις απαιτήσεις του προτύπου IEC60601-2-51:2003 Ιατρικός ηλεκτρικός εξοπλισμός - Μέρος 2-51: Ιδιαίτερες απαιτήσεις για την ασφάλεια, συμπεριλαμβανομένων των βασικών επιδόσεων, της καταγραφής και ανάλυσης μονοκάναλου και πολυκάναλου ηλεκτροκαρδιογράφου, οι τέσσερις μεγαλύτερες αποκλίσεις από το μέσο όρο πρέπει να εξαλείφονται πριν από τον επανυπολογισμό του μέσου όρου και της τυπικής απόκλισης των διαφορών.

Διάγραμμα ροής της διαδικασίας επαλήθευσης της βάσης δεδομένων μέτρησης CSE

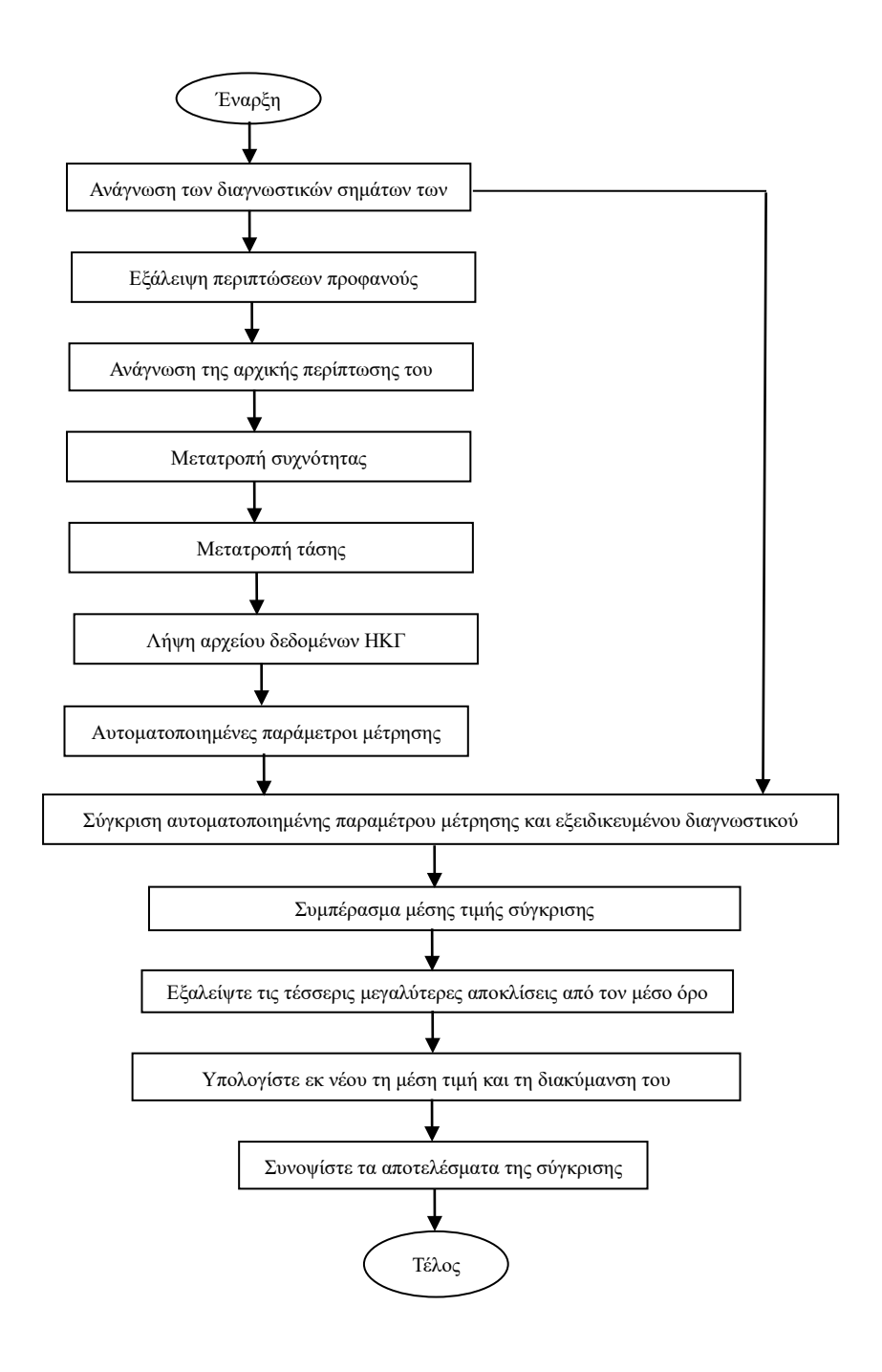

# **5.1.3 Αποτελέσματα επαλήθευσης**

**5.1.3.1** Ακρίβεια των μετρήσεων πλάτους

Τα ΗΚΓ βαθμονόμησης και τα αναλυτικά ΗΚΓ χρησιμοποιούνται για τη μέτρηση της τιμής του πλάτους, η σύνοψη έχει ως εξής:

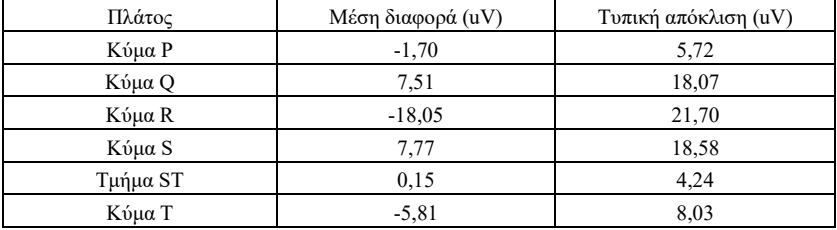

Σημείωση: Στη μέτρηση πλάτους, για ΗΚΓ μεγάλου πλάτους, όπως το CAL30000, είναι απαραίτητο να ρυθμίσετε την απολαβή σε 0,5 φορές πριν από τη δοκιμή.

**5.1.3.2** Ακρίβεια των απόλυτων μετρήσεων διαστήματος και διάρκειας κύματος

Τα ΗΚΓ βαθμονόμησης και τα αναλυτικά ΗΚΓ χρησιμοποιούνται για τη μέτρηση του συνολικού διαστήματος και της διάρκειας των κυμάτων (συμπεριλαμβανομένου του κύματος Q, του κύματος R, του κύματος S), η σύνοψη έχει ως εξής:

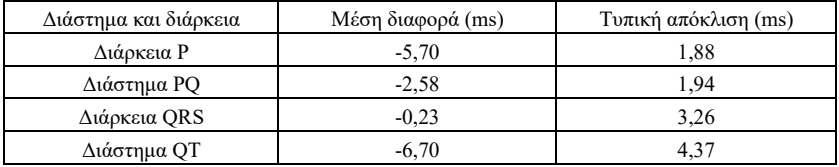

**5.1.3.3** Ακρίβεια των μετρήσεων διαστημάτων σε ΗΚΓ με βιοσήματα

Η βάση δεδομένων CSE χρησιμοποιείται για την αξιολόγηση της ακρίβειας των μετρήσεων διαστημάτων σε ΗΚΓ, η σύνοψη έχει ως εξής:

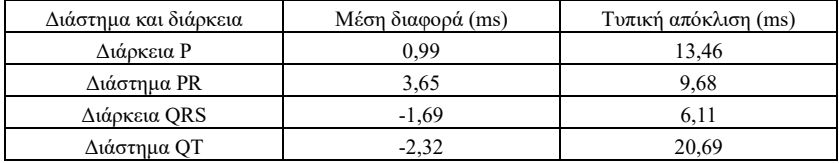

**5.1.3.4** Σταθερότητα μετρήσεων έναντι ΘΟΡΥΒΟΥ

Η δοκιμή διεξάγεται σύμφωνα με τα δεδομένα των σειρών MA (008, 011, 013, 014, 015, 021, 026, 027, 042, 061) στη βάση δεδομένων CSE.

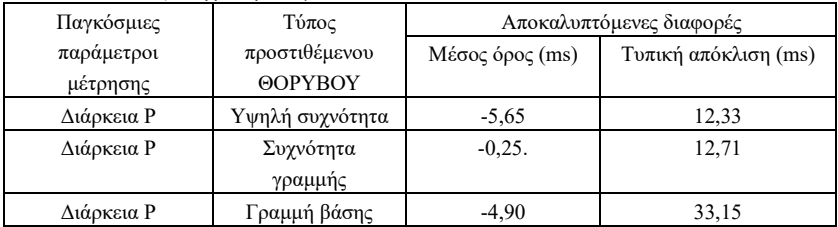

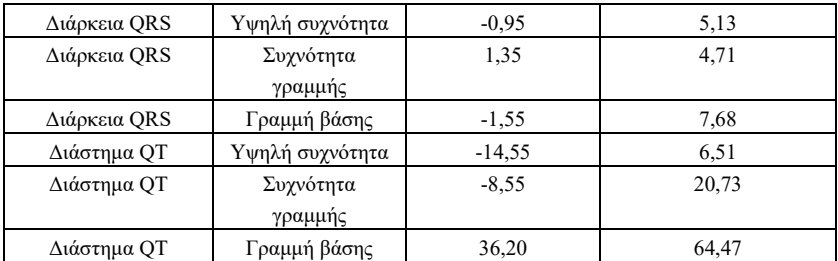

Τα βιοσήματα ηλεκτροκαρδιογραφημάτων εισάγονται στη συσκευή με τη μορφή ψηφιακών σημάτων, και στη συνέχεια η τιμή μέτρησης μπορεί να ληφθεί με υπολογισμό.

Συνθήκες δοκιμής:

α) χωρίς ΘΌΡΥΒΟ

β) με υψηλή συχνότητα 25uV

γ) με ΘΌΡΥΒΟ συχνότητας ημιτονοειδούς γραμμής 50uV από κορυφή σε κοιλάδα 50Hz/60Hz

δ) με 1mV ΘΟΡΥΒΟ κορυφής-κοιλάδας 0,3Hz ημιτονοειδούς γραμμής βάσης

Για κάθε επίπεδο ΘΟΡΎΒΟΥ παραπάνω, θα προσδιορίζονται οι διαφορές των μετρήσεων μεταξύ των ΗΚΓ χωρίς ΘΟΡΥΒΟ και των ΗΚΓ με ΘΟΡΥΒΟ. Οι δύο μεγαλύτερες αποκλίσεις από τον μέσο όρο εκτιμώνται πριν από τον υπολογισμό του μέσου όρου και της τυπικής απόκλισης των διαφορών.
- **5.2 Επαλήθευση της λειτουργίας ερμηνείας**
- **5.2.1 Διαδικασία επαλήθευσης**
- **5.2.1.1 Διαγνωστική βάση δεδομένων του CSE**

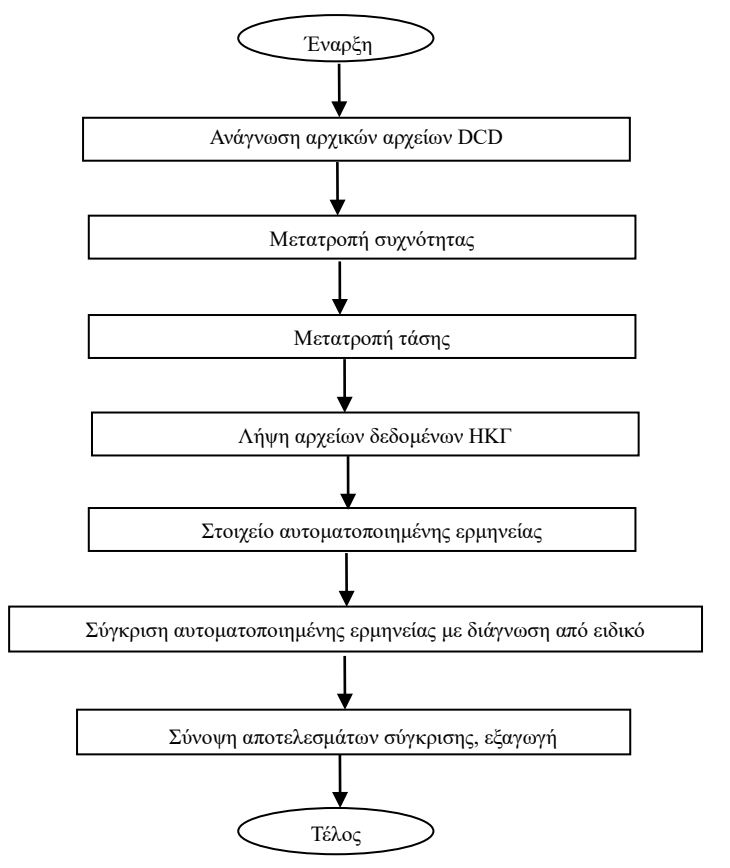

#### **5.2.1.2 Προσαρμοσμένη βάση δεδομένων**

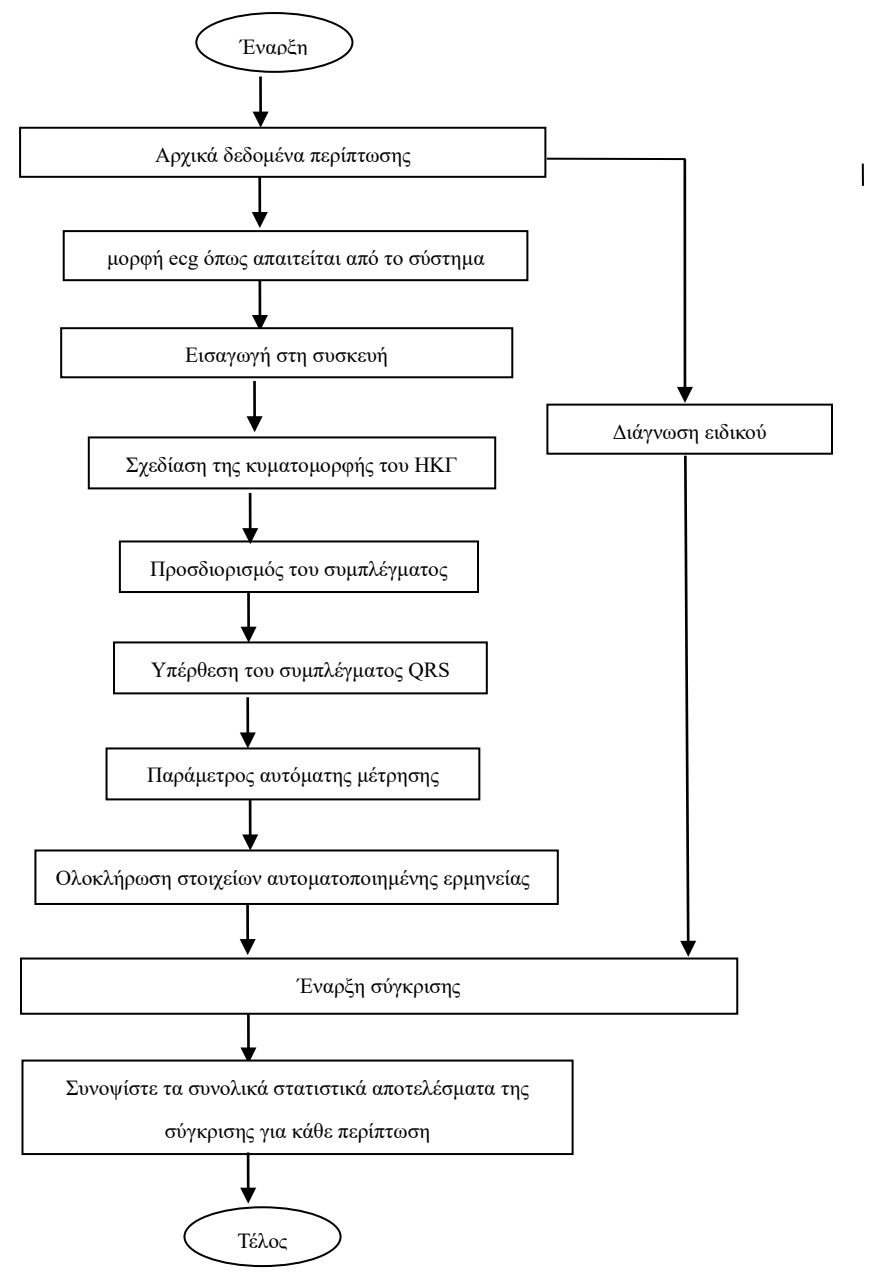

## **5.2.2 Αποτελέσματα επαλήθευσης**

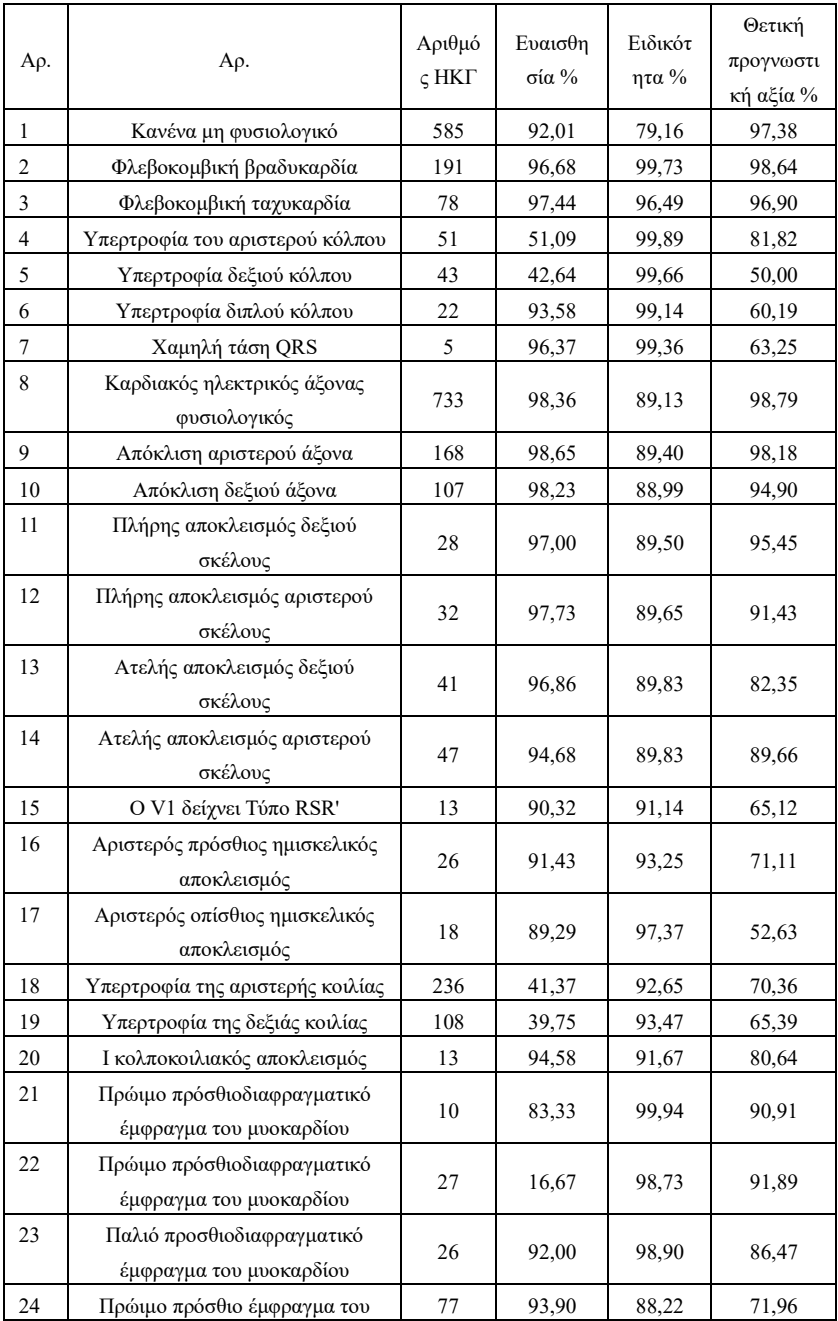

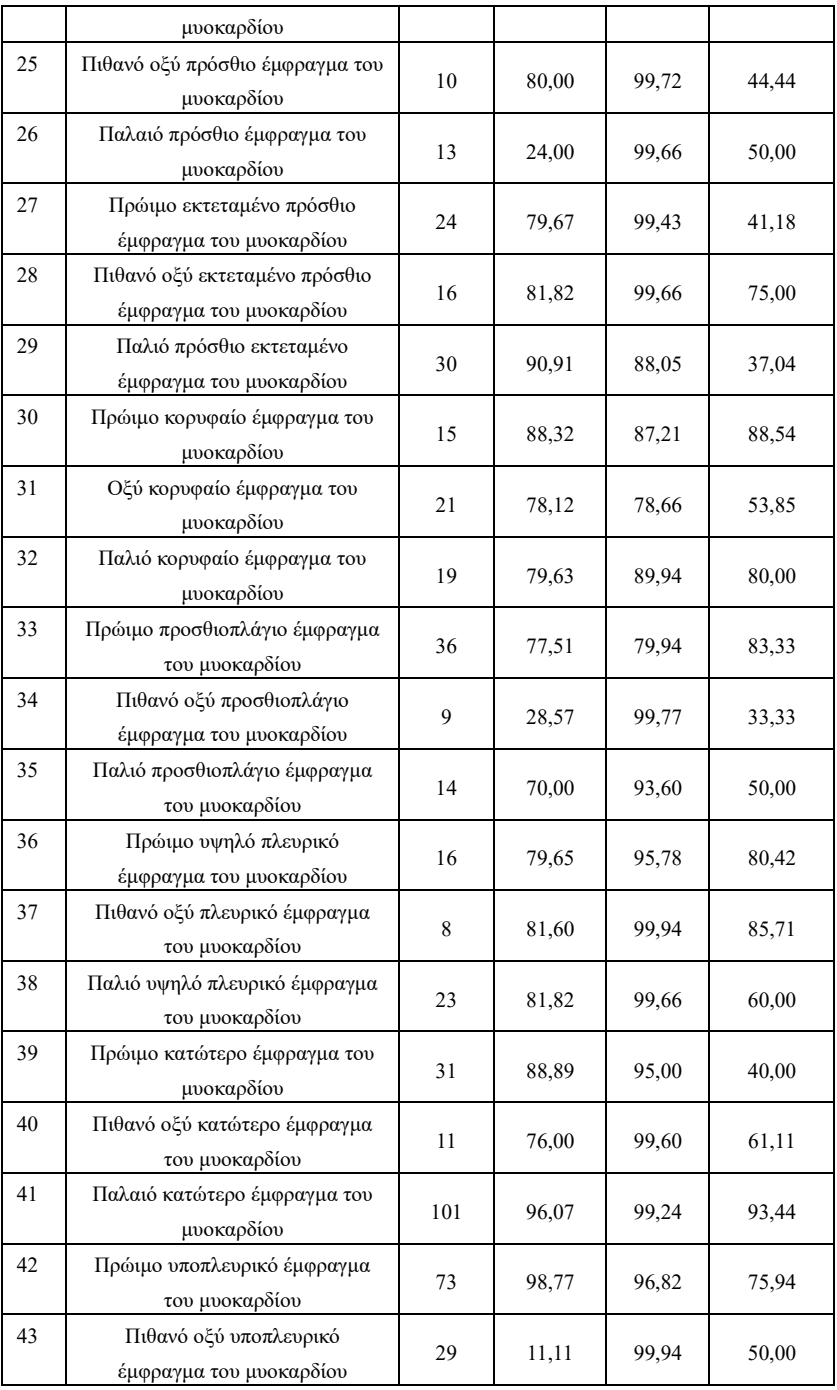

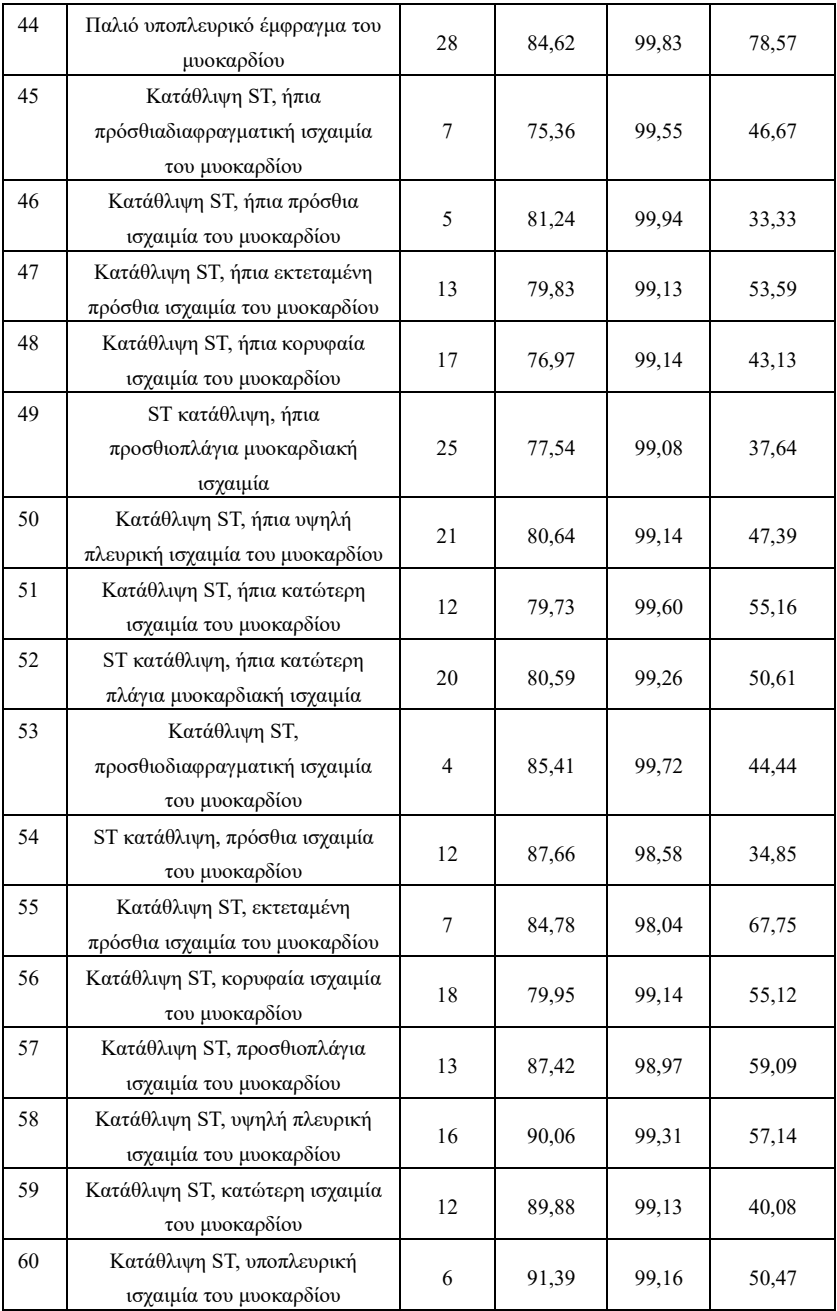

Ευαισθησία: πιθανότητα ότι ένα «Αληθές δείγμα» θα προσδιοριζόταν ως ορισμένο «Στοιχείο» από τη λειτουργία αυτοματοποιημένης διερμηνείας.

Ειδικότητα: πιθανότητα ότι ένα «Αληθές ακατάλληλο δείγμα» θα προσδιοριζόταν ως συγκεκριμένο «Ακατάλληλο στοιχείο» από τη λειτουργία αυτοματοποιημένης διερμηνείας. Θετική προγνωστική αξία: πιθανότητα ένα προσδιορισμένο «Ακατάλληλο στοιχείο» να είναι «Αληθές ακατάλληλο στοιχείο».

## **Παράρτημα II Οδηγίες EMC και δήλωση κατασκευαστή**

**Προειδοποίηση**

 **Η χρήση ΕΞΑΡΤΗΜΑΤΩΝ άλλων από αυτά που καθορίζονται από τον ΚΑΤΑΣΚΕΥΑΣΤΗ της συσκευής ή του συστήματος, μπορεί να οδηγήσει σε αυξημένες ΕΚΠΟΜΠΕΣ ή μειωμένη ΑΤΡΩΣΙΑ της ΣΥΣΚΕΥΗΣ ME ή του ΣΥΣΤΗΜΑΤΟΣ ME.**

① **Οι ενεργές ιατρικές συσκευές υπόκεινται σε ειδικές προφυλάξεις ΗΜΣ και πρέπει να** 

**εγκαθίστανται και να χρησιμοποιούνται σύμφωνα με τις παρούσες κατευθυντήριες γραμμές.**

② **Ο φορητός και κινητός εξοπλισμός ακτινοβολίας επικοινωνίας μπορεί να επηρεάσει την κανονική** 

**χρήση της ιατρικής συσκευής.**

③ **Η συσκευή δεν πρέπει να χρησιμοποιείται όταν βρίσκεται κοντά ή στοιβάζεται με άλλο**

**εξοπλισμό, εάν είναι απαραίτητο, παρακαλούμε να παρατηρήσετε και να βεβαιωθείτε ότι μπορούν να λειτουργήσουν κανονικά στις διαμορφώσεις.**

 **Βασικές επιδόσεις: Σταθερότητα της κατάστασης λειτουργίας: Ο θόρυβος κυματομορφής και το σφάλμα μέτρησης που εμφανίστηκε κατά τη διάρκεια της μέτρησης εξαλείφονται αυτόματα 10 δευτερόλεπτα μετά την αφαίρεση της παρεμβολής, η κατάσταση λειτουργίας της συσκευής δεν αλλάζει, θα μπορούσε να συλλέγει και να καταγράφει δεδομένα συνεχώς και η κυματομορφή δεν εμφανίζει προφανείς αλλαγές πριν και μετά τη δοκιμή.**

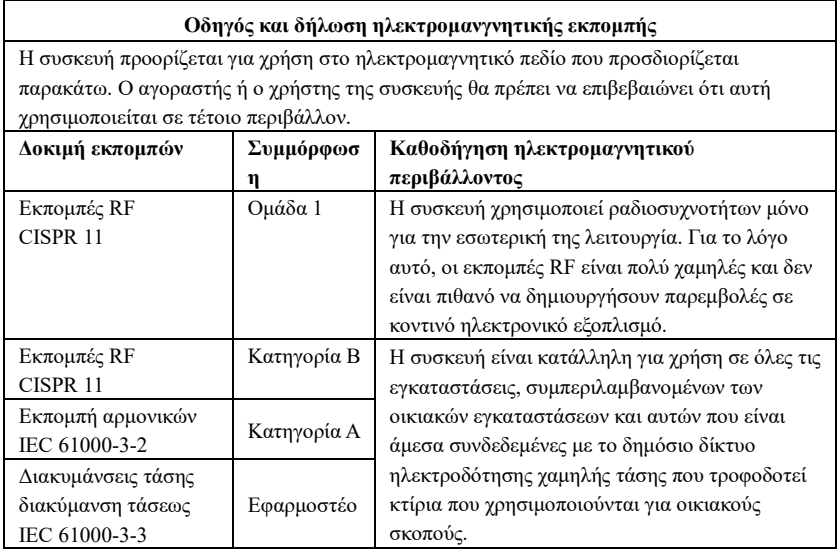

**Ηλεκτρομαγνητική εκπομπή**

# **Ηλεκτρομαγνητική ατρωσία**

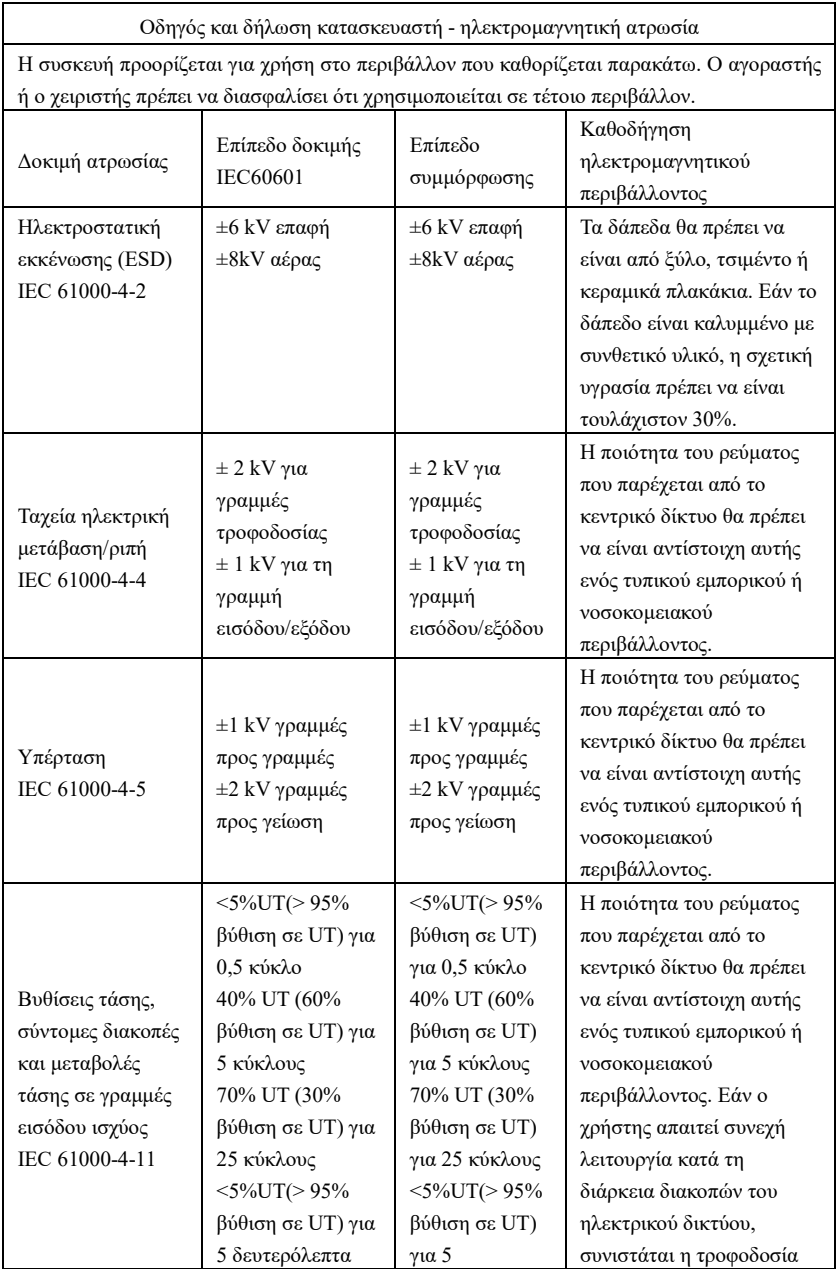

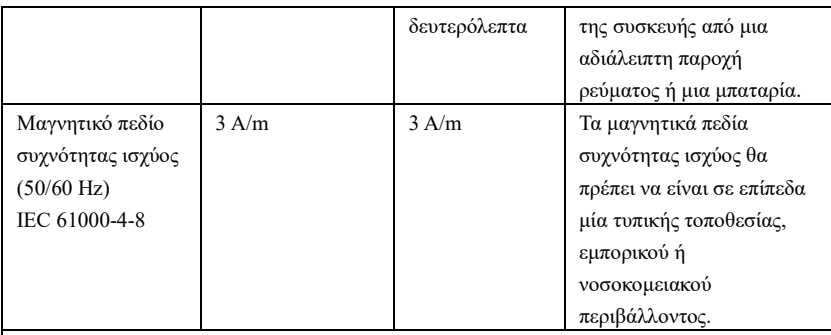

ΣΗΜΕΙΩΣΗ: Το UT είναι η τάση δικτύου εναλλασσόμενου ρεύματος πριν από την εφαρμογή του επιπέδου δοκιμής.

Οδηγός και δήλωση κατασκευαστή - ηλεκτρομαγνητική ατρωσία

Η συσκευή προορίζεται για χρήση στο περιβάλλον που καθορίζεται παρακάτω. Ο αγοραστής ή ο χειριστής πρέπει να διασφαλίσει ότι χρησιμοποιείται σε τέτοιο περιβάλλον.

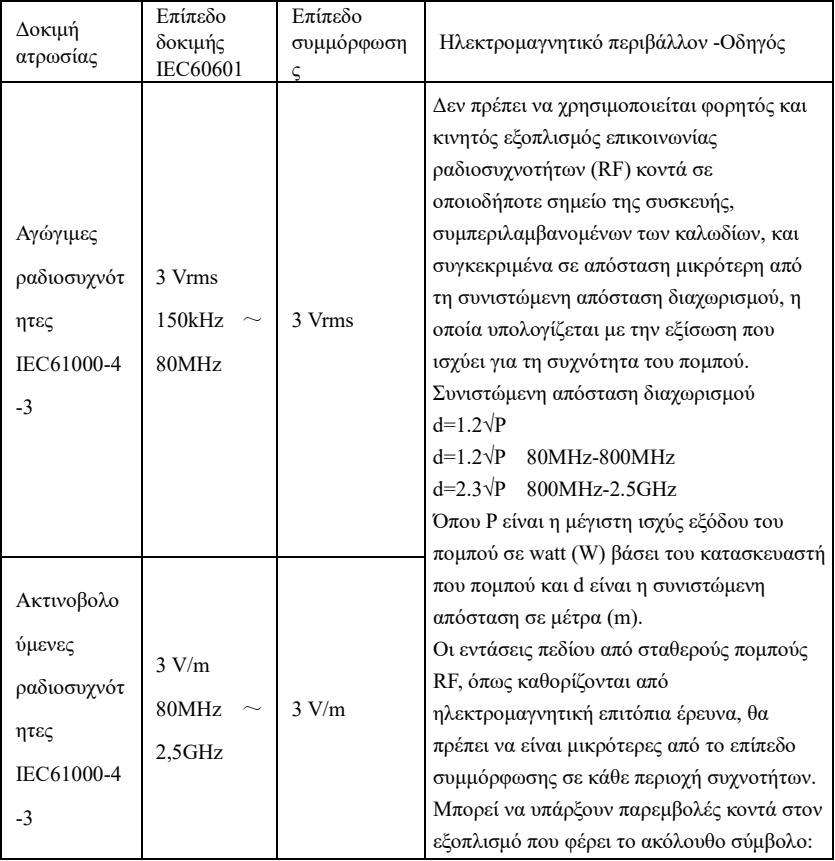

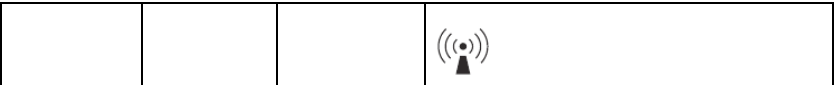

NOTE 1: Στα 80MHz και 800MHz, ισχύει το υψηλότερο εύρος συχνοτήτων.

NOTE 2: Αυτές οι οδηγίες ενδέχεται να μην ισχύουν σε όλες τις περιπτώσεις. Η διάδοση ηλεκτρομαγνητικού κύματος επηρεάζεται από την απορρόφηση και την ανάκλαση από δομές, αντικείμενα και άτομα.

a Οι εντάσεις πεδίου από σταθερούς πομπούς, όπως σταθμοί βάσης για ραδιοτηλέφωνα (κινητά/ασύρματα) και επίγεια κινητή ραδιοεπικοινωνία, ερασιτεχνικός ραδιοεξοπλισμός, ραδιοπομποί AM/FM και τηλεοπτικοί πομποί, δεν μπορούν να προσδιοριστούν θεωρητικά με ακρίβεια. Για την αξιολόγηση του ηλεκτρομαγνητικού περιβάλλοντος λόγω σταθερών πομπών RF, θα πρέπει να συναξιολογηθεί η διενέργεια επιτόπιας ηλεκτρομαγνητικής έρευνας. Εάν η μετρούμενη ένταση πεδίου στη θέση όπου χρησιμοποιείται η συσκευή ή το σύστημα ξεπερνά το ανωτέρω ισχύον επίπεδο συμμόρφωσης RF, η συσκευή θα πρέπει να ελεγχθεί ώστε να επιβεβαιωθεί η κανονική λειτουργία της. Εάν παρατηρηθεί μη φυσιολογική απόδοση, ενδέχεται να απαιτούνται πρόσθετα μέτρα, όπως η προσαρμογή της κατεύθυνσης ή της θέσης της συσκευής.

b Στο εύρος συχνοτήτων άνω των 150 kHz έως 80 MHz, οι εντάσεις πεδίου θα πρέπει να είναι κάτω από 3 V/m.

### **Συνιστώμενη απόσταση ασφαλείας**

Συνιστώμενες αποστάσεις διαχωρισμού μεταξύ

φορητός και κινητός εξοπλισμός επικοινωνίας με ραδιοσυχνότητες και η συσκευή

Η συσκευή προορίζεται για χρήση σε ηλεκτρομαγνητικό περιβάλλον όπου οι διαταραχές από ακτινοβολούμενες ραδιοσυχνότητες είναι ελεγχόμενες. Ο πελάτης ή ο χρήστης της συσκευής μπορεί να βοηθήσει στην αποτροπή των ηλεκτρομαγνητικών παρεμβολών διατηρώντας την ελάχιστη απόσταση μεταξύ του φορητού και κινητού εξοπλισμού επικοινωνίας ραδιοσυχνοτήτων (πομποί) και της συσκευής, όπως συνιστάται παρακάτω, ανάλογα με τη μέγιστη ισχύ εξόδου του εξοπλισμού επικοινωνίας.

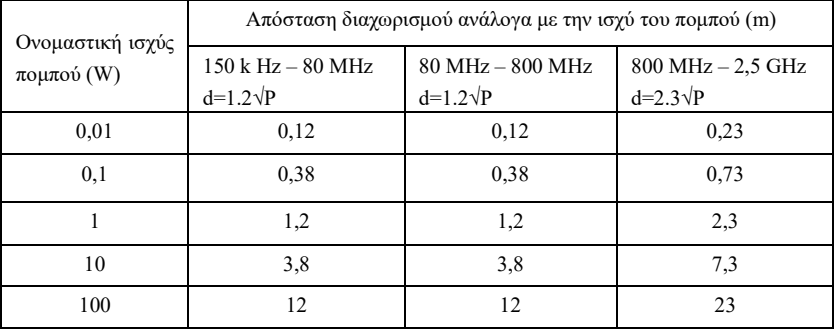

Για πομπούς στη μέγιστη ισχύ εξόδου, που δεν αναφέρονται παραπάνω, η συνιστώμενες αποστάσεις d σε μέτρα (m) μπορούν να προσδιοριστούν χρησιμοποιώντας την εξίσωση που εφαρμόζεται στη συχνότητα του πομπού όπου Ρ είναι η μέγιστη ονομαστική συχνότητα του πομπού σε (W) σύμφωνα με τον κατασκευαστή του πομπού.

ΣΗΜΕΙΩΣΗ 1 Στα 80MHz και 800MHz, εφαρμόζει το υψηλότερο εύρος συχνότητας. ΣΗΜΕΙΩΣΗ 2 Οι οδηγίες αυτές ενδέχεται να μην ισχύουν σε όλες τις περιστάσεις. Η διάδοση ηλεκτρομαγνητικού κύματος επηρεάζεται από την απορρόφηση και την ανάκλαση από δομές, αντικείμενα και άτομα.

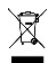

*ΧΩΝΕΥΣΗ: Το προιόν δεν πρέπει να πεταχτεί μαζύ με άλλα απορρύματα του σπιτιού. Οι χρήστες πρέπει να φροντίσουν για την χώνευση των συσκευών μεταφέροντάς τες σε ειδικούς τόπους διαχωρισμού για την ανακύκλωση ηλεκτρικών και ηλεκτρονικών συσκευών*

### **ΟΡΟΙ ΕΓΓΥΗΣΗΣ GIMA**

Ισχύει η τυπική εγγύηση B2B της Gima διάρκειας 12 μηνών